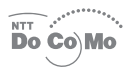

# Mova SO213is User Guide

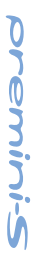

#### **NTT DoCoMo 800MHz Digital Mobile Phone**

Thank you for your purchase of the new "Mova SO213iS" mobile phone.

Before using the Mova SO213iS, please read Safety Precautions" carefully.

Read this manual carefully before or when you use the Mova SO213iS. Always refer to the manual when you need information on using the Mova. The information helps you to use the Mova properly and more effectively.

The Mova SO213iS is a useful partner in daily life. Use it correctly and it will serve you as a highly reliable tool for a long time.

#### **Before Using the Mova**

- The Mova establishes communication with radio waves. It is impossible to use the Mova in locations without radio waves, with weak radio waves and outside the service area; inside a tunnel, building, underground, etc. The Mova may be disconnected on occasions when being in areas with strong radio waves, even if you see the antenna icon, which indicates full reception of the radio waves in the display, and when on upper floors of tall apartments and buildings without obstructions around.
- Use discretion and mind your manners when using the Mova in public areas, crowded or quiet place to keep from bothering others.
- Note that your calls are at risk of being intercepted by the third party because of its op-eration on radio waves. However, the digital system automatically scrambles all calls through a private call feature. Therefore, even if the third party successfully intercepts your call, they will hear just the noise.
- Since the Mova establishes communications on radio frequency energy converting voice into digital signals, it may not be restored accurately under the adverse radio wave condition and the voice received in the call may differ slightly from the actual one.
- Always keep the information you have saved to the Mova in a separate note. Under no condition will DoCoMo be held liable for any damaged or lost data saved to the Mova.
- The user hereby agrees that the user shall be solely responsible for the result of the use of SSL. Neither DoCoMo nor the certifiers as listed herein make any representation and warranty as for the security in the use of SSL. In the event that the user shall sustain damage or loss due to the use of SSL, neither DoCoMo nor the certifiers shall be responsible for any such damage or loss.

Certifiers: VeriSign Japan K.K. Betrusted Japan Co., Ltd.

**• The Mova is exclusively for use in Japan.** 

Please read this manual carefully prior to using the Mova. For details on the battery and the adapter (including charger), refer to their respective user's manuals provided with them. If you have any further questions, please con-tact us at any of the numbers below.

#### **For inquiries (in English)**

From ordinary phones

#### **0120 - 005 - 250** (toll-free)

※Can be called from DoCoMo mobile phones and PHSs.

#### **For inquiries (in Japanese only)** From DoCoMo mobile phones or PHSs

#### **(No prefix) 151** (toll-free)

※Cannot be called from ordinary phones. From ordinary phones

#### **0120 - 800 - 000** (toll-free)

※Can be called from DoCoMo mobile phones and PHSs.

Check the number you call and dial it correctly.

Please note that "Mova SO213iS" is called "Mova" in this "Mova SO213iS User Guide".

# **Before Using the Mova**

# **Call**

**Phonebook**

**Manner Mode**

**Ringer and Display**

**Operation Restrictions**

**Clock and Schedule**

**i-mode**

**Mail Service**

**Network Services**

**Other Functions**

**Entering Text**

**Appendix**

**Troubleshooting**

## **Index**

※ For your convenience to search for each chapter, use the same colored and same positioned index at the side (P.2) of the manual.

# **How To Use This Manual**

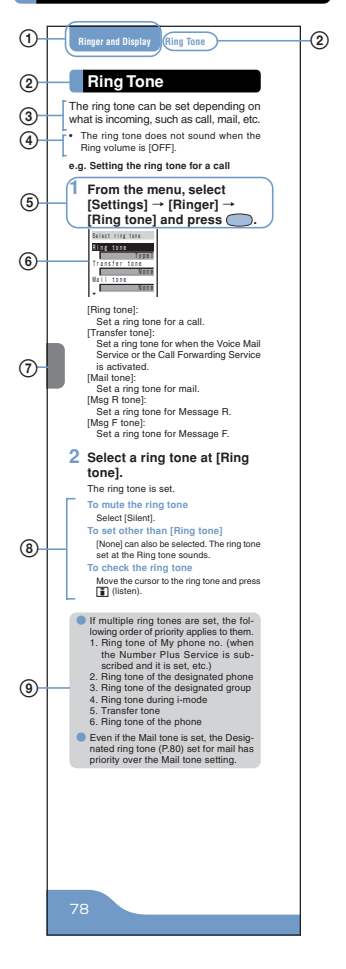

2

- 1 Chapter title
- 2 Each section title, function name, etc.
- 3 Outline and objectives of this function
- 4 Additional notes and restrictions of this function
- 5 The operation procedure is described in bold letters. Perform this procedure according to the step number on the left.
- 6 Example of display information
- 7 Index at the side by which you can search each chapter in the Contents colored and positioned same
- 8 If there are multiple options available, they are described here.
- 9 Useful and additional information and points of caution are described here.

**O** The illustrations of the Mova display on this manual are different from the actual display in tinge of color and character style. They are based on the [Type1] of the Color taste (P.88). Additionally, some parts of the keys are deformed or omitted in the illustrations.

# **It's amazing because it's i-mode**

By subscribing to i-mode, the following ser-vices become available.

#### **Site Connection Service**

An online service that allows you to use the services provided by IP (information service providers) with simple key operations. For example, you can check bank balances, reserve various kind of tickets, download ring tones, etc. on the display of the Mova.

(The contents of the service vary by bank. Some services may require a separate subscription.)

#### **i-mode Mail**

A service that allows to exchange mail with the mobile phone alone. Mail exchange is available not only between imode subscriber mobile phones, but also with e-mail over the Internet.

#### **Internet Connection**

Direct input of site address takes you to the Internet site you wish to view. (Note that web sites other than those compatible with i-mode may not be displayed correctly.)

#### **SSL Compatible**

You can access an SSL-enabled site without any extra operation. SSL (encryption technology) assures that services with strict security requirements such as home banking service are available without worry (P.120).

#### **Ultra Compact Mobile Phone**

#### **premini**

"premini" is a newly coined word based on the concept of premier and mini. The premini-S is the new series of premini on the theme of "Soft", "Sophisticated" and "Sport". The roundish gentle form and keys and adhering even to details produce refined texture. The "blue-light key" that a key light beautifully illuminates in blue when a key is pressed is used.

4

**Convenient Features of Simple Operation**

#### **Phonebook**

Up to 700 phone numbers can be saved to the Phonebook. 3 phone numbers (up to 700) and 3 mail addresses (up to 2,100) per name can be saved. P.62

#### **EV-Link**

Mail can easily be sent to a recipient saved to the record. You can also place a call easily to the sender of the received mail. P.217

#### **Prediction Conversion Entry "POBox"**

"POBox" (Predictive Operation Based On eXample) displays a list of recommended words predicted from the entered characters. You can quickly enter text with fewer key operations by selecting the text from the list. "POBox" has a learning function so you can enter characters more smoothly by frequently using this function.

P.228

#### **Versatile Features for Mail**

**Mail Management Using Folders** Received and sent mail can be sorted and saved to 12 folders, respectively.

P.172

#### **Transmission Ranking**

Up to 20 people to whom you frequently send mail are saved to the record automatically. When composing a mail, you can select the mail address from the recorded list. P.151

#### **Mail List**

Up to 5 mail lists of up to 10 addresses can be saved to send mail at the same time. P.174

#### **Lineup of Network Service**

#### **Network Services**

You can use several network services.

- Voice Mail Service (paid)
- Call Waiting Service (paid)
- Call Forwarding Service (toll-free)

(You need to sign up for the above 3 services.)

• Caller ID Display Request Service (tollfree)

P.181

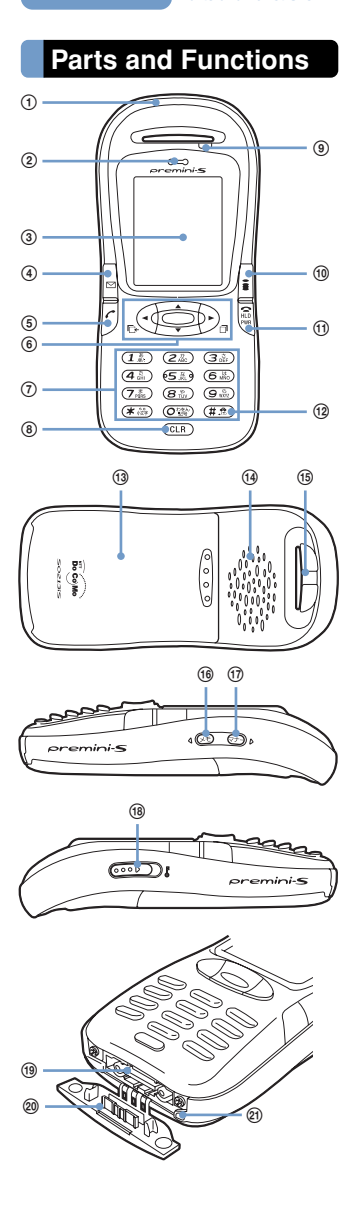

#### Mova **SO213iS**

Dimensions:  $43 \times 92 \times 22$  mm (W  $\times$  H  $\times$  D) Weight: About 67 g (a battery attached) ※ The earphone mic is not available.

#### 1**Antenna (invisible built-in antenna)**

To use under better conditions, do not place the antenna close to metal objects or cover it with your hands.

#### 2**Earpiece**

The caller's voice is heard from here.

#### 3**Display**

Shows information such as the entered phone number and functions (P.9).

#### 4 **Mail Key**

Press in the stand-by display to show the Mail menu (P.150).

Press for over a second in the stand-by dis-play for the Check new message (P.142, 153). Press to select an item displayed in the guidance area (P.8).

#### 5 **Call Key**

Press to place or receive a call.

6**Four-way Key and Enter Key** Use to show the menu, redial record, received record and Phonebook, and to select menu items, etc. (P.8).

#### 7**Keypad**

Enter phone numbers or text.

#### 8 **Clear Key**

Press to cancel the current operation and return to the previous display or delete the entered text (P.227).

9**Incoming/Charge/Power Saver Indicator** Flashes when receiving a call/mail. It keeps flashing when there is a missed call or new mail/unread message. Lights in red while charging the battery (P.31). Flashes in green when in the Power saver mode (P.204).

#### 0 **i-mode Key**

Press in the stand-by display to show the imode menu (P.119).

Press to select an item displayed in the guidance area (P.8).

#### qa **Power/End/Hold Key**

Press to power the Mova ON/OFF (P.35).

Press to hang up or return to the stand-by display. Press while receiving a call to put it on hold (P.44).

#### qs **#/Driving Mode Key**

Press to reverse the text display order while entering text or enter a line feed. Press for over a second in the stand-by display to set the Driving mode (P.56). qd**Rear Cover** (P.30)

qf**Speaker**

Sounds the ring tone, etc. from here.

qg**Strap Attachment**

Attach the strap here.

#### qh **Memo Key**

Press for over a second in the stand-by display to set the Record message (P.58). Press during a call to set the Voice memo (P.203).

Scroll down the next display.

#### qj **Manner Key**

Press for over a second in the stand-by display to set the Manner mode (P.72).

Press during a call to set the Whisper mode (P.44). Scroll up the previous display.

#### **(BO··D** Lock Key

Slide while in the stand-by display to lock the keypad (P.100).

If unlocked, the sound effect is heard (P.79). ql**External Connection Terminal**

The terminal to connect the AC or DC adapter (P.32, 33).

 $@$  Terminal Cover

Do not pull the terminal cover forcibly.

#### $@$  Microphone

Picks up the sound of your voice. Do not cover the microphone with your hands, etc.

# **How to Use**

To utilize the Mova's function, operate the Mail key, the Four-way key (Up/ Down/Left/Right key), Enter key and the i-mode key.

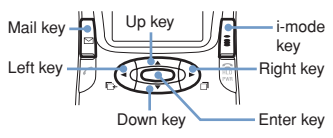

#### **Four-way Key and Enter Key**

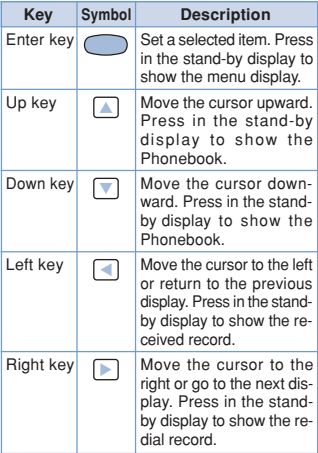

## **Guidance Area**

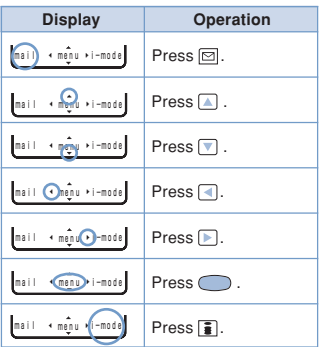

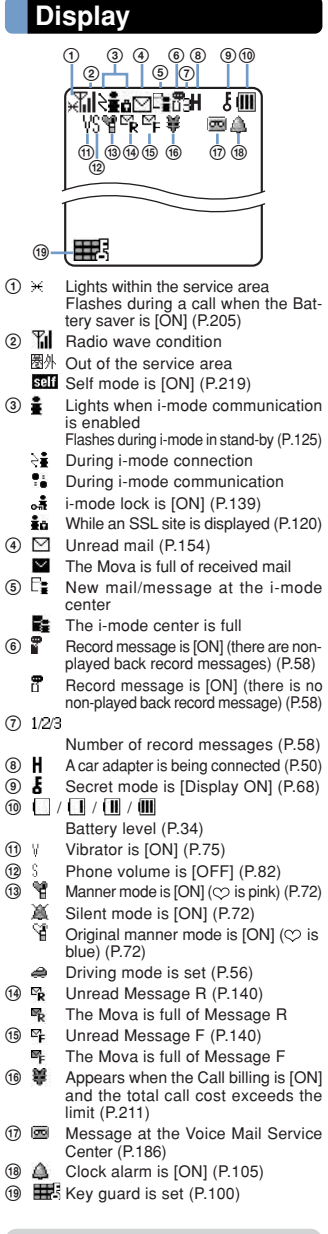

The SO213iS display is manufactured based on the leading edge technologies, which may cause some pixels unlit or lit constantly to appear on the display. This is not a malfunction.

# **Safety Precautions**

- **For safe and proper use of the Mova, please read the "Safety Precautions" prior to use. Keep the User Guide in a safe place for future reference.**
- **ALWAYS observe the safety precautions since they intend to prevent personal injury or property damage.**
- **The following symbols indicate the different levels of injury or damage that may result if the guidelines are not observed and the Mova is used improperly.**

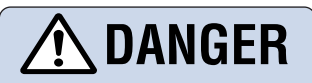

Failure to observe these guidelines may immediately result in death or serious injury.

# **WARNING**

Failure to observe these guidelines may result in death or serious injury.

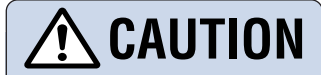

Failure to observe these guidelines may result in injury and property damage.

#### ■ **The following symbols indicate specific directions.**

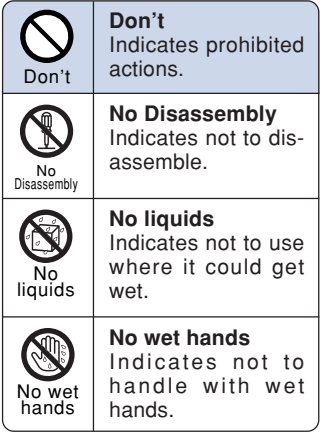

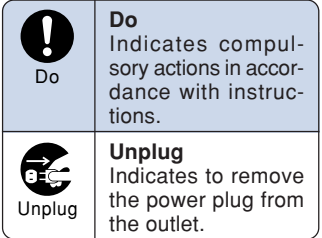

■ "Safety Precautions" are de**scribed in the following categories:**

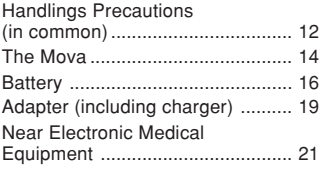

**Handlings Precautions (in common)**

# **DANGER**

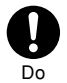

**Use the battery and adapter (including charger) specified for the Mova by DoCoMo.**

The use of products that are not specified may cause the Mova and the battery to leak, overheat, explode, ignite fire or malfunction.

Battery: SO010, AC Adapter: SO004, DC Adapter: SO001, Car Adapter: SO002, Battery Holder: SO001

※Contact DoCoMo service counter (DoCoMo shop) for information on other compatible products.

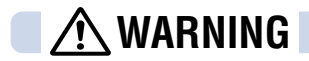

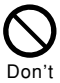

**Do not place the Mova, battery or adapter (including charger) inside cooking appliance, such as a microwave oven or high-pressure containers.**

Doing so may cause the battery to leak, overheat, explode or catch fire or the Mova and adapter (including charger) to overheat, smoke, catch fire or damage the circuit parts.

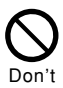

**Do not allow the charge and external connection terminals to come in contact with conducting foreign substances (a piece of metal, pencil lead, etc.). Never allow these objects to get into the Mova, battery or adapter.**

Doing so may cause fire or malfunction due to short circuits.

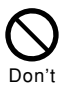

#### **Do not subject the Mova, battery or adapter to excessive force or throw it.**

Doing so may cause the battery to leak, overheat, explode or catch fire or cause the equipment to malfunction or catch fire.

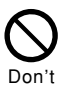

#### **Do not use the Mova in a place where a fire or explosion could occur, such as gas stations.**

The use of the Mova in a place where flammable gases such as propane or gasoline, or dust exist may cause explosion or fire.

# **CAUTION**

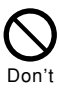

**Do not keep in a place that is very humid, dusty or subject to high temperature.**

Doing so may cause malfunction.

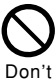

**Do not place on an unstable or inclined platform.** Doing so may cause the equip-

ment to fall and cause injury or malfunction.

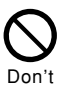

**Do not use or leave the Mova, battery or adapter in a place subject to high temperature, such as under direct sunlight or in a car on an extremely hot day.**

Doing so may cause the battery to leak, overheat, explode or catch fire. The phone may become deformed or damaged as a result. Also, part of the case may heat up and cause burns.

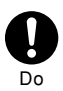

**Keep the Mova, battery and adapter out of the reach of babies and infants.**

Failure to do so may cause accidental swallowing or injury.

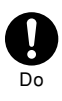

**If children use the Mova, parents or guardians should give them the proper instructions for use. Make sure that they use the Mova as instructed.** Failure to do so cause injury.

## **The Mova**

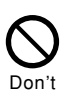

**Do not use the Mova while driving a vehicle.**

**WARNING**

Doing so may interfere safe driving and cause accident. Stop the vehicle to park in a safe place before using the Mova or use the Driving mode.

By revision of the Road Traffic Law, using the mobile phone while driving is a penal regulation from November 1, 2004.

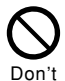

#### **Do not put the Mova in your breast pocket or inside pocket if you are wearing any electronic medical equipment.**

If the Mova is used close to electronic medical equipment, it may cause malfunction due to exposure to radio waves.

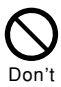

#### **Do not touch the glass fragment, if the display part of the Mova should damage.**

Although the display part is hardly spattering glass making, touching some unfortunately spattered glass edge may cause injury.

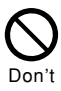

#### **Do not use or leave the battery in a place with high temperature such as close to fire or heater.**

Doing so may cause accidents, such as overheating or igniting fire, or malfunction.

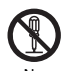

#### No Disassembly

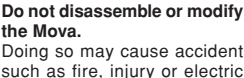

shock or malfunction.

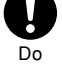

**Power OFF the Mova in a place where the use is prohibited such as in airplane or hospital.** The Mova may affect electronic equipment and electronic medical equipment. If the Mova set the automatic power-ON function, cancel the setting before powering OFF the Mova. Follow the instructions of each medical facility for the use of mobile phones on their premises.

In addition, prohibited acts such as using a mobile phone in an aircraft may be punished according to law.

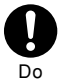

**If you have a weak heart, set the vibrator and ring volume carefully.**

The Mova has a possibility to affect a heart.

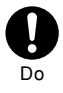

**Power OFF the Mova near electronic equipment operating on high precision control or weak signals.**

Failure to do so may interfere with the operation of electronic equipment.

※ The following are some electronic equipment that you should be careful of: Hearing aids, implantable cardiac pacemaker, implantable cardioverter defibrillator, other electronic medical equipment, fire detector, automatic door and other automatically controlled equipment.

If you use an implantable cardiac pacemaker, implantable cardioverter defibrillator or other electronic medi-cal equipment, check with the relevant medical electronic equipment manufacturer or vendor whether the operation can be affected by radio waves.

# **CAUTION**

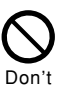

**Do not swing the Mova around by holding the strap.**

The Mova may hit you or others or the strap gets cut away from the Mova. It may cause accident such as injury, or damage to the Mova or other property.

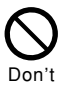

#### **Do not place your ear too close to the speaker while the ring tone sounds or the melody is played back.**

Doing so may cause difficulty in hearing.

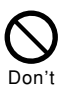

**Do not place magnetic cards between the Mova.**

Magnetic data on bankcards, credit cards, telephone cards, floppy disks, etc. may be erased. Also, always check the Mova before using to make sure a pin or other metal is not stuck in the speaker as it may cause injury.

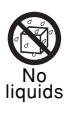

#### **Do not get the Mova wet.**

If liquids such as water or pet urine get into the Mova, it may cause overheating, electric shock or malfunction. Be careful where and how you use the Mova.

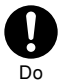

**In rare cases, using the Mova may interfere with the operation of electronic equipment in some types of vehicle.** If there is any interference, do

not use the Mova when driving for safety reasons.

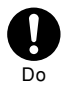

**If you hear thunder while using the Mova outdoors, power OFF immediately and take shelter in a safe place.**

Failure to do so may cause injury or electric shock from the lightning.

## **Battery**

■ Check the type by the label **on the battery.**

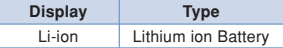

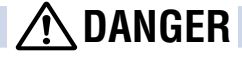

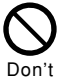

**Do not throw the battery into fire.**

Doing so may cause the battery to leak, overheat, explode or catch fire.

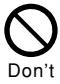

**Do not stick a nail into the battery, hit it with a hammer or step on it.**

Doing so may cause the battery to leak, overheat, explode or catch fire.

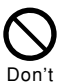

**Do not forcibly connect the battery to the Mova. Also make sure to connect the battery in the correct direction.** Doing so may cause the battery

to leak, overheat, explode or catch fire.

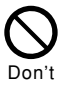

**Do not use or leave the battery in a place with high temperature such as close to fire or heater.**

Doing so may cause the battery to leak, overheat, explode or catch fire.

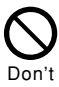

**Do not connect the battery terminal to metal objects such as wires. Also, do not carry or keep the battery together with metal objects such as a necklace.** Doing so may cause the battery

to leak, overheat, explode or catch fire.

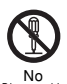

**Do not disassemble or modify the battery and do not directly solder it to the Mova.** Doing so may cause the battery

Disassembly

to leak, overheat, explode or catch fire.

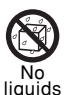

**Do not get the battery wet.** If liquids such as water or pet urine get into the battery, it may cause overheating, electric shock or malfunction. Be care-

ful where and how you use the

Do

Mova.

**If the battery fluid gets into your eyes, do not rub, rinse with clean running water and get medical treatment immediately.**

Failure to do so may cause blindness.

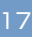

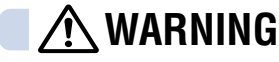

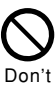

**Do not use or leave the battery in a place subject to high temperature such as under direct sunlight or in a car on an extremely hot day.**

Doing so may cause the battery to leak, overheat and decrease the battery performance and life.

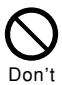

**If you notice anything unusual about the battery such as an unusual odor, overheating, discoloration or deformation during operation, charging or storage, immediately remove the battery from the Mova and do not use the battery.**

Failure to do so may cause the battery to leak, overheat, explode or catch fire.

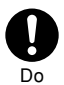

**Stop charging if the Mova is not charged within the specified charging time.**

Failure to do so may cause the battery to leak, overheat, explode or catch fire.

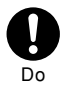

**If the battery leaks or emits an unusual odor, immediately stop using Mova and move it away from fire.**

The leaking liquid may ignite fire, catch fire or explode.

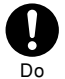

**If the battery fluid gets on your skin or clothes, immediately stop using the battery and rinse with clean running water.**

Failure to do so may cause injury on your skin.

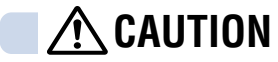

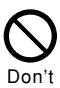

**Do not dispose of the battery together with other garbage.**

The battery may become the source of fire or environmental destruction. Affix a tape on the terminal of a used battery to insulate and take it to DoCoMo service counter (DoCoMo shop) or follow the instructions of the local authorities that collect and dispose of the battery.

**Adapter (including charger)**

# **MARNING**

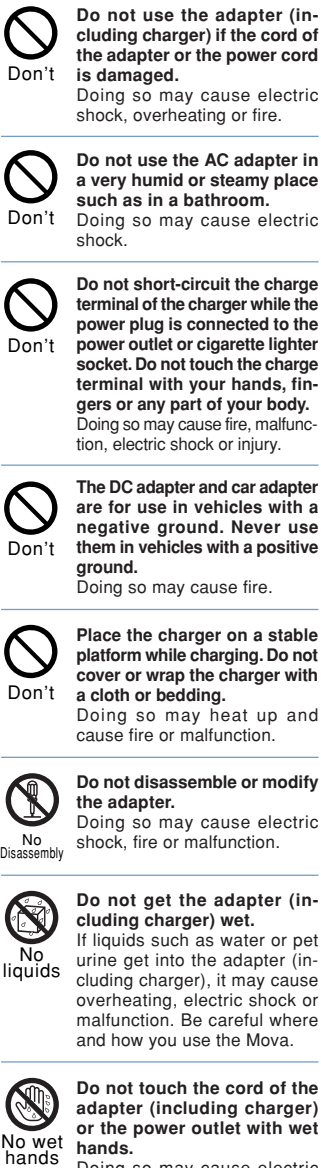

**hands.** Doing so may cause electric shock.

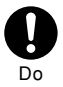

#### **Use the adapter only on the specified power supply and voltage.**

Failure to do so may cause fire or malfunction. Additionally, using it in other countries causes the Adapter to malfunction. AC adapter:

AC 100V (must be plugged in the household wall outlet of 100V)

DC adapter:

DC 12V/24V (exclusively used for vehicles with a negative ground)

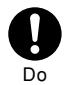

#### **Do not touch the Mova and adapter (including charger) if you hear thunder.**

Failure to do so may cause injury or electric shock from the lightning.

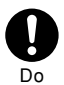

**When you connect the AC adapter to the power outlet, make sure that it does not come in contact with metal objects such as metal strap and insert it firmly.**

Failure to do so may cause electric shock, short circuit or fire.

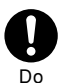

**If the fuse of the DC adapter or car adapter is blown, replace it with the specified fuse.** The use of an incorrect fuse may cause fire or malfunction. See the user's manual supplied with the adapter for the specified fuse.

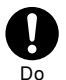

**Clean dust from the plug.** Failure to do so may cause fire.

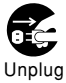

**Remove the power plug from the power outlet when not used for a long period of time.** Failure to do so may cause electric shock, fire or malfunction.

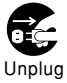

**If liquid such as water get into the adapter, immediately remove it from the power outlet or cigarette lighter socket.** Failure to do so may cause electric shock, smoking or fire.

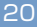

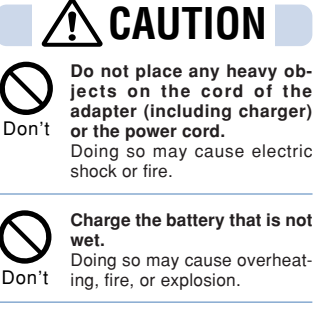

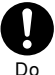

Í

**Hold the plug, not the cord of the adapter (including charger) or the power cord, when you remove the adapter (including charger) from the power outlet or cigarette lighter socket.**

Pulling the cord may damage it and cause electric shock or fire.

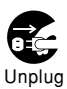

**Before cleaning, remove the power plug from the power outlet or cigarette lighter socket.**

Failure to do so may cause electric shock.

# **Near Electronic Medical Equipment**

■ **The following instructions observe the guidelines of the Electromagnetic Compatibility Conference, Japan to protect electronic medical equipment from radio waves from mobile phones.**

# **WARNING**

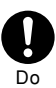

**If you use an implantable cardiac pacemaker or implantable cardioverter defibrillator, keep a mobile phone (0.8W transmission output) more than 22 cm away from the implant at all times. Similarly, keep a car phone and shoulder phone (2.0W transmission output) more than 30 cm away from the implant.**

The radio waves from the Mova may affect the operation of implantable cardiac pacemaker or implantable cardioverter defibrillator.

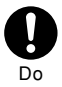

**Power OFF the Mova in crowded places such as rush-hour trains. There may be a person with an implantable cardiac pacemaker or implantable cardioverter defibrillator near you.**

The radio waves from the Mova may affect the operation of implantable cardiac pacemaker or implantable cardioverter defibrillator.

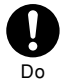

**If you need to use electronic medical equipment other than implantable cardiac pacemaker or implantable cardioverter defibrillator at home or outside medical facilities, check with the relevant medical electronic equipment manufacturer or vendor whether the operation may be affected by radio waves.**

The radio waves from the Mova may affect the operation of implantable cardiac pacemaker or implantable cardioverter defibrillator.

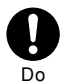

**Please observe the following guidelines in medical facilities.**

- Do not take the Mova into the operating rooms, ICU (Intensive Care Unit) or CCU (Coronary Care Unit).
- Power OFF the Mova inside hospital wards.
- Power OFF the Mova in the lobby and other places if there are any electronic medial equipment operating in the vicinity.
- Follow the instructions of each medical facility when they specify areas forbidding to use and carrying a mobile phone.
- If the Mova set the automatic power-ON function, cancel the setting before powering OFF the Mova.

# **Handling Precautions**

#### ◆ **Common Precautions**

#### ● Do not expose to water.

• The Mova, battery and adapter (including charger) are not waterproof. Do not use them in a humid place such as bathroom or in the rain. If you carry the Mova on your body, perspiration may corrode the internal parts of the Mova and cause malfunction. Note that if a trouble is diagnosed as exposure to water or other liquid, repairs of the Mova may not be covered by the Warranty or it may not be possible to repair such phones.

In that case, if the Mova can be repaired, you must pay for the repairs.

#### ● **Do not leave the Mova in a place where it may be subject to excessive force.**

• Do not put the Mova in a bag full of items or sit down with the Mova in your hip pocket. This may damage the LCD screen and internal circuit board and cause the Mova to malfunction. The Warranty will not apply in such a case.

#### ● **Clean the Mova with a dry soft cloth.**

- The color liquid crystal display of the Mova has a special coating on it for better visibility. Do not use unnecessary force to wipe the display when you are cleaning it with a dry cloth. The display and its coating may be damaged. Handle the display with care and use a dry soft cloth (such as used for cleaning eyeglasses) to clean it. If the display is left with water drops or stains, stains may become permanent or the display coating may be peeled off.
- Do not use alcohol, thinner, benzene or cleaning detergent, etc. to clean the Mova. These chemicals may erase the printing on the Mova or cause discoloration.
- **Clean the terminals occasionally with a dry cotton swab.**
	- Soiled terminals may cause poor connection and loss of power. If the terminals are dirty, use a dry cloth or cotton swab to wipe them clean.
- **Do not leave the Mova near the air conditioning vent.**
	- Extreme temperature changes may produce condensation and corrode the internal parts of the Mova, causing it to malfunction.
- **Make sure to see the user's manual supplied with the battery and adapter (including charger).**

#### ◆ **Mova Precautions**

- **Do not use the Mova in extremely hot or cold places.**
	- Use the Mova within a temperature range of 5°C to 35°C and a humidity range of 45% to 85%.
- **Using the Mova near ordinary phone, television or radio may cause interference in these electric appliances. Make sure to move far away from them when using the Mova.**
- **Always keep the information saved to the Mova in a separate note.**
	- Under no condition will DoCoMo be held liable for any damaged or lost data saved to the Mova.
- **Do not sit down with the Mova in the hip pocket of your trousers or skirt. Also, do not keep the Mova in a place where it may be subject to excessive force such as at the bottom of a bag.**

• Failure to do so may cause malfunction to the Mova.

● **The Mova may get warmer while using and charging, however, it is not malfunction. You can keep using.**

#### ◆ **Battery Precautions**

● **Charge the battery in an environment with the proper ambient temperature (5°C to 35°C).**

● **Make sure to charge the battery before you use the Mova for the first time or when you have not been using it for a long period of time.**

● **The operating time of the battery varies depending on the operating environment and the secular degradation of the battery.**

#### ● **The battery is a consumable accessory.**

- The operating time of the Mova varies depending on the operating conditions and other factor even when it is fully charged. When the length of time you can use the phone (operating time) on a charged battery becomes unusually short, it is time to replace the battery. Purchase the battery specified in this manual.
- **Do not dispose of the expended battery together with other garbage.**

• The battery may become the source of fire or environmental destruction. Affix a tape on the terminal of a used battery to insulate and take it to DoCoMo service counter (DoCoMo shop) or follow the instructions of the local authorities that collect and dispose of the battery.

#### ◆ **Adapter (including charger) Precautions**

- **Do not charge in the following places.**
	- Places where the ambient temperature is lower than 5°C or higher than 35°C.
	- Places that are very humid, dusty or exposed to strong vibrations.
	- Near ordinary phone, TV or radio.
- **The adapter (including charger) could become warm while charging. This condition is not abnormal and you can continue charging the battery.**
- **When you charge the battery using the DC adapter or car adapter, keep the car engine running.**
	- Charging the battery with the engine turned off may drain your car battery.
- **When you use the power outlet with a mechanism to prevent the plug from being removed, follow the instructions on the outlet's user's manual.**

24

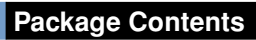

#### **Mova SO213iS**

**(a rear cover and a warranty card included)**

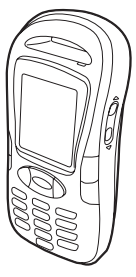

**User Guide (this manual)**

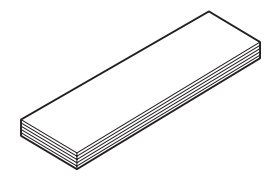

**Battery (SO010) (w/user's manual)**

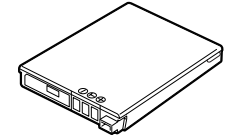

**AC Adapter (SO004) (w/user's manual)**

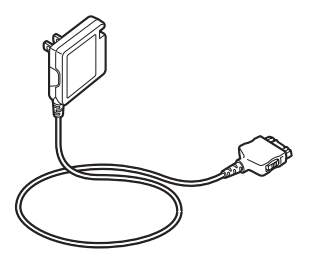

※ Mova SO213iS has no desktop holder. ※ For optional units, see P.263.

# **Selecting Functions**

The Mova allows you to select and execute various functions from the menu. The function can be brought up also by entering the assigned number.

Press (menu) to show the menu display as below.

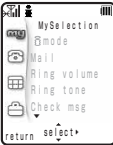

#### **MySelection**

Up to 20 menu items of i-mode, mail, etc. can be selected. Setting often-used menu items makes selecting an item quick and easy.

#### **Phone**

Used to access functions mainly related to placing and receiving a call such as the Phonebook, Call record and Record message.

#### **Tool**

Used to access tools such as the Schedule, Memo and Calculator.

#### **Settings**

Used to set items such as Ringer, Display, Manner and Security.

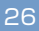

# **Menu Display**

Throughout this manual the operations for selecting a menu item are described as follows:

● **Actual operations** Press (menu) MySelection **mode**<br>Bmode in the stand-by dis- $\bigcirc$  Mail play.  $\mathbf{B}$  Ring tone a Check msg Settings **2** Use **Av** to move the cursor to [Set-**Ringer**<br>Biospiay tings] and press (select).  $\exists$  Manner<br>Call  $\Rightarrow$  i-mode/mail v **3** Use  $\boxed{\triangle}$  **v** to move Ringer M31 the cursor to [Ringer] Ring volume ┓ and press  $\bigcirc$  (sening tune<br>Designated lect). Alert time Sound effect Melody fld ▼ **4** Use  $\boxed{\triangle}$  **v** to move Select ring tone the cursor to [Ring Ring tone tone] and press Type1 Transfer tone (select). **None** Mail tone None ▼ ● **The notation example in this manual 1 From the menu, select**

**[Settings]** → **[Ringer]** → **[Ring tone] and press ...** 

● Unavailable menu items are displayed in gray.

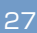

# **Menu Number**

The menu items can be easily accessed by entering the menu numbers. For the menu number, see Menu List (P.260).

- **e.g. Selecting the Memo with the menu number "21"**
- **1 Press (menu) in the stand-by display.**

**2 Enter the menu number "21".**

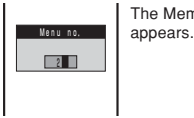

The Memo list display

## **Submenu**

A submenu is a menu that plays an auxiliary role for each menu item. Whenever a submenu is available, [option] appears in the guidance area. Press  $\textcircled{=}$  to display a list of available submenus.

The contents of submenu vary depending on the functions and displays. For details, see the description of operation for the individual option.

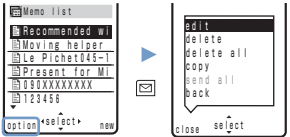

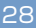

# **Before Using the Mova**

**Attaching/Removing Battery ..... 30 Charging the Mova ...................... 31 Battery Level ................................ 34 Power ON/OFF ............................. 35 Initial Setting ................................ 35 Date and Time .............................. 36 Send Own Number ...................... 37 Own Number ................................ 38**

# **Attaching/Removing Battery**

Make sure that the Mova is powered OFF when replacing the battery.

- The terminal on the Mova may be damaged if you attach the battery forcibly.
- Holding too hard or attaching/removing the battery in a manner other than described below may damage the rear cover.

#### ● **Attaching**

**1 Slide the rear cover in the direction of the arrow.**

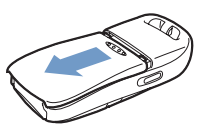

**2 Align the terminals on the Mova and the battery with the warning label facing up and set in the direction of the arrow.**

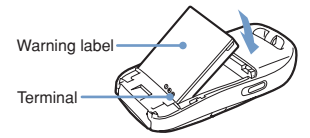

**3 Slide a rear cover in the direction of an arrow in accordance with the slot of the Mova when about 2 mm is opened.**

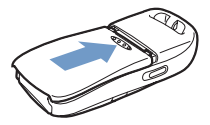

● **Removing**

**1 Slide the rear cover in the direction of the arrow.**

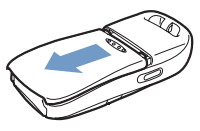

**2 Hold the battery by the tab and lift in the direction of the arrow to remove.**

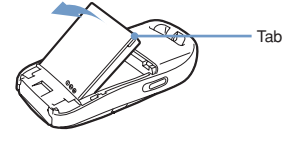

**About Battery**

To make full use of the Mova, use the specified battery.

#### ● **Battery life**

The battery is a consumable part. The life of any rechargeable battery decreases each time it is recharged.

When the duration of operation becomes less than half in comparison with a new battery, the life of the battery can be considered over. (The average life of a battery is about 1 year. However, depending on the frequency of use, the life may become shorter.)

Return all spent batteries to NTT DoCoMo or a dealer, or a recycling shop to protect the environment. **Li-ion**

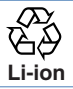

# **Charging the Mova**

At the time of purchase, the battery is not fully charged. Make sure to fully charge the battery with the specified charger before using the Mova.

## **About Charging**

- When connecting the Mova to the AC adapter, DC adapter, car adapter or battery holder, make sure to attach the battery to the Mova. The battery cannot be charged unless it is attached to the Mova.
- If the charge indicator of the Mova flashes in red, remove and attach the battery again (P.30). If it continues to flash in red, the battery may be defective. Stop charging immediately and contact DoCoMo service counter (DoCoMo shop).

#### ● **Estimated charging time/up-time**

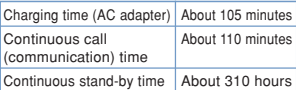

- The charging time is for when the battery is empty and the Mova is powered OFF. When charging with the Mova powered ON, the charging time becomes longer. It may take time to complete the charging when the Power saver (P.204) is [OFF].
- The continuous call time listed above refers to a condition with the maximum power send and Battery saver [OFF]. The continuous stand-by time refers to a condition moving in areas where it has normal reception. Note that the call (communication) time and stand-by time can be reduced to about half the time shown above depending on the condition of the battery charge, function settings such as the Power saver in stand-by, ambient temperature and the radio wave condition (out of the service area or in areas with weak radio wave strength). Also, imode communication reduces the call (communication) time and stand-by time from the guidelines given above. Composing mail also reduces the call (communication) time and stand-by time, even without making a call or performing i-mode communication.

# **Charging with AC Adapter**

Make sure to see the user's manual of AC Adapter SO004.

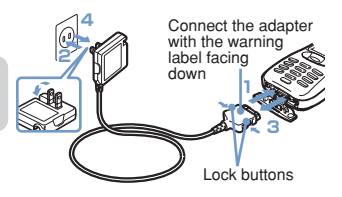

**1 Open the terminal cover at the bottom of the Mova and attach the connector of the AC adapter to the terminal with the warning label facing down.**

#### **2 Lift the power plug of the AC adapter and plug it into an AC 100 V outlet.**

When the charging starts, the red charge indicator is turned on. The indicator is turned off when it is completed.

#### **If you charge the Mova with the Mova powered ON**

The battery level icon flashes, and the tone notifying the start of the charging sounds. When the charging completes, the icon lights, and the tone notifying the end of the charging sounds.

The tones mentioned above can be set to mute (P.79).

#### **If you charge the Mova with the Power saver ON**

The charge/power saver indicator that has been lighting in red turns to flash in green at the interval of about 5 seconds. This is not the malfunction of the battery.

#### **If you charge the Mova while the missed call indicator is flashing**

The charge/incoming indicator that has been lighting in red turns to flash in the designated color at the interval of about 5 seconds. This is not the malfunction of the battery.

- ※When the battery level is 0, the indicator may not be turned on immediately at the start of charging. But the charging has started.
- **3 When the charging is completed, hold down the lock buttons and remove the connector from the Mova.** ※Close the terminal cover.

#### **4 Remove the power plug of the AC adapter from the outlet.**

※When not using the AC adapter for a long period of time, remove the power plug from the outlet.

# **Charging with DC Adapter**

The DC adapter is a DC 12V/24V adapter that enables to charge the Mova by the cigarette lighter socket of a vehicle.

Make sure to see the user's manual of DC Adapter SO001.

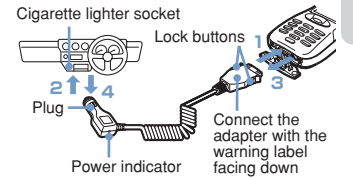

**1 Open the terminal cover at the bottom of the Mova and attach the connector of the DC adapter to the terminal with the warning label facing down.**

#### **2 Insert the DC adapter into the cigarette lighter socket.**

When charging starts, the green power indicator of the DC adapter and the red charge indicator of the Mova light.

The charge indicator turns off as the charging completes.

#### **If you charge the Mova with the Mova powered ON**

The battery level icon flashes, and the tone notifying the start of the charging sounds. As the charging completes, the icon lights, and the tone notifying the end of the charging sounds.

The tones mentioned above can be set to mute (P.79).

#### **If you charge the Mova with the Power saver ON**

The charge/power saver indicator that has been lighting in red turns to flash in green<br>at the interval of about 5 seconds. This is at the interval of about 5 seconds. not the malfunction of the battery.

#### **If you charge the Mova while the missed call indicator is flashing**

The charge/incoming indicator that has been lighting in red turns to flash in the designated color at the interval of about 5 seconds. This is not the malfunction of the battery.

※ When the battery level is 0, the indicator may not be turned on immediately at the start of charging. But the charging has started.

**3 When the charging is completed, hold down the lock buttons and remove the connector from the Mova.**

※Close the terminal cover.

**4 Remove the plug of the DC adapter from the cigarette lighter socket.**

- **O** The DC adapter is designed exclusively for use on vehicles with a negative ground. Do not use the adapter in a positively grounded vehicle.
- There are some vehicle models that cannot use the DC adapter. If the plug does not match, please purchase an optional conversion socket.
- When using the DC adapter, be sure to keep the engine running. Otherwise, the car battery may be worn down.
	- The fuse (1.0 A) of the DC adapter is a consumable part. When you replace it, purchase an equivalent fuse (1.0 A) at neighborhood automobile parts stores.

# **Battery Level**

The estimated battery level is indicated in the display.

- Use this level only estimated.
- The confirmation beep does not sound when the Keypad sound is [OFF] (P.75).
- **1 From the menu, select [Settings]** → **[Call]** → **[Batt** level] and press  $\subset$

The current battery level is displayed by bars in the display for about 3 seconds. The confirmation beep sounds according to the remaining battery level.

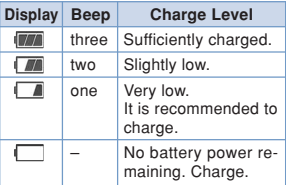

● Checking the battery level during a call results in the call being muted while the confirmation beep sounds.

## **Time to Charge**

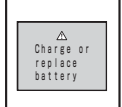

When the battery level becomes 0, the display appears as the illustration on the left shown and the warning tone sounds. About 15 seconds later, the warning tone sounds again and the Mova powers OFF.

● When charging becomes necessary during a call, the warning sound is heard from the earpiece and the Mova automatically powers OFF after about 15 seconds.
**Power ON/OFF Initial Setting**

# **Power ON/OFF**

## **Powering ON**

When the Mova is powered ON, the display and keypad backlights are turned on.

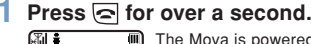

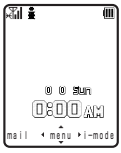

The Mova is powered ON and the Wake-up image (animation) is displayed. After a while, the stand-by display appears.

## **Powering OFF**

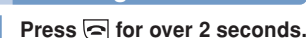

The Mova is powered OFF after the Power OFF image (animation) appears. If this is done during a call, the Mova is powered OFF after the call is disconnected.

# **Initial Setting**

The Initial setting can be used to make basic settings such as Change code, Date/time and Send own number. See the respective pages for details on the settings.

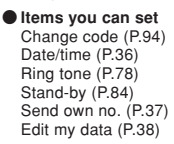

**1 From the menu, select [Settings]** → **[Initial] and**  $pres \bigcirc$ . Initial setting Change code Yet Date/time Yet ning tune<br>Stand-by<br>Send own no. Yet Edit my data

### **2 Select each item and set it up.**

If settings are reset or there are any incomplete initial settings, the message "Format incompleted. Format?" appears in the display when the Mova is powered ON. The display of step 1 appears when selecting [Yes] and you can set items for the Initial setting.

# **Date and Time**

Set the date and time of the Mova.

- The date and time can be set even during a call.
- **1 From the menu, select [Tool]** → **[Clock]** → **[Date/**  $time$  and press  $\bigcirc$ . Date/time

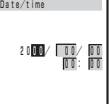

## **2 Enter the year, date and time.**

From 2000/Jan/01 to 2099/Dec/31 From 00:00 to 23:59 (in 24-hour format)

**If the Call billing is [ON]**

Enter the Security code then enter the year, month, date and time.

## $3$  Press  $\boxed{\mathbf{i}}$  (cmplt).

The date and time are set.

• If the keypad is used for entry, the setting is completed when the 2nd digit of the minute is entered. (If the minute will be 1 digit, attach "0" before the digit.)

**O** The date and time you have set retains after changing a battery. However, removing a battery/attaching a burned battery for a long period of time may cause resetting them to "2000/00/00/ 00:00".

● Functions such as Schedule, Alarm and Auto power on/off are not available unless the date and time are set. In addition, no date and time are saved for redial records, received records, etc.

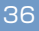

# **Send Own Number**

When placing a call or sending Short Mail, your phone number (caller ID) can be shown in the display of the recipient's phone you are calling.

- The Send own number is only available when the recipient's phone is equipped with the caller ID display feature.
- Your caller ID is important information. Decide very carefully whether to change the setting.
- **1 From the menu, select [Settings]** → **[Call]** → **[Send own no.] and press**  $\bigcirc$ **.** The Security code screen appears.

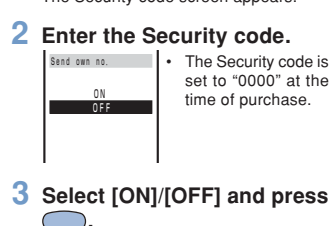

The Send own number is set.

● When hearing the guidance asking whether to send the caller ID, call again after setting the Send own number to [ON].

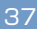

# **Own Number**

Your Mova's phone number can be checked. You can also save your name, mail address, etc.

If your Own number is saved as Secret, data other than Mova's phone number, mail address and My phone no. are not displayed. To display all data, set the Secret mode to [Display ON] (P.68).

**1 Press (menu) and**  $pres \circledcirc^{\pi_{\mathbb{R}\mathbb{R}}}_{\mathbb{R}\mathbb{R}}$ . Own number **di** 090XXXXXXXX<br>Midocomo, taro, docomo.taro.△△<br>●docomo.ne.jp<br>Majane Smith ama Minato-ku ▼

Mova's phone number appears at [**...**]. If data other than the phone number are saved, those data also appear.

#### **To call your home or office**

Move the cursor to the phone number and press  $\boxed{\prime}$ .

**To send a mail to your home or office** Move the cursor to the mail address and press (mail).

## **Saving Your Personal Data**

Your personal data such as your name, postal address and e-mail address can be saved and displayed at any time.

### **1 Press (edit) in the Own number display.**

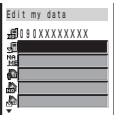

### **2 Enter Mova's mail address at [ ].**

Up to 50 half-width alphanumeric characters

### **3 Enter your name at [ ].**

Up to 10 full-width or 20 half-width characters

### **4 Enter your home postal address at [ ].**

Up to 64 full-width or 128 half-width characters

### **5 Enter your home phone number at [ ].** Up to 24 digits

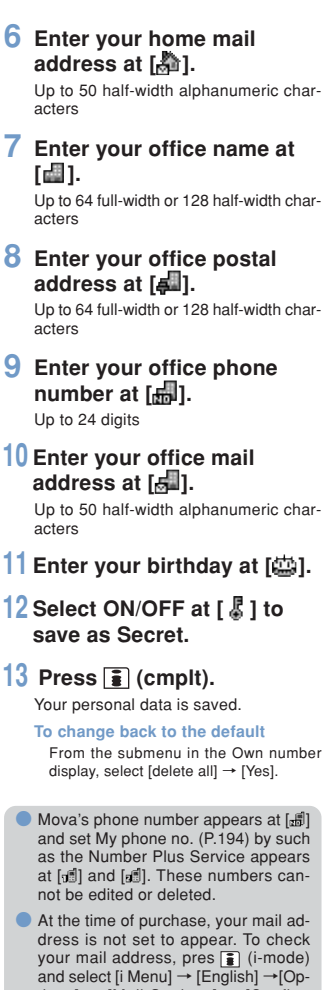

and select [i Menu] → [English] →[Op-tions] → [Mail Settings] → [Confirm Mail Address]. Change your mail ad-dress in the Own number display if your mail address changes.

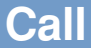

# **Placing/Receiving Calls .............. 42 Whisper Mode .............................. 44 Holding a Call .............................. 44 Putting a Call on Hold ................. 44 International Call (WORLD CALL) ... 45 Short Dial/Malicious Caller Block ... 46 Pause ............................................ 48 Calling a Pager**\* **......................... 49 Hands-free Mode ......................... 50 Rejecting No Caller ID ................ 51 Accepting/Rejecting by Phone Numbers/Groups ............ 52 Redial/Received Record ............. 54 Missed Call ................................... 55 Driving Mode ................................ 56 Record Message .......................... 58**

\***The paging service provided by NTT DoCoMo is called QUICKCAST as of January 2001.**

# **Placing/Receiving Calls**

## **Placing a Call**

Check the radio wave condition and enter a phone number.

To call under better conditions, do not cover the antenna with your hands.

#### **1 Enter a phone number.**

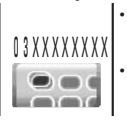

- You can enter a phone number of up to 24 digits.
	- Remember to include the area code, even for a local call.

#### **When you press the wrong number**

Press CLR). Press CLR) for less than a second to delete the entered digits one by one from the right. Press CLB for over a second to delete all digits.

#### **When you prefix 186/184**

Enter a phone number,  $pres$  (call) and select a call menu.

- If the number you dialed proves to be more than 24 digits including the prefix, the call menu does not appear.
- Prefixing 186 notifies the recipient of your phone number. Prefixing 184 does not notify the recipient of your phone number.

## $2$  **Press**  $\boxed{7}$ .

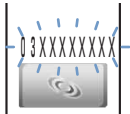

A ringing sound is heard when the call is connected.

**When you hear beep sound at the other end**

The line is busy. Press  $\blacksquare$  to hang up and call again after a while.

**When an audio guidance is given**

Follow the guidance and call again after a while.

## **3** Press **⊂** to hang up.

● The call can also be placed by per-forming step 2 before step 1. If you press the wrong number, press  $\overline{\odot}$  , then wait a few seconds and call again.

● To delete the text message When the text message shown below appears, the line is very busy. Call<br>again after a while. Press (CLR) for over a second to delete the message.

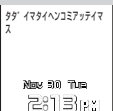

## **Receiving a Call**

The Mova notifies you of a call being received by the indicator flash, ring tone, vibrator, etc.

The operation of the Mova when receiving a call varies depending on the current settings for the Vibrator, Manner mode, etc.

### **1 When receiving a call, press**  $\boxed{\sim}$  to answer it.

A phone number appears in the display when the caller sends it.

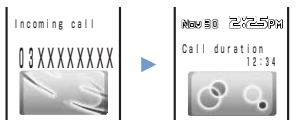

**When the caller's information is saved to the Phonebook**

If saved to the Phonebook, the name and phone number of the caller are displayed (P.62).

#### **When the caller's phone number is not displayed**

The reason appears when the caller's phone number is not displayed.

"User unset" :

Call from a person who intentionally does not notify the caller's phone number. "Payphone" :

- Call placed from a payphone, etc.
- "Not support" :
	- Call that cannot notify the caller's phone number.

#### **To control the Phone volume**

Control the volume by using  $\boxed{\bullet}$   $\boxed{\mathbf{v}}$  while receiving. The set volume is kept even after the call.

The Phone volume can also be controlled while in stand-by (P.82). The volume is set as controlled last.

## **2** Press  $\textcircled{=}$  to hang up.

The call can also be received by press ing to , , or (call) (Any Key Answer).

● You may hear beeps (ring tone during a call) while talking on the Mova. If "1450" is set with the Voice Mail Ser-

vice, the Call Forwarding Service or the Call Waiting Service subscribed, the beeps (the ring tone during a call) sound and the following operations are available when there is another incoming call during a call:

- <Contents of subscription>
- Voice Mail Service:
	- Forward a call to the Voice Mail Service Center (P.182).
- Call Forwarding Service:
- Forward a call to a forwarding phone number (P.189).
- Call Waiting Service: Put the first call on hold and answer the second call (P.187).

# **Whisper Mode**

The recipient can hear your voice at normal volume level even when you speak in a low voice.

## **1** Press  $\circledcirc$  during a call.

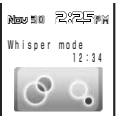

• The Whisper mode can also be set by selecting [Whisper mode] from the submenu during a call.

**To cancel the Whisper mode**

- Press  $(\overline{v}+)$  again.
- When you finish a call, the Whisper mode is canceled automatically.

# **Holding a Call**

The call can be put on hold during a call so that your voice cannot be heard by the other end.

- Even when a call is put on hold, the caller is charged for the call.
- The Holding is not available during the Three-Way Calling Service.
- **1 Press (option) during a call, select [Holding] and** press  $\bigcirc$ .

Both you and the recipient hear the melody "Hamabe no uta".

**To cancel the Holding** Press <a>[call]</a>.

# **Putting a Call on Hold**

When unable to answer a call immediately, the call can be put on hold.

- Even when the call is put on hold, the caller is charged for the call.
- **1** Press  $\subseteq$  when receiving a call.

 $MawB0 231BAM$ On hold 00:03 03XXXXXXXX The beeps sound and the call is put on hold. While the call is put on hold, the beeps sound about every 30 seconds.

- The guidance is played back to the caller informing that you are currently unable to answer the call.
- If you press  $\textcircled{\texttt{}}$  while the call is put on hold, the call on hold is disconnected.
- If the Phone volume is [OFF], the beeps do not sound.

## **2 When ready to answer the** call, press  $\boxed{\sim}$ .

- You can answer also by the Any key answer function (P.43).
- The On hold is canceled and you can talk.

**WORLD CALL**

# **International Call (WORLD CALL)**

WORLD CALL is the international call service that allows you to use from DoCoMo mobile phones.

#### **How to place an international call**

 $\boxed{009130}$  +  $\boxed{010}$  + Country code + Area code + Phone number

- ※ You can save the above procedure to the Phonebook of the Mova.
- ※ If an area code begins with "0", omit the "0" when dialing (except when calling ordinary phones, etc. in Italy).
- You cannot prefix "186" or "184" to a phone number for the international call.
- You can place calls to about 220 countries and regions in the world.
- Charges for this service are billed together with the monthly charges for your mobile phone.
- No application fees or monthly basic charges are required (application is required).
- You can check the approximate duration and cost of the most recent international call on your mobile phone when using WORLD CALL. ※ For details on operation, see P.208.
- Some of the price plans are not available.
- ◎**Change in the dial procedure for the international call**

Since mobile communications such as mobile phones are beyond the scope of the "MYLINE" service, the "MYLINE" service cannot be used also for WORLD CALL. With the introduction of the "MYLINE" service, however, the dial procedure for the international call on mobile phones has been changed. Note that the old dial procedure (excluding "010" from the above dial procedure) is not available.

**This is an optional service (free) that requires a subscription.**

**For information on WORLD CALL:**

**For inquiries (in English)** From ordinary phones

 **0120 - 005 - 250** (toll-free)

※Can be called from DoCoMo mobile phones and PHSs.

**For inquiries (in Japanese only)** From DoCoMo mobile phones or PHSs

**(No prefix) 151** (toll-free)

※Cannot be called from ordinary phones.

From ordinary phones

 **0120 - 800 - 000** (toll-free) ※Can be called from DoCoMo mobile phones and PHSs.

Check the number you call and dial it correctly.

- ※ To use international call service companies other than DoCoMo, contact them directly.
- ※ WORLD CALL is provided as the standard service for users who subscribe to the mobile phone service after May 23, 2002. However, the application is required of users who previously refused this service on subscription, but now wish to use.

## **Short Dial/Malicious Caller Block**

#### **Short Dial**

Up to 20 phone numbers (max. 11 digits) can be saved to the DoCoMo network.

#### **Malicious Caller Block**

Up to 19 ordinary phone numbers can be saved to the DoCoMo network from which you wish to block calls (such as malicious caller's numbers).

- You can use either the Short Dial or Malicious Caller Block. The default setting is the Short Dial. Make sure to take notes of the saved numbers because they are not saved to the Mova.
- You cannot save any numbers while "图外" or "sall" appears in the display.
- On your itemized billing report (optional), the phone numbers are printed even for the calls by the Short Dial.

## **Saving Short Dial**

- **1 Enter**  $\boxed{\text{C}$  $\text{C}$  $\text{C}$  $\text{C}$  $\text{C}$  $\text{D}$  $\text{D}$  $\text{D}$  $\text{D}$  $\text{D}$  $\text{D}$  $\text{D}$  $\text{D}$  $\text{D}$  $\text{D}$  $\text{D}$  $\text{D}$  $\text{D}$  $\text{D}$  $\text{D}$  $\text{D}$  $\text{D}$  $\text{D}$  $\text{D}$  $\text{D}$  $\text{D}$  **Short Dial number + phone**  $number$  and press  $\boxed{7}$ .
	- For 2-digit Short Dial number, enter a Short Dial number between 00 and 19. If you enter "00", save "9999" and press  $\boxed{\prime}$ , the Malicious Caller Block is enabled and all Short Dial numbers saved for 00 to 19 are deleted.

The short beeps sound while the Short Dial is being saved. When the beeps sound, the saving is completed.

## $2$  **Press**  $\odot$ .

 $\cdot$  If  $\boxed{\frown}$  is not pressed, the call is connected to the saved phone number.

### **Using Short Dial**

**1 Enter**  $\left(\frac{1}{2}\right)$  **+ 2-digit Short** Dial number and press  $\boxed{\sim}$ .

> The phone number saved to the Short Dial is not displayed.

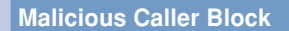

### ● **Starting Malicious Caller Block**

 $(\widehat{O^{\circ\circ\circ}})(\blacklozenge\circ\circ\circ\circ\beta)(\widehat{O^{\circ\circ\circ\circ}}) + (\widehat{O^{\circ\circ\circ\circ\circ}})(\widehat{O^{\circ\circ\circ\circ\circ\circ}})(\widehat{O^{\circ\circ\circ\circ\circ\circ}})$  $\sqrt{2}$ .

When the beeps sound, the saving is completed.

**To change back to the Short Dial**

The Malicious Caller Block is canceled by saving an available phone number other than 9999 for 0×00 (such as your home<br>phone number). The phone number saved is available as the Short Dial number "00".

#### ● **Saving numbers to reject**

**①微笑着+ 01 to 19 + the ordinary phone** number from which to block a call  $\boxed{\phantom{1}C}$ .

When the beeps sound, the saving is completed.

**O** If you overwrite a phone number with a new one, the old phone number is deleted.

- This function is not available for FOMA if you subscribe to the Dual Network Service.
- **For the Malicious Caller Block, only** "ordinary phone numbers" can be saved and "mobile phone numbers" cannot.

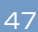

**Pause**

For making ticket reservations, playing back recorded messages from your home answering machine, etc., touchtones (up to 24 digits) can be sent.

**e.g. Sending the touch-tone "1234#"**

- **1 Place a call.**
- **2 Press "1234#".**

**3** Press (call), select **[Send all] and press** ...

> The touch-tone ("1234#" in this case) is sent.

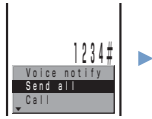

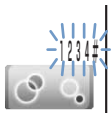

After all touch-tones are sent, the calling display appears.

● Saving touch-tones as phone numbers to the Phonebook beforehand is convenient. In this case, enter "P (pause)" between a phone number and touchtones (P.62).

**• Depending on the phone number you** dialed, touch-tone is sent just after performing step 2. In this case, step 3 is unnecessary.

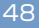

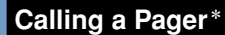

Messages can be sent from the Mova to a pager.

• If you send a message during the pager guidance playback, you can skip the guidance.

**Sending Numeric Messages**

Numeric messages can be sent from the Mova to a pager.

- Note that you may not be able to send messages correctly to pagers other than the DoCoMo's.
- **1 Call a pager.** The guidance is played back and the beeps sound.
- **2 Enter numeric messages.**
- **3** Press (#  $\text{\textsterling}$ ) twice.
- **4 Press**  $\boxed{\frown}$  when you hear the **guidance informing you that the message is going to be sent.**

# **Sending Text Messages**

Messages can be sent from the Mova to a pager that has a display.

- Save text messages you wish to send to the Memo beforehand (P.216).
- Check the recipient's pager type before sending messages. The text type and number that the pager can receive vary depending on its type.
- **1 Call a pager.** The guidance is played back and the beeps sound. **2 From the menu, select [Tool]**  $\rightarrow$  [Memo] and press  $\bigcirc$ . **3 Select a memo and press (option).** The submenu appears. **4 Select [send all]** → **[Yes]** and press  $\bigcirc$ . The contents of the memo are sent. After the sending, the calling display reappears. **5** Press  $\leq$  when you hear the
- **guidance informing you that the message is going to be sent.**

● Full-width characters cannot be sent to the DoCoMo QUICKCAST "02•DO" service.

\*The paging service provided by NTT DoCoMo is called QUICKCAST as of January 2001.

# **Hands-free Mode**

You can use the Car Adapter (optional) to talk on the Mova without using your hand (hands-free) while driving a vehicle by attaching it to the Mova.

For details, see the user's manual of the Car Adapter (optional).

- To use the Mova hands-free in a vehicle, the optional Car Holder, Hands-Free Micro-phone, Power Cable, Hands-Free Remote Control and Antenna for Hands-Free Operation are required in addition to the optional Car Adapter.
- **1 From the menu, select [Settings]** → **[Call]** → **[Hands-free] and press ....** The Hands-free display appears.

### **2 Select [ON]/[OFF] and press .**

The Hands-free mode is set.

**O** This function is available only by using the Car Adapter.

■ If you connect car adapters other than<br>the Car Adapter SO002, "**H**" may not be displayed correctly.

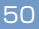

# **Rejecting No Caller ID**

When receiving a call without the caller's phone number displayed, the reason for not displayed is shown. You can decide whether to accept a call based on the reason.

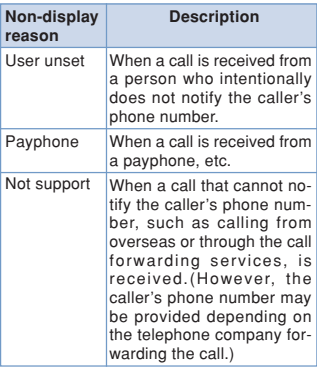

• The Short Mail and i-mode mail can be received regardless of this function.

- When you set the Denied no ID to [ON] and receive a call with no caller ID, the message "Missed call" appears without connecting. The call is saved to the received record.
- **1 From the menu, select [Settings]** → **[Security]** → **[Denied no ID] and press .**

The Security code screen appears.

**2 Enter the Security code.**

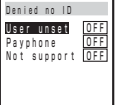

**3 Select ON/OFF by each non-display reason and** press  $\bigcirc$ .

The Denied no ID is set.

**Accepting/Rejecting by Phone Numbers/Groups**

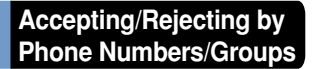

You can set to accept/reject calls only from designated phone numbers. Save the phone number of the caller to be accepted/rejected beforehand. Up to 20 phone numbers can be saved for either to accept or to reject (Number). The Mova can also be set to accept/reject calls only from designated groups in the Phonebook. Up to 3 groups can be saved for either to accept or to reject (Group).

This function is valid only when a caller sends the phone number. It is recommended to set the Caller ID Display Request Service (P.196) and the Denied no ID (P.51) together with this function.

- The Short Mail and i-mode mail can be received regardless of this function.
- When the Accept calls is [ON] and receiving a call from other than the designated phone numbers/groups, the message "Missed call" appears without connecting. The call is saved to the received record.
- When the Reject calls is [ON] and receiving a call from a designated phone number/group, the message "Missed call" appears without connecting. The call is saved to the received record.
- You cannot set a phone number to ON to both accept and reject at the same time. This is same as for a group.
- When you designate a caller to accept/reject by both the phone number and the group, the designation by the phone number has priority.

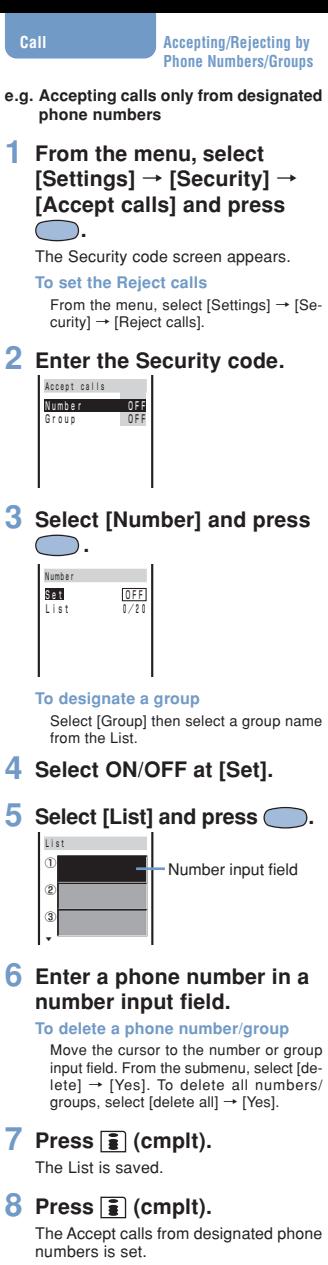

# **Redial/Received Record**

Once received/called numbers, the callers'/recipients' names, incoming/ outgoing times and dates are saved to the record.

#### **Redial record**

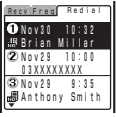

Once called numbers are saved up to 30 to the redial record. If the same number has been called repeatedly, the latest call remains.

#### **Dial Frequency record**

order of frequency. Recv DialFreq Redl) 想 Brian Millar **ASTA ILL ILLUITY SMITTER**<br>**DSP 03XXXXXXXX**X <sub>-</sub><br>- Emily Howard<br>- Emily Howard

Saving redialed numbers up to 30 in descending

#### **Received record**

David Lee

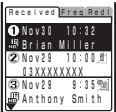

Once received calls are saved up to 30 to the received record. You can check a ring time

of a missed call.

The following icons show you incoming status of missed calls.

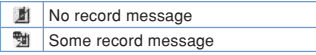

## **1 Press ( ) / ( ).**

Names/phone numbers in the record appears.

The record display can be switched with  $\textcolor{blue}{\textbf{1}}$  (  $\textcolor{blue}{\textbf{1}}$  ).

**To display a phone number**

If there are any entries in the Phonebook, their names and phone types appear instead of phone numbers. Pressing  $(\text{H} \cdot \text{R})$ switches the display between names and numbers temporarily.

#### **To place a call**

Move the cursor to the record and press  $\boxed{\cdot}$ . **To check a ring time of a missed call**

Move the cursor to the missed call in the record. From the submenu, select [ringing time].

The ring time cannot be checked as for a missed call with a record message.

#### **To send a mail**

If the phone number and the mail address is saved to the Phonebook, the mail can be sent by EV-link (P.217).

If a caller uses a Dial-in phone number the number displayed in the received record may appear different from the caller's Dial-in number.

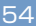

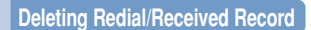

The records remain even after powering OFF the Mova once. If you do not wish others to see them, delete them.

**1 From the record display, select a record and press (option).**

The submenu appears.

**2 Select [delete]** → **[Yes] and** press  $\bigcirc$ .

The selected record is deleted.

**To delete all records**

From the submenu, select [delete all], enter the Security code and select [Yes].

● If you delete the redial record, the dial frequency record is deleted as well.

# **Missed Call**

If a call is not answered, the message "Missed call X" appears in the standby display. The received record shows the date, time and caller (P.54).

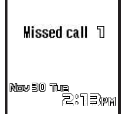

**To delete the message "Missed call"**

Press (CLR) for over a second. Turning off the power can also delete the message "Missed call".

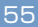

# **Driving Mode**

The Driving mode (answering message function while driving) is an automated answering service that supports safe driving. When the Driving mode is set, the guidance informs the caller that you are unable to answer because you are driving, then the call is disconnected.

- The Driving mode can only be set or canceled in stand-by (it can be set even when "圈外" appears in the display).
- The call can be placed normally even while the Driving mode is set.
- The Driving mode cannot be used during data and fax communications.
- If the Caller ID Display Request Service is [ON] and you receive a "User unset" call, the caller ID request guidance is played back (the Driving mode guidance is not played back).

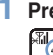

### **Press**  $(E, \theta)$  for over a second.

The Driving mode is<br>set and "**....**" appears.

#### **To cancel the Driving mode**

而

Press  $(\overline{\text{#}\,\text{#}})$  for over a second in the standby display. The Driving mode is canceled and "<sup>3</sup>" disappears.

#### ● **If the mode is set**

The ring tone does not sound when there is an incoming call. The message "Missed call X" appears in the display and the call is saved to the received record (P.54).

The guidance informs the caller that you are unable to answer because you are driving, then the call is disconnected. If the Mova is<br>powered OFF, or "圏外" appears, the guidance<br>is not played back but the same guidance as provided when "图外" appears is played back.

#### ● **If Voice Mail Service is also set**

The call is forwarded to the Voice Mail Service Center without connecting. The message "Missed call X" appears in the display and the call is saved to the received record (P.54).

The guidance informs the caller that the call is connected to the Voice Mail Service Center because you are driving and are unable to answer. Then, the call is forwarded automatically to the Voice Mail Service Center.

When the ring tone duration of Voice Mail Service is set to 0 second, the message "Missed call X" does not appear in the standby display and the call is not saved to the received record. The guidance which informs the call is con-nected to the Voice Mail Service Center plays instead of the guidance of Driving mode.

#### ● **If Call Forwarding Service is also set**

The call is forwarded to a designated phone number without connecting. The message "Missed call X" appears in the display and the call is saved to the received record (P.54).

The guidance is played back (or not) depending on the setting made by "1429". If the forwarding guidance is "ON", the guidance informs the caller that the call is forwarded to another phone number because you are driving and unable to answer. If the forwarding guidance is "OFF", the guidance is not played back.

#### **Driving Mode**

#### ● **While the i-mode communication with Voice Mail/Call Forwarding Service setting to "1450"**

The guidance to be played back varies depending on the settings of the Call during i-mode (P.134).

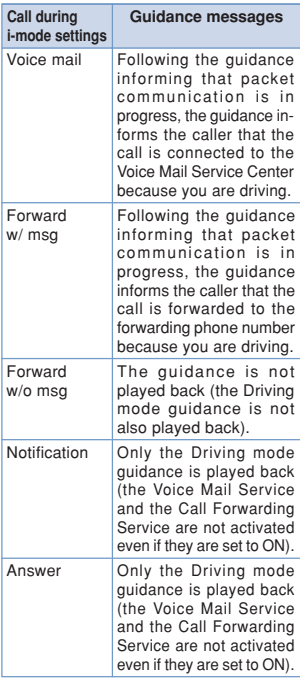

• The settings above are invalid if "1451", "1452" or "1459" (P.185, 192) is set when subscribing to the Voice Mail Service or the Call Forwarding Service.

● **If keypad is locked remotely during Driving mode set**

When the number of missed calls from the authorized number reaches the specified value (P.98), the guidance informs the caller that the Keypad lock is set instead of that you are driving.

- When the Manner mode is also set, the Driving mode has priority.
- **To set the Driving mode, press**  $(\frac{\mathbf{u} \cdot \mathbf{e}}{14151})$ **.** Do not set the Driving mode by "14151 (ON)" or "14150 (OFF)" since it is not effective when the Mova is powered ON but effective only when the Mova is powered OFF or out of the service area. If the Driving mode is set by "14151 (ON)", cancel the mode by "14150 (OFF)"

#### ● While the Driving mode is set, the following tones do not sound:

- Phone tone Mail/Message tone - Clock alarm tone
- Schedule alarm tone
- Battery alarm Wake-up tone
- Starting charge tone
- Completed charge tone

# **Record Message**

When the Record message is set, the Mova can play back an answering message and record a caller's message when you are unable to answer.

- When 3 messages are recorded, the Record message no longer operates. Delete unnecessary messages.
- While the Driving mode is set, the Record message does not operate.
- **Record Message and Voice Mail Service** The Record Message and the Voice Mail Service are different in the following items:

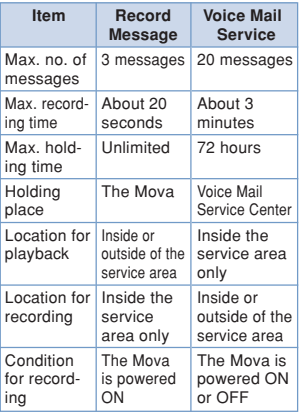

#### **Press**  $(\overline{\mathcal{F}})$  for over a second.

到音

The Record message<br>is set and " $\overline{0}$ " apis set and "  $\frac{1}{0}$ pears.

### **To cancel the Record message**

Press  $(\overline{{\tt xE}})$  for over a second. The Record message is canceled and " n<sup>o</sup> disappears.

#### **If Receiving a Call**

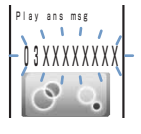

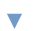

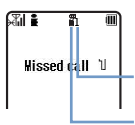

After the Mova rings for the set duration and the indicator flashes, the answering message is played back for the caller. The guidance and the caller's voice are heard from the earpiece.

### **To talk to the caller**

Press  $\Box$ .

After the caller's message is recorded, the stand-by display reappears.

Number of record messages

There is a record message that has not been played back

**Record Message Setting**

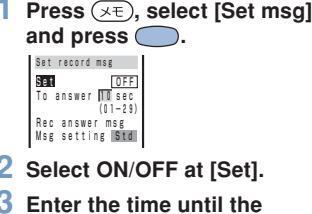

**2 Select ON/OFF at [Set].**

**3 Enter the time until the Record message starts playing at [To answer].** From 01 to 29 seconds

### **4 Record an answering message at [Rec answer msg].** Your voice is picked up by the microphone and recorded. In 10 seconds, it automatically stops and the Msg setting is set to [Orig].

**If an answering message has been already recorded**

The newly recorded message records over the previous one.

**To play back the answering message** Select [Msg setting], move the cursor to [Original msg] and press  $\boxed{\bullet}$  (play).

**To set the answering message back to the Standard message**

Select [Msg setting] then select [Standard msg].

## $\overline{\mathbf{5}}$  Press  $\overline{\mathbf{f}}$  (cmplt).

The Record message is set.

**•** To give the Record message priority while setting the Voice Mail Service, the Call Forwarding Service and Record message at the same time, set the answering time of the Record message shorter than the ring tone durations of the Voice Mail Service and the Call Forwarding Service. In addition, if 3 messages are recorded by the function, the Voice Mail Service and the Call Forwarding Service start up.

### **Quick Record Message**

The Record message can be set temporarily by hand while receiving a call even if the Record message is [OFF].

- If 3 record messages are saved, the Quick record message does not operate. Delete unnecessary messages.
- The maximum number of messages, the maximum recording time, the Message setting of the Quick record message are same as those of the Record message.

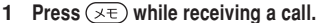

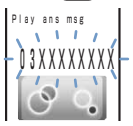

The answering message automatically starts and the Mova starts recording the caller's message.

The guidance and the caller's voice are heard from the earpiece.

## **Playing Back**

**e.g. Playing back a record message**

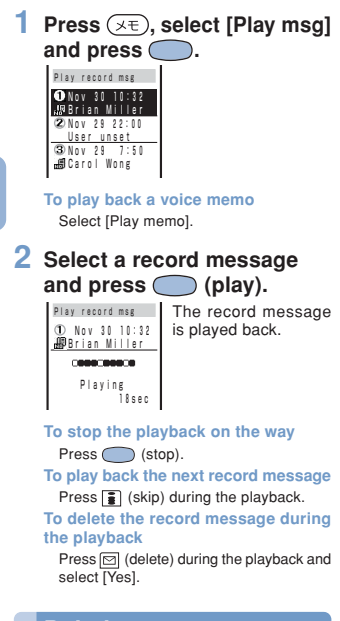

# **Deleting**

Up to 3 record messages and 2 voice memos can be recorded. Delete the unnecessary message or memo.

**e.g. Deleting a record message**

**Press**  $(\overline{\star\epsilon})$ , select [Play msg] and press  $\bigcirc$ .

**To delete a voice memo** Select [Play memo].

- **2 Select a record message and press (option).** The submenu appears.
- **3 Select [delete]** → **[Yes] and** press  $\subset$

The selected record message is deleted. **To delete all record messages**

From the submenu, select [delete all] -[Yes]. When all record messages are deleted, the number of record messages in the stand-by display disappears.

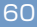

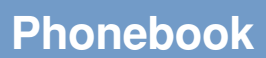

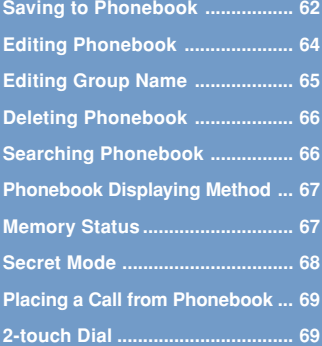

# **Saving to Phonebook**

Up to 700 entries can be saved to the Phonebook.

- Up to 3 each of phone numbers and mail addresses per name can be entered. Up to 700 phone numbers and up to 2,100 mail addresses can be saved to the Phonebook.
- If one of those, "name"/"phone number"/<br>"mail address", is entered, [ $\frac{1}{2}$ ] (cmplt) appears and it becomes registrable.

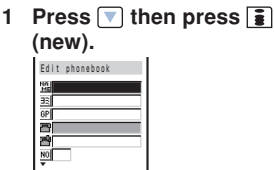

### **2 Enter a name at [ ].**

Up to 10 full-width or 20 half-width characters

### **3 Check whether the reading is correct at [ ].**

When a name is entered at [MH], its reading is automatically saved.

#### **To correct the reading**

Select [B] and enter the reading within 18 half-width characters.

### **4 Select a group at [ ].**

Group "01" is automatically entered.

# **5 Enter phone numbers at [ ].**

Up to 3 phone numbers, 24 digits per number

- To enter "-" (hyphen), press  $\overline{(x\pm)}$  once.<br>To enter "P" (pause), press  $\overline{(x\pm)}$  twice.<br>• If an asterisk " $\overline{+}$ " or sharp (#) is in-
- cluded in the middle of a phone number, the Mova cannot place a call to the number. (If these symbols are attached to the end of the number, the call can be placed.)
- If "P" is included in the middle of a phone number, the digits up to "P" are sent.
- If "184" or "186" is prefixed and the phone number is selected as an imode mail address, the mail cannot be sent correctly.

## **6 Select a phone type at [ ].**

When a phone number is entered at  $\mathbb{F}$ . the phone type is automatically set to [ Public].

### **7 Enter a memory number at [ ].**

From 000 to 699

- The least number available is automatically entered.
- Use the memory number when you place a call by the 2-touch dial.

## **8 Enter a mail address at [ ].**

Up to 3 mail addresses, 50 half-width alphanumeric characters per address

• When sending a mail to an i-mode compatible mobile phone, you need to specify the mail address before the @ only.

## **9** Select a mail type at  $[1]$ .

When a mail address is entered at  $[ $\frac{1}{2}$ ]<sub>1</sub>,$ the mail type is automatically set to  $\overline{12}$ Public].

## **10Enter a Secret code at [ ].**

If the recipient has already saved a Secret code, that designated Secret code (P.165) must be entered in your Phonebook. When sending a mail, it is used.

- If you save a mail address as "phone number + Secret code@docomo.ne.jp" to the Phonebook, you cannot send a mail or reply to this address. To avoid this, change the mail address to "phone number@docomo.ne.jp" then save a Secret code.
- A Secret code is masked by " $\star$   $\star$   $\star$   $\star$  ". Only when the Secret mode is set to [Display ON], the number is displayed.

## **11Enter an address at [ ].**

Up to 64 full-width or 128 half-width characters

## **12Select ON/OFF at [ ] to save as Secret.**

**To display the entry saved as Secret** Set the Secret mode to [Display ON] (P.68).

# **13 Press [3] (cmplt).**

The entered data are saved to the Phonebook.

**Always keep the data in a separate** note.

The saved data may be lost as a result of malfunction, repair, change of the Mova or other handlings. Although the data of the Phonebook is kept for about 3 weeks after the battery is removed or run out, the data may be lost after the period.

Under no condition will DoCoMo be held liable for any damaged or lost data saved to the Phonebook, etc.

**• The following data can be copied to a** new mobile phone at the DoCoMo service counter (DoCoMo shop) when you change the model: "the first phone number", "Katakana and Kanji names", "Group setting", "the first mail ad-dress", "bookmarks" and "Secret". Note that some data of the Mova may not be copied depending on the specifications of the newer model.

## **Saving from Redial/Received Record**

A phone number saved to the record can be directly added to the Phonebook.

- **e.g. Saving the received record as a new entry**
- **1 Press ( ) and select a received record.**

**To sav3e a number from the redial record**

Press  $\Box$  ( $\Box$ ) and move the cursor to the redial record.

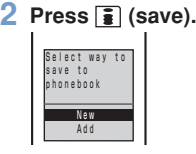

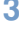

**3** Select [New] and press  $\bigcirc$ .

**When [Add] is selected** Select the name to add.

**4 Save each item and press (cmplt).**

> • Follow the same steps as in the Saving to Phonebook (P.62, step 2 to 13). The entered data is saved to the Phonebook.

# **Editing Phonebook**

The data saved to the Phonebook can be edited.

**1 From the Phonebook, select a** name and press  $\bigcirc$ .

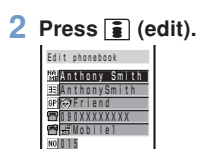

▼

## **3 Edit each item and press (cmplt).**

• Follow the same steps as in the Saving to Phonebook (P.62, step 2 to 13). The edited data is saved to the Phonebook.

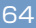

# **Editing Group Name**

Up to 10 groups can be saved to the Phonebook.

### **1 Press (option) in the Phonebook.**

The submenu appears.

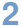

## **2 Select [group name] and**

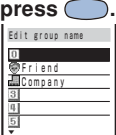

#### **To display group numbers**

When saved, group icons are displayed instead of group numbers. Press  $(F, \bullet)$  to switch the display temporarily between group icons and group numbers.

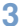

## **3** Select a group and press  $\bigcirc$ .

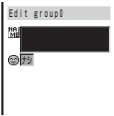

### **4 Enter a group name at [ ].**

Up to 10 full-width or 20 half-width characters

- In the display other than the Edit group display, the group name appears only up to 7 full-width/14 half-width characters.
- **5 Select a group icon at [ ].**

# $6$  **Press**  $\boxed{\bullet}$  (cmplt).

The Group name is set.

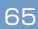

# **Deleting Phonebook**

You can delete Phonebook entries by 2 methods.

**e.g. Deleting an entry**

### **1 Display the Phonebook.**

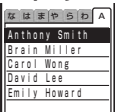

#### **To delete all**

From the submenu, select [delete all], enter the Security code and select [Yes].

**2 Select a name and press (option).**

The submenu appears.

### **3 Select [delete]**→**[Yes] and**  $pres \bigcirc$ .

The selected name is deleted.

# **Searching Phonebook**

You can search the Phonebook by [Name], [Memory no.], etc.

### **1 Press (option) in the Phonebook.**

The submenu appears.

### 2 **Select [search] and press** ...

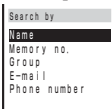

#### [Name]:

Up to 18 half-width characters Enter part of the saved reading (from the first letter) at  $[**B**$ .

- [Memory no.]:
	- Enter 3 digits from "000" to "699".
	- Without input, pressing  $\boxed{\bullet}$   $\boxed{\bullet}$  displays the Phonebook entry in the memory number format.

### [Group]:

- Select a group.
- [E-mail]:
	- Up to 50 half-width alphanumeric characters
	- Enter part of a mail address.

#### [Phone number]: Up to 24 digits

Enter part of a phone number.

### **3 Select a search method and enter an item.**

The searching result appears.

#### **To place a call**

Select a phone number and press  $\boxed{C}$ .

**Displaying Method/ Memory Status**

# **Phonebook Displaying Method**

You can select the Phonebook display format from 3 types. Set the format as you wish.

### **1 Press (option) in the Phonebook.**

The submenu appears.

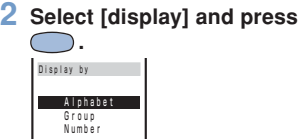

[Alphabet]:

Display in Japanese alphabetical reading format.

[Group]: Display in group format.

[Number]:

Display in memory number format.

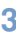

## **3** Select a display format and press  $\bigcirc$ . **press .**

The Phonebook is displayed in the selected format.

The pages can be switched between tabs by the keypad when displayed in Japanese alphabetical format. For example, to go to the tab "は", press  $\overline{(\mathbf{G}^{\mathcal{H}})}$  key marked with the letter " $\mathbf{I}$ ". However, it is impossible to go to the tab "A"/"ETC" with the keypad.

# **Memory Status**

The number of entries saved to the Phonebook, the number of entries still available and saved as Secret can be checked.

**1 Press (option) in the Phonebook.**

The submenu appears.

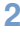

### **2 Select [memory status] and** press  $\bigcirc$ .

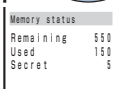

### [Remaining]:

Display the number of entries available. [Used]:

Display the number of entries saved (including entries as Secret).

[Secret]:

Display the number of entries saved as Secret (displayed only when the Secret mode is set to [Display ON]).

67

# **Secret Mode**

The Phonebook, Own number and Schedule saved as Secret are not displayed unless the Secret mode is set to [Display ON]. Make sure to save the Phonebook, Own number and Schedule as Secret if you do not wish others to see them.

- Even if the Secret mode is set to [Display ON], it is changed to [Display OFF] when you power OFF the Mova.
- **1 From the menu, select [Settings]** → **[Security]** → **[Secret mode] and press .**

The Security code screen appears.

### **2 Enter the Security code.** The Secret mode display appears.

#### **3 Select [Display ON]/ [Display OFF] and press** C **.**

The Secret mode is set. When the Secret mode is set to [Display ON], " $\xi$ " appears.

● When the Secret mode is set to [Display ON], a phone number, name, and phone type appear in the Redial/Received record, and a name appears in the sent/received mail even if entry is saved as Secret in the Phonebook Even if the Secret mode is changed to [Display OFF] later, the record and received/sent mail remain in appearing (P54, 159).

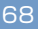

# **Placing a Call from Phonebook**

**1 From the Phonebook, select** a name and press a name and press  $\bigcap$ 

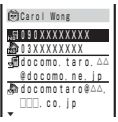

**2 Select a phone number and** press  $\bigcirc$  (call).

## **3 Select a call menu and** press  $\bigcirc$ .

The call is connected in accordance with the selected menu.

## **2-touch Dial**

The call can be placed easily to a phone number saved to the memory number 000 to 009. It is useful to save often-used phone numbers to the memory numbers 000 to 009.

• When the Secret mode is set to [Display OFF], the 2-touch dial cannot be used to place a call to a phone number saved as Secret.

#### **e.g. Placing a call to a phone number saved to the memory number 001**

**1 Enter the memory number.**

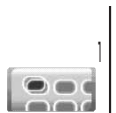

Enter the last 1 digit of the memory number (0 to 9).

# $2$  **Press**  $\overline{C}$ .

The call is connected to the number saved to the memory number 001.

**O** The call can be placed to phone numbers saved to memory numbers 010 to 099 by entering the last 2 digits (10 to 99).
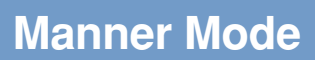

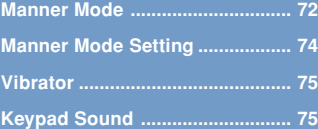

# **Manner Mode**

All sounds of the phone can be muted to avoid disturbing others by the Manner mode.

There are 3 types. They can be set at the Manner mode setting (P.74).

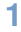

ī.

May 500 This 2:13 m

# **1 Press**  $\overline{z}$  **for over a second.**<br>**Existence in** The Manner mode is

The Manner mode is set and the icon for the current Manner mode appears.

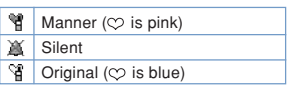

#### **To cancel the Manner mode**

Press  $(\overline{z}+$ -) for over a second. The Manner mode is canceled and the icon disappears.

If you press  $\circledast$  during a call, the Whisper mode is set/canceled (P.44).

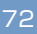

#### ● **Functions of each mode**

#### **Vibrator (P.75)**

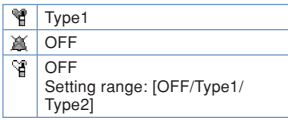

#### **Phone volume (P.82)** ※

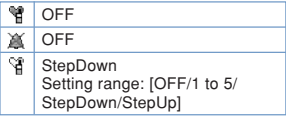

※ Each mode of the sound effect volume is same as that of the Phone volume.

#### **Mail volume (P.82)** ※

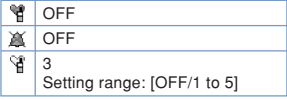

※ The ring volume of the Message R/F is same as that of the Mail volume.

#### **Alarm volume (P.104, 112)**

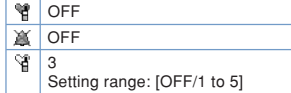

#### **Keypad sound (P.75)**

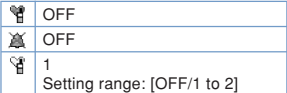

#### **Battery alarm (P.34)** ※

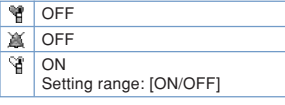

※The battery alarm sounds during a call regardless of the setting. The Mova vibrates even when the battery alarm is [OFF]. (The Silent mode during a call is the exception.)

#### **Record message (P.58)**

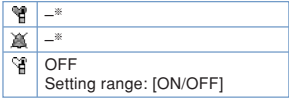

※ The settings for Record message do not change even if the Manner mode or Silent mode is set.

#### **Whisper mode (P.44)**

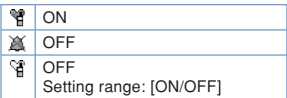

# **Manner Mode Setting**

The Manner mode can be selected from 3 types.

**1 From the menu, select [Settings]** → **[Manner]** → **[Manner mode] and press .**

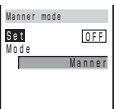

- **2 Select ON/OFF at [Set].**
- **3 Select a mode type at [Mode].**
- **4 Press (cmplt).**

The type of the mode is changed.

**Original Manner Mode**

The operations of the Original manner can be customized. For the items you can set, see "Functions of each mode" (P.73).

- The Original manner cannot be saved during a call or while the Manner mode is set.
- The Record message setting does not change even if you set the Record message to [OFF] in the Original manner while the Record message is set.

**e.g. Setting the battery alarm**

**1 From the menu, select [Settings]** → **[Manner]** → **[Orig manner] and press .**

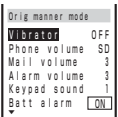

# **2 Select ON/OFF at [Batt alarm].**

# **3 Press (cmplt).**

The Original manner is changed.

74

**Vibrator**

The vibration can be set to notify you of receiving a call or mail/message.

The Vibrator cannot be set while the Manner mode is set.

**1 From the menu, select [Settings]** → **[Ringer]** → **IVibratorl and press**  $\bigcirc$ . Vibrator OFF

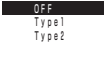

[OFF]: Do not set the vibrator. [Type1]: Set short intermittent vibration. [Type2]: Set long intermittent vibration.

#### **To check the vibration**

Move the cursor to the type and press  $\boxed{\bullet}$ (confm).

# **2 Select a vibration type and**  $pres \bigcirc$ .

The Vibrator is set and "V" appears.

# **Keypad Sound**

The keypad volume can be set when a key on the Mova is pressed (Keypad sound).

- The keypad volume cannot be set while the Manner mode is set.
- **1 From the menu, select [Settings]** → **[Ringer]** → **[Keypad sound] and press .**

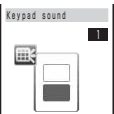

**2 Use**  $\boxed{\bullet}$  **to control the volume and press (ok).**

Select from [OFF] and [1] to [2].

• Every time you press, the keypad sound is heard at the selected volume level.

**To set the volume to [OFF]** Press  $\nabla$  further at the level 1.

# **Ringer and Display**

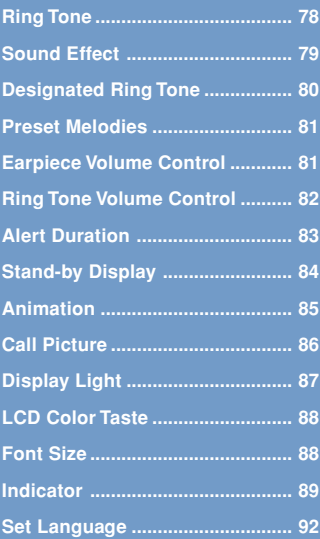

# **Ring Tone**

The ring tone can be set depending on what is incoming, such as call, mail, etc.

The ring tone does not sound when the Ring volume is [OFF].

**e.g. Setting the ring tone for a call**

Select ring tone **1 From the menu, select [Settings]** → **[Ringer]** → **IRing tonel and press (C).** 

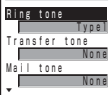

[Ring tone]: Set a ring tone for a call. [Transfer tone]:

Set a ring tone for when the Voice Mail Service or the Call Forwarding Service is activated.

[Mail tone]:

Set a ring tone for mail.

[Msg R tone]:

Set a ring tone for Message R. [Msg F tone]:

Set a ring tone for Message F.

### **2 Select a ring tone at [Ring tone].**

The ring tone is set.

**To mute the ring tone** Select [Silent].

**To set other than [Ring tone]**

[None] can also be selected. The ring tone set at the Ring tone sounds.

**To check the ring tone**

Move the cursor to the ring tone and press (listen).

● If multiple ring tones are set, the following order of priority applies to them. 1. Ring tone of My phone no. (when the Number Plus Service is subscribed and it is set, etc.) 2. Ring tone of the designated phone 3. Ring tone of the designated group 4. Ring tone during i-mode 5. Transfer tone 6. Ring tone of the phone

**Even if the Mail tone is set, the Desig**nated ring tone (P.80) set for mail has priority over the Mail tone setting.

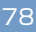

# **Sound Effect**

You can set the sound effect when the Mova is powered ON, a mail is sent, etc. The type and volume of the sound effect can be set.

- The volume cannot be controlled while the Manner mode is set.
- **e.g. Setting a sound effect when sending mail**

**1 From the menu, select [Settings]** → **[Ringer]** → **[Sound effect] and press**  $\bigcirc$ **.** 

Sound effect Volume 3 Key guard rel. Sound effect2 Send mail Silent Check new msg ▼

[Key guard rel.]:

Set a sound effect when releasing the Key guard.

[Send mail]:

Set a sound effect when sending mails. [Check new msg]:

Set a sound effect when checking new messages/mails.

[Wake-up]:

Set a sound effect when powering ON the Mova.

[Starting charge]:

Set a sound effect when the charging starts.

[Completed charge]:

Set a sound effect when the charging is completed.

#### **2 Control the volume at [Volume].**

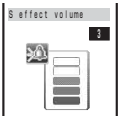

Select from [OFF] and [1] to [5].

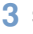

#### **3 Select a sound effect at [Send mail].**

The sound effect for sending mails is set.

**To mute the sound effect**

Select [Silent].

**To check the sound effect**

Move the cursor to the sound effect and press  $\boxed{\bullet}$  (listen).

**•** The sound effect is not heard during a call, communication and when [Phone volume] for the Manner mode is set to [OFF] (P.73).

**O** The sound effect set for [Wake-up], [Starting charge] and [Completed charge] is not heard while the Driving mode is set (P.56).

**O** The keypad sound is heard while the Key guard is set and the sound effect cannot be changed.

# **Designated Ring Tone**

You can set the Mova to emit an exclusive ring tone for calls/mails from the designated phone numbers or groups. This function is valid only when the callers send their phone numbers.

**e.g. Setting the Designated ring tone for a call**

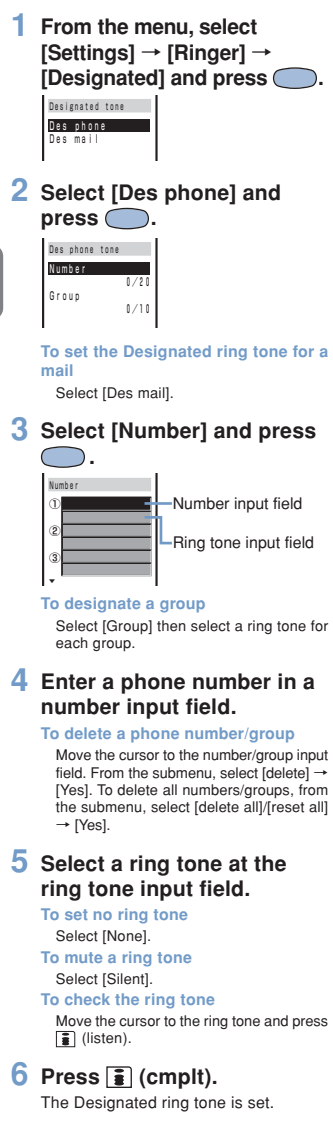

● When you designate a ring tone by both the phone number/mail address and the group, the designation by the phone number/mail address has priority.

- When My phone no. of the Number Plus Service receives a call, regardless of the designated ring tone settings, the ring tone that has been set for My phone no. (P.195) sounds.
- When you receive a call/mail from the one saved to a designated group as Secret, the regular ring tone sounds. To enable the Designated ring tone for the designated group, set the Secret mode to [Display ON] (P.68).
- When you receive a call/mail while the Keypad lock is [ON], the regular ring tone sounds.

# **Preset Melodies**

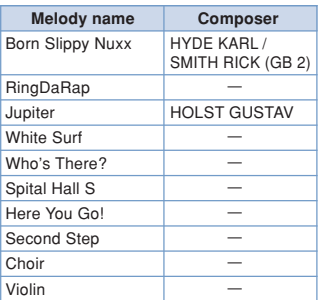

\* License No.: T-0490079

# **Earpiece Volume Control**

The caller's voice volume (earpiece volume) can be controlled from level 1 (smallest) to level 5 (largest).

The earpiece volume can be controlled during a call. The volume is set as controlled last.

**1 From the menu, select [Settings]** → **[Ringer]** → [Volume] and press  $\subset$ Volume 3 d: **2 Use**  $\boxed{\triangle}$  **T** to control the volume and press  $\bigcirc$  (ok).

The earpiece volume is set.

**To control the earpiece volume during a call**

Use  $\blacksquare$  or control the volume during a<br>call and press  $\bigcirc$  (ok). The set volume<br>is kept even after finishing the call.

# **Ring Tone Volume Control**

Depending on what is incoming (a call, mail, etc.), the ring volume can be controlled between 8 levels: OFF (silent), level 1 (smallest) to level 5 (largest), StepUp (the sound becomes gradually larger about every 6 seconds) and StepDown (the sound becomes gradually smaller about every 6 seconds).

- The StepUp and StepDown tones are only available for the Phone volume.
- The ring volume cannot be controlled while the Manner mode is set.
- The Phone volume can be controlled while receiving a call (P.43). The volume is set as controlled last.

**e.g. Controlling the Phone volume**

**1 From the menu, select [Settings]** → **[Ringer]** → **[Ring volume] and press .**

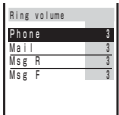

#### **2 Select [Phone] and press .**

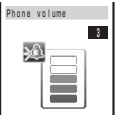

#### **3 Use**  $\blacksquare$  **T** to control the volume and press (ok).

Every time you press  $\boxed{\bullet}$ , the ring tone sounds for about 2 seconds at the selected volume level (it sounds at level 5 for [StepDown] and at level 1 for [StepUp]).

The ring tone volume is set.

**To set the volume to [OFF]**

Press  $\nabla$  at level 1. When the Phone volume is  $\overline{\text{[OFF]}}$ , " $\frac{6}{3}$ " appears.

**To set the volume to [StepDown]/ [StepUp]**

Press  $\boxed{\blacktriangle}$  at level 5 to set the volume to [StepDown] and ▲ further from that state<br>to set to [StepUp].

# **Alert Duration**

The alert duration of the ring tone when mail or message is received can be set.

- **e.g. Setting the alert duration of the Mail tone**
	- **1 From the menu, select [Settings]** → **[Ringer]** → **[Alert time] and press ...** Alert time  $M$ ail  $\overline{4}$ Msg R 4  $\frac{m}{N}$  s  $\frac{m}{R}$

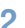

**2** Select [Mail] and press  $\bigcirc$ .

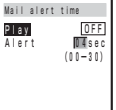

## **3 Select ON/OFF at [Play].**

[ON]:

Play a certain cycle of the ring tone. The alert duration cannot be set.

• As for a downloaded melody that its certain part is given by the site, the only designated melody part is played once.

#### [OFF]:

Play the ring tone according to the duration set at [Alert].

### **4 Enter the ring tone duration at [Alert].**

From 00 to 30 seconds

# $\overline{5}$  **Press**  $\overline{3}$  (cmplt).

The alert duration of the Mail tone is set.

● When the alert duration is set to 0 second, the ring tone does not sound upon reception of mail and message. The indicator and vibrator do not operate either.

# **Stand-by Display**

An image can be set for the stand-by display.

The image exceeding  $128 \times 128$  dots in size may not be displayed correctly.

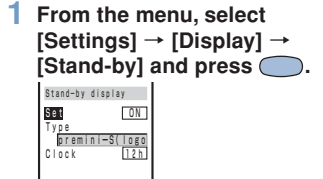

# **2 Select ON/OFF at [Set].**

# **3 Select an image at [Type].**

**To display the Schedule calendar** Select [Calendar].

**To check the image**

Move the cursor to the image and press (viewer).

### **4 Select a clock type at [Clock].**

[OFF]: Display no clock.  $[12h]$ : Display in 12-hour format. [24h]: Display in 24-hour format. [ANLG]: Display an analog clock.

# $\overline{5}$  Press  $\overline{3}$  (cmplt).

The stand-by display is set.

**Even if the clock is set to [ANLG], the** clock display becomes digital if the "Missed call" or "New mail" appears in the stand-by display. To reset the display, check the missed call, display the mail or press CLR) for over a second.

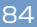

# **Animation**

An image can be set to appear when powering ON/OFF or placing/receiving a call. This image can be selected from the preset images or graphics downloaded from i-mode, etc.

- The image exceeding 100  $\times$  50 dots in size may not be displayed correctly.
- **e.g. Setting an image appearing when the Mova is powered ON**
- **1 From the menu, select [Settings]** → **[Display]** → **[Anime] and press .**

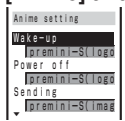

[Wake-up]:

Set an image when powering ON. [Power off]:

Set an image when powering OFF. [Sending]:

Set an image when placing a call. [Receiving]:

Set an image when receiving a call. [Mail receiving]:

Set an image when receiving mails. [Mail sending]:

Set an image when sending mails. [Check new msg]:

Set an image when checking mails.

#### **2 Select a type of image at [Wake-up].**

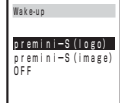

[premini-S(logo)]/[premini-S(image)]: Display an image. [OFF]:

Display no image. The Wake-up image is set.

**To select other than [Wake-up] or [Power**

**off]**

The display for selecting an image appears. Select an image.

**To check the image**

Move the cursor to the image and press  $\boxed{\bullet}$  (viewer).

# **Call Picture**

You can change the image which appears while placing/receiving a call to/ from the designated phone number and groups to a downloaded image. This function is valid only when the callers sent their phone numbers.

- The image exceeding  $120 \times 100$  dots in size may not be displayed correctly.
- **1 From the menu, select [Settings]** → **[Display]** → **[Call picture] and press** C **.** Call picture Image input field ① No.:0 Gp:0 ② No.:0 Gp:0
	- $\circ$ No.:0 Gp:0

▼

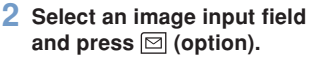

**To delete an image**

Move the cursor to the image input field. From the submenu, select [delete] → [Yes]. To delete all images, from the submenu, select [delete all] → [Yes].

**3 Select [add picture] and** press  $\bigcirc$ .

#### **4 Select an image and press .**

**To check the image**

Move the cursor to the image and press (viewer).

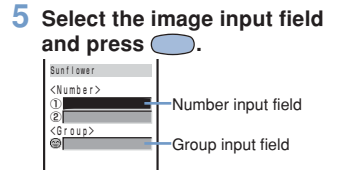

#### **To delete a phone number/group**

Move the cursor to the number/group input field. From the submenu, select [de-lete] → [Yes]. To delete all numbers/ groups, from the submenu, select [delete  $all \rightarrow$  [Yes].

# **6 Enter a phone number in a number input field.**

**To designate a group**

Enter a group name in the group input field.

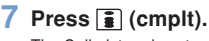

The Call picture is set.

- When you designate a call picture by both the phone number and the group, the designation by the phone number has priority.
- When you place a call to/receive a call from the one saved to a designated group as Secret, the regular image appears. To enable the Call picture for the designated group, set the Secret mode to [Display ON] (P.68).

● When you receive a call while the Keypad lock is [ON], the regular image appears.

# **Display Light**

The brightness of the display backlight and for the charging can be set.

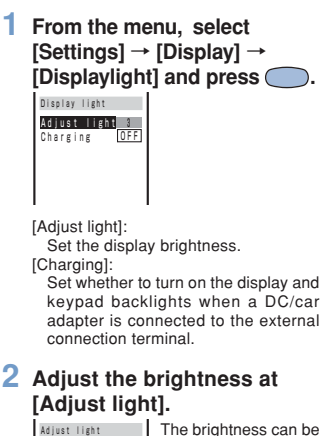

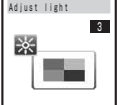

The brightness can be adjusted from level 1 (darkest) to level 4 (brightest).

**To change back to the default brightness**

Press  $\boxed{\bullet}$  (reset).

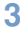

**3 Select ON/OFF at [Charging].** The backlight is set.

**Ringer and Display LCD Color Taste/ Font Size**

# **LCD Color Taste**

You can select a design, color and icon of the menu display from 5 types.

- Depending on the selected LCD color taste, the characters in some sites could hardly view.
- **1 From the menu, select [Settings]** → **[Display]** → **[Color taste] and press .**

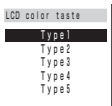

When the cursor is moved to a type, the display changes in the highlighted type.

# **2 Select a type and press**

**.** The LCD color taste is set.

# **Font Size**

The font size can separately be set for the Phonebook, call records and mails. Set a font size as you wish to display characters larger or display more information in one display.

**e.g. Setting the Phonebook font size**

**1 From the menu, select [Settings]** → **[Display]** → **[Font size] and press**  $\bigcirc$ **.** 

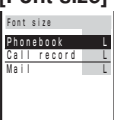

[Phonebook]:

Select the Phonebook font size from [Largest font] and [Large font].

[Call record]:

Select the call record font size from [Largest font] and [Large font].

[Mail]:

Select the font size for the main body in the mail content display and the text input display from [Largest font], [Large font], [Small font] and [Smallest font].

# **2 Select a font size at [Phonebook].**

The Phonebook font size is changed.

# **Indicator**

# **Color Taste**

Depending on what is incoming (a call, mail, etc.), the indicator color can be selected from 8 types: [CL 1] to [CL 7] and [ALL] (the 7 colors light in turn).

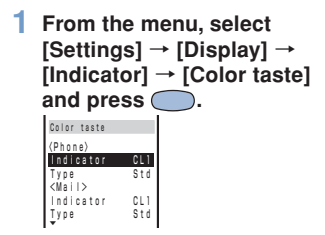

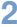

#### **2 Select a color at [Indicator].** When the cursor is moved to a color, the indicator flashes in the highlighted color.

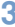

#### **3 Select a flashing type at [Type].**

When the cursor is moved to a type, the indicator flashes in the highlighted type.

● The Designated indicator (P.90) has priority over those for the Phone set at the Color taste.

# **Call Indicator**

The indicator lights in 7 colors during a call.

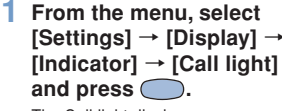

The Call light display appears.

#### **2 Select [ON]/[OFF] and press .**

The indicator during a call is set.

● When you charge the battery during a call with Call light setting [ON], the charge indicator does not light.

89

# **Designated Indicator**

You can change the indicator colors which flash while receiving a call from the designated phone numbers and groups. This function is valid only when the callers send their phone numbers.

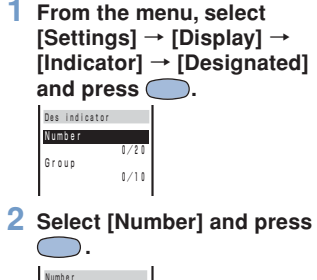

ц, Number input field ① L Color input field  $\blacksquare$  $\circ$ cator ③ Indicator

**To designate a group**

Select [Group] then select a color for each group.

# **3 Enter a phone number in a number input field.**

#### **To delete a phone number/group**

Move the cursor to the number/group input field. From the submenu, select [de $lete]$   $\rightarrow$  [Yes]. To delete all numbers/ groups, from the submenu, select [delete all]/[reset all] → [Yes].

### **4 Select a color at the color input field.**

When the cursor is moved to a color, the indicator flashes in the highlighted color.

**To set no color** Select [None].

# $\overline{5}$  **Press**  $\overline{3}$  (cmplt).

The Designated indicator is set.

● When you designate an indicator color by both the phone number and the group, the designation by the phone number has priority.

**O** The flashing pattern becomes same as that selected at <Phone> of Color taste (P.89).

● When you receive a call from the one saved to a designated group as Secret, the regular indicator flashes. To enable the Designated indicator for the designated group, set the Secret mode to [Display ON] (P.68).

● When you receive a call while the Keypad lock is [ON], the regular indicator flashes.

# **Missed Call Indicator**

The indicator can be set to flash for about 5 seconds to notify you of a missed call or new mail/unread message. The indicator is turned off after a missed call is checked or mail/message is displayed.

**1 From the menu, select [Settings]** → **[Display]** → **[Indicator]** → **[Missed call]** and press  $\bigcirc$ .

The Missed call display appears.

# **2 Select [ON]/[OFF] and press .**

The Missed call is set.

● The indicator color for a missed call is set at the Color taste (P.89).

**O** The indicator color flashes in the following order of priority when there are mix of missed calls and new mail/unread messages.

- 1. Incoming call
- 2. Incoming mail
- 3. Incoming Message R
- 4. Incoming Message F

When there is a number of the same level in priority, the indicator of the latest incoming has priority.

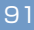

# **Set Language**

Menus, messages and other displays can be set in either Japanese or English.

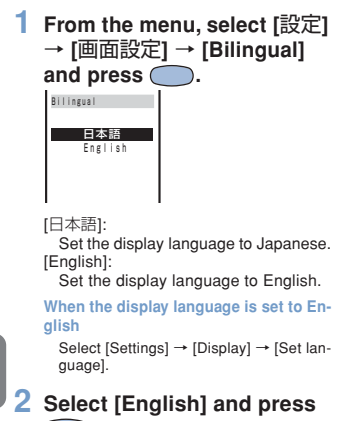

#### **.** C

The display language is set to English.

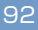

# **Operation Restrictions**

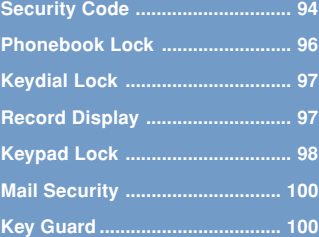

# **Security Code**

Some of the Mova's useful functions require the security code input. There are 3 security codes: the Security code for various functions, the network security code used for the service you subscribe to and the i-mode password.

• Note that you are required to bring the Mova and official identification (such as driver's license) to the DoCoMo service counter (DoCoMo shop) to verify your identity if you forget one of the security codes.

#### ●Security code

This is the Security code used for the functions listed below.

It is set to "0000" at the time of purchase. This number can be changed as you wish. Make sure to take a note of your Security code and keep it in a safe place.

• The Security code is not changed back to the default even if you reset the Mova.

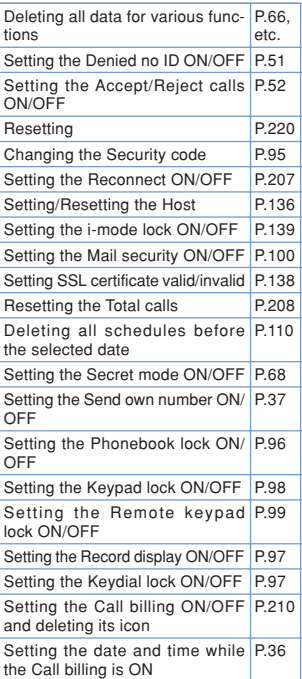

#### ●Network security code

This code is determined when you subscribe to the Voice Mail Service, the Call Forwarding Service, etc. It is required to access the DoCoMo e-site.

※ This network security code cannot be changed by the user from the Mova or other phones.

#### ●i-mode password

The i-mode password is used for saving/ deleting My Menu and subscribing to/ unsubscribing from the message service

or the paid i-mode services. It is set to "0000" when subscribing to i-mode. This password can be changed as you wish (P.126).

- ※There may be other passwords for the i-mode used by IP (information service providers).
- **1 From the menu, select [Settings]** → **[Security]** → **[Change code] and press .**

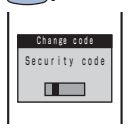

# **2 Enter the current Security code.**

• The Security code is set to "0000" at the time of purchase.

**When you enter the wrong Security code**

The message "Invalid security code" appears. Select [Change code] again and enter the correct Security code.

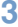

#### **3 Enter the new Security code, select [Yes] and**  $pres \bigcirc$ .

The Security code is changed.

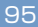

# **Phonebook Lock**

The use of all functions can be restricted regarding the Phonebook, such as displaying, saving, editing and searching. In this case, the 2-touch dial and EV-link are also restricted, and you cannot place a call by the received record. To cancel the Phonebook lock temporarily, enter the Security code.

- To set the Phonebook lock to [ON], it is necessary to delete the redial records. They can be deleted during the setting procedure.
- **1 Press (option) in the Phonebook.**

The submenu appears.

- **2 Select [phonebook lock]** and press  $\bigcirc$ . The Security code screen appears.
- **3 Enter the Security code.** The Phonebook lock display appears.
- **4 Select [ON]/[OFF] and press .**

The Phonebook lock is set.

Phonebook lock.

**When there is data in the redial record** The message confirming that the redial record is deleted appears. Select [Yes] to delete the redial record and set the

**O** If you receive a call while the Phonebook lock is [ON], the caller's name does not appear.

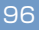

# **Keydial Lock**

The keypad can be locked to restrict dialing. Short Mail cannot also be sent. To cancel the Keydial lock temporarily, enter the Security code.

- To set the Keydial lock to [ON], it is necessary to delete the redial records. They can be deleted during the setting procedure.
- Only the following calls can be placed while the Keydial lock is set to [ON].
	- Call emergency numbers (110, 119, 118) - Call from the Phonebook (including the 2-touch dial) or the redial records saved after the Keydial lock is set
- **1 From the menu, select [Settings]** → **[Security]** → **[Keydial lock] and press .**  $\subset$

The Security code screen appears.

- 
- **2 Enter the Security code.**

The Keydial lock display appears.

**3 Select [ON]/[OFF] and press .**

The Keydial lock is set.

**When there is data in the redial record**

The message confirming that the redial record is deleted appears. Select [Yes] to delete the redial record and set the Keydial lock.

# **Record Display**

The Redial, Dial Frequency and Received records can be set not to be displayed. To cancel the setting temporarily, enter the Security code.

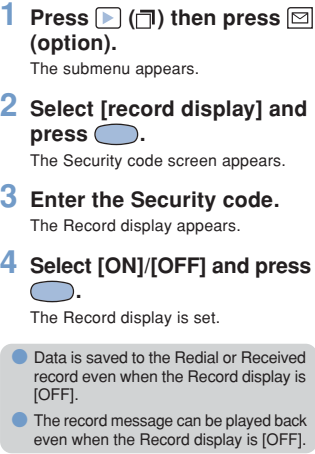

97

# **Keypad Lock**

The Keypad lock secures the Mova from an unauthorized use.

- Only the following operations are available while the Keypad lock is set.
	- Answer a call, put the Mova on hold, control the ring volume and play back the answering message for the Record message
	- Hang up a call, control the earpiece volume and switch to the Whisper mode
	- Call emergency numbers (110, 119, 118) - Power ON/OFF
	- Stop the Clock or Schedule alarm
	- Stop the Mail/Message tone
	- Delete the message "Missed call"/ "New
	- mail" or the Call billing icon - Set/release the Key guard
- **1 From the menu, select [Settings]** → **[Security]** → **[Keypad lock] and press .**

The Security code screen appears.

# **2 Enter the Security code.**

The message "Keypad is locked" appears in the stand-by display.

#### **To cancel the Keypad lock**

Enter the Security code while the Keypad lock is set.

**• The Mova is powered OFF after 5 unsuc**cessful attempts to cancel the Keypad lock.

If you receive a call while the Keypad lock is set, the caller's name and phone number do not appear. The regular ring tone, indicator and call picture operate regardless of the Designated ring tone, the Designated indicator and the Call picture. If you receive a mail, the regular ring tone sounds.

● When the message "Missed call" or "New mail" appears in the display, the message "Keypad is locked" does not appear even if the Keypad lock is set. Press (CLR) for over a second to delete the message "Missed call" or "New mail".

# **Locking Keypad Remotely**

The keypad of the Mova can be locked not at hand but remotely from other phones. When a call previously specified as a Registered number is placed within the specified monitoring duration and number of times, the guidance informs you that the Keypad lock is set.

**1 From the menu, select [Settings]** → **[Security]** → **[Remote lock] and press .**

The Security code screen appears.

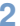

Remote keypad lock **2 Enter the Security code.**

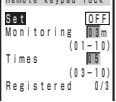

- **3 Select ON/OFF at [Set].**
- **4 Enter the duration that counts the number of received calls at [Monitoring].** From 01 to 10 minutes
- **5 Enter the number of calls at [Times].**

From 03 to 10 times

#### **6 Select [Registered] and**  $pres \bigcirc$ .

Registered no.  $^\mathrm{\textregistered}$ ② ③ Number input field

#### **To delete a saved phone number**

Move the cursor to the number input field. From the submenu, select [delete] -[Yes]. To delete all numbers, from the submenu, select [delete all] → [Yes].

**7 In a number input field, enter a phone number which is being permitted the remote lock.**

Up to 3 phone numbers (as for payphones, only 1)

# $8$  Press  $\boxed{\bullet}$  (cmplt).

The phone number for remote operation is saved.

# $\overline{9}$  **Press**  $\overline{3}$  (cmplt).

The Remote keypad lock is set.

**In the following cases, the counting of** missed calls does not start even if the Mova is called from the saved phone number.

- During a call
- During i-mode (the Call during i-mode
- is set to other than [Answer]) While the Self mode is set
- When the ring time is set to 0 second in the Voice Mail Service or the Call Forwarding Service
- When placing a call with no caller ID
- When a call is received by the Mova, or automatically put through to the Record message (If the counting already started, the counting times will be reset.)
- **O** If 2 numbers are saved to [Registered] and a call is received from one number to start counting and then a call is received from the other number, counting of the first number is enabled and the second one is ignored.
- Even if a call is placed while the keypad is locked remotely, the guidance is not played back to the caller informing that the keypad is locked.

**Key Guard**

# **Mail Security**

The lists of received and sent mail can be set not to be displayed. To cancel the Mail security temporarily, enter the Security code.

**1 From the menu, select [Settings]** → **[i-mode/mail]** → **[Mail secur] and press .**

The Security code screen appears.

- **2 Enter the Security code.** The Mail security display appears.
- **3 Select [ON]/[OFF] and press .**

The Mail security is set.

# **Key Guard**

While carrying around the Mova powering ON, the keypad can be locked to prevent from being pressed accidentally.

- Only the following operations are available while the Key guard is set.
	- Answer a call  $(\sqrt{\phantom{a}})$ , put the Mova on hold and control the ring volume
	-
	- Stop the Clock or Schedule alarm Terminate the i-mode stand-by
	- Stop the Mail/Message tone or cancel receiving mail/message
- Even if the Key guard is set, the guard is temporarily canceled during a call, while a call is put on hold or during data/fax communication.

#### **1 Slide the lock key (P.7) in the stand-by display.**

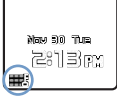

The keypad sound is heard, the key guard is set and "**IF**" appears.

#### **To release the Key guard**

Slide **...** again.

The tone set at the Sound effect (P.79) is heard and the icon disappears.

**If the Power saver starts up while the** Key guard is set, the Power saver can be canceled by pressing  $\textcircled{\color{red}S}$ 

**O** The sound effect may not be heard while the other tone is sounding.

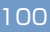

# **Clock and Schedule**

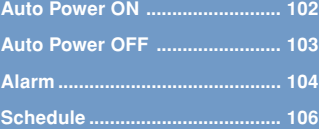

# **Auto Power ON**

The Mova can be powered ON automatically at the set hour. You can also power the Mova ON every day at the same hour.

- Set the date and time at the Date/time setting beforehand.
- The Auto power on and the Auto power off cannot be set at the same hour.

**1 From the menu, select [Tool]** → **[Clock]** → **[Auto**  $pwr$  on] and press  $\bigcirc$ . : 00 Auto power on Set<br>Time Time <sup>00</sup> Repeat OFF OFF

**2 Select ON/OFF at [Set].**

# **3 Enter the hour to be powered on automatically at [Time].**

In 24-hour format

# **4 Select the repeat type at [Repeat].**

[Eyd]:

Power the Mova ON every day at the same hour. [OFF] :

Set no repeat type.

# $\overline{5}$  Press  $\overline{1}$  (cmplt).

The Auto power on is set.

If the Clock alarm or the Schedule alarm and the Auto power on are set at the same hour, the Mova is auto-matically powered ON and sounds the alarm.

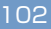

# **Auto Power OFF**

The Mova can be powered OFF automatically at the set hour. You can also power the Mova OFF every day at the same hour.

- Set the date and time in the Date/time setting beforehand.
- The Clock alarm or the Auto power on and the Auto power off cannot be set at the same hour.
- **1 From the menu, select [Tool]** → **[Clock]** → **[Auto** pwr off] and press  $\bigcirc$ .

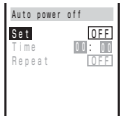

- 
- **2 Select ON/OFF at [Set].**
- **3 Enter the hour to be powered off automatically at [Time].**

In 24-hour format

**4 Select the repeat type at [Repeat].**

[Eyd]: Power the Mova OFF every day at the same hour. [OFF] : Set no repeat type.

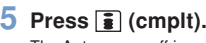

The Auto power off is set.

**If the Schedule alarm and the Auto** power off are set at the same hour, the Schedule alarm has priority over the Auto power off.

● When the set hour comes in the state other than standby state, the Mova is powered OFF after the each operation is completed.

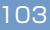

**Alarm**

The alarm sounds for about 1 minute at the set time. If the Mova is powered OFF at the alarm time, the Mova is automatically powered ON and the alarm sounds.

Up to 5 alarms can be saved.

- Set the date and time at the Date/time setting beforehand.
- The alarm volume cannot be controlled while the Manner mode is set.
- The Schedule alarm has priority over the Clock alarm when both the Clock and Schedule alarms are set at the same hour.
- The Clock alarm and the Auto power off cannot be set at the same hour.

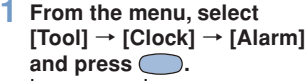

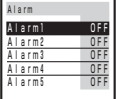

**To edit an alarm name**

Move the cursor to the alarm. From the submenu, select [edit name].

Up to 8 full-width or 16 half-width characters • In the display of step 1, the alarm name appears only up to 6 full-width/12 halfwidth characters.

# **2 Select an alarm and press**

**.**

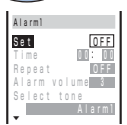

# **3 Select ON/OFF at [Set].**

# **4 Enter an alarm time at [Time].**

In 24-hour format

#### **5 Select a repeat type at [Repeat].** [OFF]: Do not repeat the alarm. [Everyday]: Repeat every day. [Day of the week]: Repeat on the same day of the week. Select a day of the week and press  $\boxed{\bullet}$  (ok).

**6 Control the volume at [Alarm volume].**

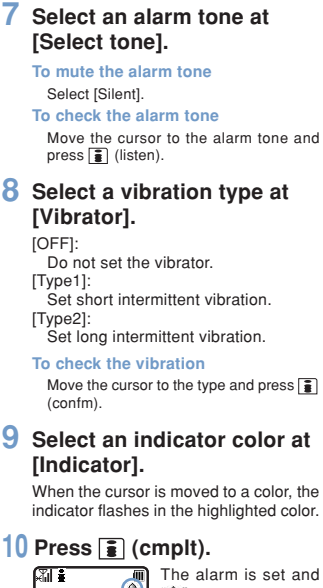

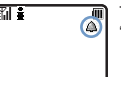

"<sup>4</sup> appears.

If multiple alarms are set at the same hour, the alarm with the lowest number has priority.

#### **At the Alarm Time**

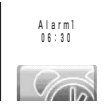

The alarm sounds for about 1 minute with the indicator flashing and the alarm name is displayed. If there are 2 or more over lapping alarms at the same hour, the alarm whose starting time is the fast sounds.

**To stop the alarm tone** Press any key.

**If the alarm time comes during a call,** Alarm1 sounds from the earpiece at the volume set at the Volume. The vibrator does not operate.

**O** The Clock alarm does not operate while a call is being placed/received, a message recorded, a call put on hold (including a Conference call) or a call put on hold unanswered. The alarm operates when the status changes to during a call or stand-by.

The alarm does not sound while the Driving mode is set.

# **Schedule**

The schedule such as an event, place, date, etc. can be saved to the Mova. When a Schedule alarm is set, the Mova sounds the alarm at the scheduled time.

Up to 100 schedules can be saved.

- Set the date and time at the Date/time setting beforehand.
- If "event" is entered,  $\boxed{\bullet}$  (cmplt) appears and it becomes registrable.
- **1 From the menu, select [Tool]** → **[Schedule] and** press  $\bigcirc$ .

**2 Select a date and press (new).**

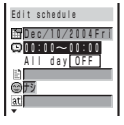

The selected date is automatically entered.

#### **To change the date**

Select [**]** and change the date. Enter<br>from Jan/01/2000 to Dec/31/2099.

#### **3 Enter a starting and ending times at [** $Q$ **].**

In 24-hour format

**To set the schedule period to all day**

Select [ON] at [All day]. When it is set to all day, the time and the alarm cannot be set.

# **4 Enter an event at [ ].**

Up to 32 full-width or 64 half-width characters

**5 Select an icon at [ ].**

# **6 Enter a place at [ ].**

Up to 32 full-width or 64 half-width characters

**7 Enter a phone number at [ ].** Up to 24 digits

### **8 Select ON/OFF at [ ] to set an alarm.**

**When you select [OFF]** Go to step 10.

**9 Enter an alarm time at [Min.before].**

From 00 to 99 minutes
#### **10 Select a repeat type at [ ].**

[OFF]:

Do not repeat the schedule. Go to step 13.

[Day]:

Repeat every day.

[Week]:

Repeat on the same day of the week. [Month]:

Repeat every month on the same day. [Year] :

Repeat every year on the same day of the same month.

## **11 Enter a repeat count at [Count].**

From 01 to 99 or limitless

To set limitless  $([******])$ 

Press a at [01] or press  $\sqrt{ }$  at [99].

#### **12 Select ON/OFF for holiday at [Holiday].**

[ON]: A holiday is repeated. [OFF]: A holiday is not repeated, but it is counted as one repetition.

#### **13 Select ON/OFF at [ ] to save as Secret.**

**To display the data saved as Secret** Set the Secret mode to [Display ON] (P.68).

## **14** Press  $\bar{a}$  (cmplt).

The schedule is saved. The schedule dates are highlighted on the calendar.

If the Schedule alarm and the Clock alarm or the Auto power on/off are set at the same hour, the Schedule alarm has priority.

If the schedule set for the 31st is set to the [Month] repeat type, the schedule is set for the last day of the month for months with less than 31 days. This is the same when the schedule set for the 29th of February in a leap year is set to the [Year] repeat type.

● If you set a repeat count beyond December 31, 2099, [To Dec/31/2099] is displayed as the last day of the repeat when you display the schedule.

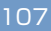

#### **At the Schedule Alarm Time**

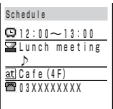

The alarm sounds for about 30 seconds with the indicator flashing and the schedule data is displayed.

If there are 2 or more overlapping schedule with the same starting time of the alarm, the number of schedules is shown as "XX" on the upper right of the display.

#### **To stop the alarm tone** Press any key.

#### **To call a saved phone number**

Stop the alarm tone and press  $\boxed{\mathcal{C}}$ .

- **If the Manner mode is set at the alarm** time, the alarm volume follows the setting in the Manner mode.
- **If the alarm time comes during a call,** the tone Alarm1 sounds from the earpiece at the volume set at the Volume. The vibrator does not operate.
- **O** The Schedule alarm does not operate while a call is being placed/received, a message recorded, a call put on hold (including a Conference call) or a call put on hold unanswered. The alarm operates when the status changes to during a call or stand-by.
- **O** The alarm does not sound while the Driving mode is set.
- **The Schedule alarm does not operate** while the Mova is powered OFF
- **The schedule saved as Secret is dis**played with " $\mathsf{\tilde{+}}$ " except the time. When the Secret mode is set to [Display ON], the data saved as Secret is also displayed.

## **Schedule Displaying Method**

Set the display format of the schedule list. There are 2 types of the display format for the Schedule. Set the display as you wish.

**Press**  $\boxdot$  **(option) in the calendar.** The submenu appears.

**2** Select [display] and press ... Display by Day Week [Day]: Display by day. [Week]: Display by week (Monday to Sunday). **3 Select a display format and**

# $pres \bigodot$ .

The schedule list is displayed in the selected format.

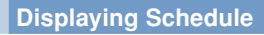

The saved schedule can be checked on the calendar.

**1 1 Select [Tool] → [Schedule]**<br>**1 and press** ● and press  $\subset$ The calendar appears.

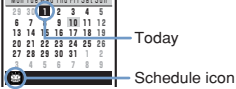

Press  $\left(\overline{**\epsilon\right)}**$  to display the calendar of the next month or press  $\circledcirc$  to display the previous month.

**To display the calendar designating a date**

From the submenu, select [select day] and enter the date. If you press [1] (today) in the Select day display, today's calendar appears.

**2** Select a date and press  $\bigcirc$ .

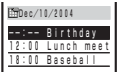

The schedule list appears.

# **3** Select a schedule and press  $\bigcirc$ .

 Dec/10/2004 12:00∼13:00<br>**∡**Lunch meeting ♪<br><u>|at]Cafe(4F)</u><br>■ 03XXXXXXXX **A**<sub>OF</sub> press  $\subset$ 

The details of the schedule appear.

**To edit the saved schedule** Press  $\boxed{\bullet}$  (edit).

**Memory Status**

The number of saved schedules, the number of schedules still available and saved as Secret can be checked.

#### **1 Press (option) in the calender.**

The submenu appears.

**2 Select [memory status] and** press  $\bigcirc$ .

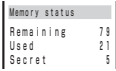

[Remaining]:

Display the number of schedules available. [Used]:

Display the number of saved schedules (including schedules as Secret). [Secret]:

Display the number of schedules saved as Secret (displayed only when the Secret mode is set to [Display ON]).

## **Deleting Schedule**

You can delete schedules by the following 4 methods.

#### **delete**

Delete a schedule. The schedule set to be repeated is deleted including the repeats.

#### **delete day**

Delete all schedules for the selected date. The schedule set to be repeated cannot be deleted.

#### **del up to ysd**

Delete all schedules before the selected date. The schedule set to be repeated on and after the selected date cannot be deleted.

#### **delete all**

Delete all saved schedules.

**e.g. Deleting a schedule**

### **1 From the menu, select [Tool]** → **[Schedule] and**  $pres \bigcirc$ .

#### **To delete all**

From the submenu, select [delete all], enter the Security code and select [Yes].

**To delete all before the selected date** Move the cursor to the date. From the submenu, select [del up to ysd], enter the Security code and select [Yes].

# **2 Select a date and press** .

The schedule list is displayed.

**To delete all for a selected date** From the submenu, select [delete day]  $\cdot$ [Yes].

#### **3 Select a schedule and** press **⊠** (option).

The submenu appears.

## **4 Select [delete]** → **[Yes] and** press  $\bigcirc$ .

The selected schedule is deleted.

## **Setting/Releasing Holiday**

A designated date/day of the week can be set/canceled as a holiday.

#### **For today**

A designated date can be set/canceled as a holiday. Up to 100 dates can be set.

#### **Day of the week**

A designated day of the week can be set/ canceled as a holiday.

#### **Rel up to ysd**

Cancel all holiday settings before the selected date.

#### **Release all**

Cancel all holiday settings.

#### **e.g. Setting/canceling as a holiday**

#### **1 From the menu, select [Tool]** → **[Schedule] and**  $pres$  $\bigcirc$ .

#### **To cancel all**

From the submenu, select [set holiday] → [Release all] → [Yes].

**To cancel all before the selected date** Move the cursor to the date. From the submenu, select [set holiday] → [Rel up to ysd]  $\rightarrow$  [Yes].

#### **To set/cancel by a day of the week**

From the submenu, select [set holiday] → [Day of the week], select a day of the week and press  $\frac{2}{3}$  (cmplt).

#### **2 Select a date and press (option).**

The submenu appears.

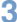

#### **3 Select [set holiday] and**

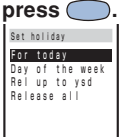

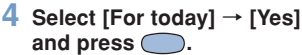

The selected date is set as a holiday.

● Even if a holiday set at the Day of the week is canceled, a holiday set at the For today remains.

## **Schedule Alarm**

The Schedule alarm sounds for about 30 seconds at the set time.

The alarm volume cannot be controlled while the Manner mode is set.

## **1 Press (option) in the calendar.**

The submenu appears.

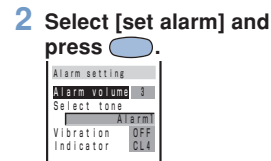

#### **3 Control the volume at [Alarm volume].**

## **4 Select an alarm tone at [Select tone].**

**To mute the alarm tone** Select [Silent]. **To check the alarm tone**

Move the cursor to the alarm tone and press  $\bar{\mathbf{a}}$  (listen).

## **5 Select the vibration type at [Vibration].**

[OFF]: Do not set the vibrator. [Type1]: Set short intermittent vibration. [Type2]: Set long intermittent vibration.

#### **To check the vibration**

Move the cursor to the type and press  $\boxed{\bullet}$  (confm).

## **6 Select an indicator color at [Indicator].**

When the cursor is moved to a color, the indicator flashes in the highlighted color.

#### $\sqrt{P}$  **Press**  $\boxed{a}$  (cmplt).

The Schedule alarm operations are set.

# **i-mode**

※ **i-mode is a paid service that re-quires a subscription. What is i-mode? ......................... 114 i-mode Menu .............................. 119 Displaying Sites ......................... 120 Using Sites ................................. 122 My Menu ..................................... 125 Changing the i-mode Password .... 126 Internet Sites .............................. 127 Bookmark ................................... 128 Screen Memo ............................. 130 Saving Graphics ........................ 132 Downloading i-melody .............. 132 Phone To/Mail To/Web To .......... 133 i-mode Setting ........................... 134 i-mode Lock ............................... 139 Receiving Message ................... 140 Checking New Message ........... 142 Displaying Message .................. 142**

# **What is i-mode?**

i-mode allows you to use the i-mode compatible mobile phone to access various online services such as the site (program) connection, Internet connection and i-mode mail.

#### ● **Site (program) Connection**

Simple key operations from the Mova allow you to use various online sites and services offered by IP (information service providers).

#### ● **Internet Connection**

The i-mode compatible mobile phone can be connected to the Internet and used to browse i-mode compatible sites.

#### ● **i-mode Mail**

i-mode subscribers can exchange mail with the i-mode compatible mobile phone as well as e-mail over the Internet.

# **e Structure i-mode center i-mode compatible mobile phone IP (Information Service Providers)**

**service area To subscribe contact the following:**

**For inquiries (in English)** From ordinary phones

**i-mode**

 **0120 - 005 - 250** (toll-free)

**PC, etc.**

※Can be called from DoCoMo mobile phones and PHSs.

**For inquiries (in Japanese only)** From DoCoMo mobile phones or PHSs

**(No prefix) 151** (toll-free)

※Cannot be called from ordinary phones. From ordinary phones

 **0120 - 800 - 000** (toll-free)

※Can be called from DoCoMo mobile phones and PHSs.

Check the number you call and dial it correctly.

● i-mode is charged according to the amount of information (number of packets) that is sent or received. This manual does not cover information regarding charges. For information on charges please see the "i-mode User's Manual" that you receive when you subscribe to the i-mode.

The display may be changed depending on changes made to the service contents. Please see the latest "i-mode User's Manual".

114

## **Site Connection**

Simple key operations allow you to connect to sites and use various online services provided by IP (information service providers).

i Menu appears first when connected to the i-mode center.

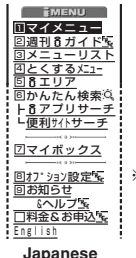

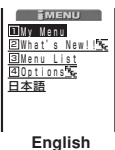

- ※ The displays shown are images for explanatory purpose. The display may vary depending on the settings.
	- Displaying Sites (P.120)
- マイメニュー **(My Menu)** Saving frequently viewed sites allows you to access the site directly (P.125). Paid sites are automatically saved and a total of 45 sites can be saved.
- 週間iガイド **(What's New!!)** Update the latest site information such as new or recommended sites every weekday, from Monday to Friday.
- メニューリスト **(Menu List)**

Present all available sites by category/region. とくするメニュー **(Campaigns)**

Present listings of attractive campaigns, giveaways, discount coupon and other in-formation. The listings are updated every week (provided by D2 Communications).

- iエリア **(i Area)** Local information such as town guides of the current location can be obtained easily.
- i アプリサーチ (i- $\alpha$ ppli Search) Present free i- $\alpha$ ppli sites, i- $\alpha$ ppli game programs, etc. according to the purpose of  $us$ i-ng i- $\alpha$ ppli. (The Mova does not correspond to the i-

 $\alpha$ ppli.)

- 便利サイトサーチ **(Useful Site Search)** Present the menu of sites according to the purpose of use.
- マイボックス **(My Box)** Once you subscribe to shops or sites that provide online services beforehand, you can easily access the site.
- オプション設定 **(Options)** Perform i-mode mail settings and change the i-mode password.
- お知らせ&ヘルプ **(Information & Help)** Present notices from DoCoMo and describe the help on i-mode usage and rules.
- 料金&お申込 **(Charges & Subscription)** Check and payment of a charge, change of the contents of the contract, and the subscription of various services can be carried out.
- **English**
	- i Menu can be changed to English.
- **There are some sites which are** charged for usage (paid i-mode sites).
- Some services provided by IP (information service providers) require a separate subscription for its usage.
- Even if the i-mode icon is flashing, there is no charge for packet communications unless the Mova is connected to the i-mode center.
- When subscribing to the Dual Network Service, the display of i Menu may partly vary.

#### **Other Features**

#### ● **SSL Communications**

The i-mode compatible mobile phone can access SSL compatible sites (SSL pages) without any special procedures. SSL stands for Secure Sockets Layer, which is a data communication system that secures user privacy by means of authentication/encryption technology. The SSL page encrypts data so that eavesdropping, tampering, impersonation or forgery can be prevented and a user's private information, such as a credit card number and postal address, can be sent/received safely (P.120).

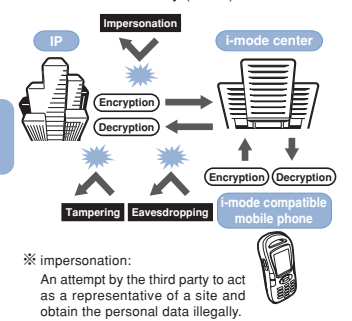

#### ● **Message Services**

Message Services are the services that information (message) is automatically delivered to the i-mode compatible mobile phone. There are 2 message types: Mes-sage R (Request) and Message F (Free)  $(P.140)$ .

- Receiving a message (P.140)
- Setting to Receive Message F (P.141)
- If you subscribed to i-mode at the same time when you newly contracted to the Mova service after October 1, 2004, the default setting for the Message [F] setting is [受信する](Receive). Please understand that it is necessary to change the Message [F] setting to [受信しない](Not receive) if you do not wish to receive Message F.
	- ※ For customers in a case other than those mentioned above, the default setting is [受信しない](Not receive), and set to [受信する](Receive) to receive Message F.
- Messages sent to you when the Mova is in the following statuses are held at the i-mode center.
	- During a call
	- When the Mova is powered OFF
	- When the Mova is outside the i-mode service area
	- While the i-mode lock is set
	- While the Self mode is set
	- When messages saved to the Mova have reached the limit of 20 messages only with protected/unread messages

**O** The maximum number of messages held, and the holding time at the imode center are as follows. When their maximum number is exceeded, the messages are deleted from the oldest.

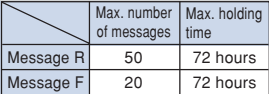

● The messages held at the i-mode center can be received by the Check new message (P.142).

#### ● **i-melody**

The latest or favorite melodies can be downloaded from a site to the i-mode compatible mobile phone. These melodies can be used as the ring tone (P.132).

#### ● **i-anime**

Animation graphics can be downloaded from a site to the i-mode compatible mobile phone. These graphics can be displayed as the stand-by or receiving display on the Mova (P.132).

#### **i-mode Password**

The "i-mode password" is required to subscribe to i-mode paid sites, save links to My Menu, or change i-mode mail settings. The i-mode password is set to "0000" when subscribing to i-mode. The code can be changed to the unique 4 digit number (P.126).

Make sure to keep the i-mode password confidential.

## **Internet Connection**

By entering the addresses (URL) of Internet sites, you can connect to the Internet and display the i-mode compatible sites.

• Displaying internet sites (P.127)

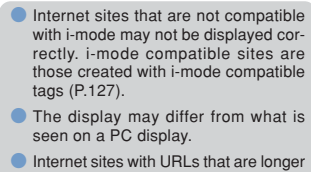

than 256 characters cannot be displayed.

## **Useful Functions**

#### ● **i-navi Link (P.223)**

- You can display sites or send/receive imode mail on the display of i-mode compatible car navigation system by connecting the Mova to it.
- Many useful functions of the Mova can be applied to a car navigation system. For example, you can search for a restaurant from an i-mode site (program with location information), and set the restaurant as the destination for the car navigation system. The place where you are now can be also informed to others by mail.

#### ● **Connecting to "PlayStation" (P.223)**

The Mova can be connected to the "PlayStation", and data can be obtained, exchanged, etc. on i-mode compatible "PlayStation" software.

#### **Important information about using i-mode**

- **The data on sites (programs) or Internet** sites is generally protected by the copyright laws. Part or all of the data such as documents and graphics obtained to the Mova from these sites (programs) or Internet sites cannot be sold or redistributed, whether they are changed or not, without consent of the copyright holders except for personal use
- **The Mova may not reproduce the** maximum number of colors depending on the downloaded file format.
- The saved data may be lost as a result of malfunction, repair or other handling. Although the data saved to the Mova such as mail, messages, screen memos and bookmarks is kept for about 3 weeks even after the battery is removed, the data may be lost after the period. It is recommended that you always keep the saved data and the important data in a separate note. Under no condition will DoCoMo be held liable for any damaged or lost data saved to the Mova. If you use a PC (Windows Me, Windows 2000 Professional or Windows XP), you can transfer the data such as mail and bookmarks to the PC by the specialized data link software. The specialized data link software (toll-free) (P.264) can be downloaded from the URL below:

http://www.SonyEricsson.co.jp/so213is/ SOdatalink/

## **Before Using i-mode**

The setting is required only if you did not subscribe to i-mode at the time of purchasing the Mova.

- If you do not subscribe to i-mode and set the i connection to [ON], it returns to [OFF] when you try to use i-mode.
	- **1 From the menu, select [Settings]** → **[i-mode/mail]** → **[i connection] and press**  $\bigcirc$ **.**

```
   i-mode is
   unavailable
```
i connection

- **When the message "i-mode is available" appears**
	- The setting is not necessary.

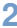

**2 Press (alter), select [Yes]** and press  $\bigcirc$ .

The i connection is set.

## **i-mode Menu**

## **1** Press  $\boxed{\bullet}$  (i-mode).

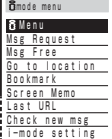

#### ※ The display shown on the left is an image.

#### **i Menu**

Connect the Mova to the i-mode center (P.120).

#### **Msg Request**

Display the list of Message R received (P.142).

#### **Msg Free**

Display the list of Message F received (P.142).

#### **Go to location**

Connect the Mova to the Internet (P.127).

#### **Bookmark**

Display favorite sites and Internet sites (P.128).

#### **Screen Memo**

Display sites saved to the Mova (P.130).

#### **Last URL**

Reconnect to the site or Internet site most recently displayed (P.121).

#### **Check new msg**

Check whether the i-mode center holds mail, Message R and Message F (P.142, 153).

#### **i-mode setting**

Set the i-mode settings on the Mova (P.134, etc.).

# **Displaying Sites**

Various sites offered by IP (information service providers) can be displayed (the subscription is necessary for some sites).

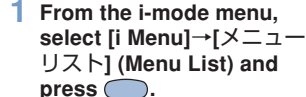

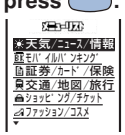

## $\mathbb Z$  Select a site and press  $\bigcirc$ .

The Mova is connected to the site.

● The message "Your terminal ID is requested. Send?" appears depending on the connected sites. The mobile phone information is sent when [Yes] is selected.

The mobile phone information (model and serial number) is sent to IP (information service providers) via the Internet. There is a possibility that this information could be appropriated by the third party.

## **SSL Site**

An SSL site encrypts data so that private information can be sent/received safely without eavesdropping or tampering.

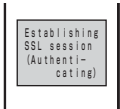

The message on the left appears when connecting to an SSL site.  $\mathbf{a}$  appears when displaying an SSL site.

#### **To display the certificate while displaying an SSL site**

From the submenu, select [certificates].

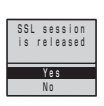

The message on the left appears when moving from an SSL site to a non-SSL site. "<sup>"</sup> disappears when displaying a non-SSL site.

**• The confirmation message may ap**pear when the connected site may not be secure. Select [Yes] to connect to the SSL site, or select [No] to cancel connecting to the SSL site.

**If there are any problems such as an** invalid certificate of the server, the SSL site may not be displayed.

## **Last URL**

The Last URL shows the URL of the site that was displayed most recently on the Mova during the previous imode connection. Using the Last URL allows you to quickly access to the site.

- The Last URL cannot be saved for some site pages.
- **1 From the i-mode menu, select [Last URL] and**  $pres \bigcirc$ .

Last URL http://www.△△△.d efg.△△.jp/

#### **To delete the Last URL**

From the submenu, select [delete] → [Yes].

## **2 Press (cnct).**

The Mova is connected to the site displayed most recently.

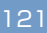

# **Using Sites**

## **Links and Items**

When using a site, you may display a linked site, enter texts (textbox) or select an item from multiple options (radio button and check box).

#### ● **Link**

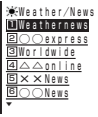

The page is displayed by selecting the link.

● **Textbox**

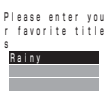

Select a textbox and enter some characters.

- The mode and number of characters you can use depend on the textbox.
- The i-mode password is masked by  $* + + + + *$

#### ● **Radio button**

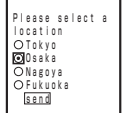

Select an item. " <a>[C]</a>" changes to " $\odot$ ".

● **Check box**

# Please select<br>
Baseball<br>
Football<br>
Golf<br>
Tennis<br>
Send

Select multiple items. " $\square$ " changes to " $\square$ ".

#### **To cancel the selection**

Move the cursor to the selected check box and  $pres$  $\bigcirc$ .

 $s$ elect $\lambda$ i

## **Displaying Previous/Next Page**

The Mova records 1 to 10 site pages displayed most recently in its memory. Site pages recorded in the memory are cleared when you return to the standby display. When left or right arrows are displayed in the guidance area, the previous or next page can be displayed by  $\boxed{\blacktriangle}$   $\blacktriangleright$  .

> Appear when the display can be switched

- : Indicates that the previous page is recorded. Press  $\Box$  to return to the previous page.
- : Indicates that the next page is recorded. Press to proceed to the next page.

**e.g. When viewing site pages in the order of A** → **B** → **C** → **B** → **D**

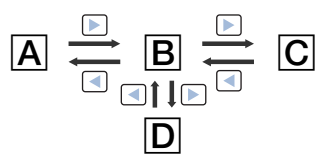

Assuming that you view site pages in the order of  $A \rightarrow B \rightarrow C$  and go to a new site page D after going back to B as shown in the illustration above, the history for B  $\rightarrow$ C is cleared and starts afresh for  $B \rightarrow D$  at the time you go to a new site page D.

## **Reloading**

The page, which is displayed incorrectly or updated frequently, can be reloaded so that the latest data is displayed.

- **1 While displaying a site,** press  $\textcircled{=}$  (option). The submenu appears.
- **2 Select [reload] and press .**

The site display is updated.

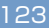

## **Individual Display of Graphics**

When a graphic is not downloaded successfully or the Set image display (P.137) is [OFF], the graphic can be displayed being specified separately.

The following icons show the status of the graphic.

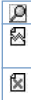

The graphic is not yet downloaded. The graphic was not downloaded successfully.

There is no graphic, or when it cannot be displayed because it is invalid.

**1 While displaying a site,** press **⊠** (option).

The submenu appears.

**2 Select [indiv display]**  $\rightarrow$  **a graphic and press .**

The selected graphic is displayed.

## **Displaying URL**

The URL of the site can be displayed. Up to 256 characters (including http://) can be displayed.

- **1 While displaying a site,** press  $\boxed{\boxdot}$  (option). The submenu appears.
- **2** Select [URL] and press  $\bigcirc$ . The URL of the site is displayed.

## **Word Translate**

If the characters on a site are not displayed correctly, the character code is changed and the page can be reloaded.

**1 While displaying a site,** press  $\boxdot$  (option).

The submenu appears.

#### **2 Select [word translate] and**  $pres \bigcirc$ .

The character code is changed and the page is reloaded. Repeat until the characters are displayed correctly.

The original display returns when repeating [word translate] 3 times.

● The page may not be displayed cor-rectly even if the character code is changed. Changing the character code when the page is correctly displayed may result in the page being displayed incorrectly.

124

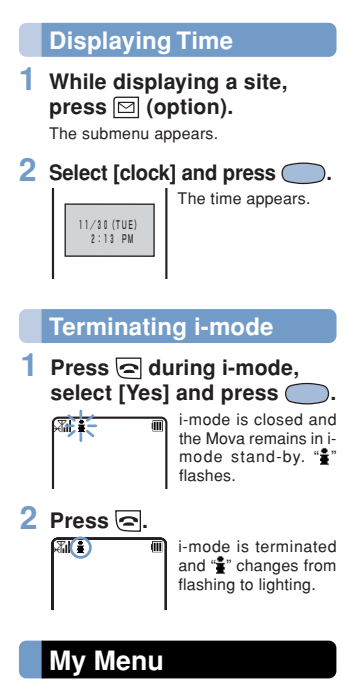

If you save the often-used sites to My Menu, you can access them easily from the next time. Up to 45 sites can be saved to My Menu.

- Only i-mode sites can be saved to My Menu. To save Internet sites, use the Bookmark.
- **1 Display a site, select [**マイ メニュー登録**] (Save My Menu) and press**  $\bigcirc$ **.** 
	- The location of [マイメニュー登録] (Save My Menu) and the menu structure may vary depending on each site.
- **2 Enter the i-mode password at [**iモードパスワード**] (imode Password).**

The password is masked by " $*$   $*$   $*$   $*$   $*$ ".

## **3 Select [**決定**] (OK) and**  $pres \bigodot$ .

The site is saved to My Menu.

The site is saved automatically to My Menu when you subscribe to a paid site.

# **Changing the i-mode Password**

The "i-mode password" is required when saving/deleting My Menu, subscribing to and unsubscribing from the message service or paid i-mode sites, and changing i-mode mail settings. At the time of purchase, the i-mode password is set to "0000". Change it to your own i-mode password.

Make sure to keep the i-mode password confidential.

- Visit the DoCoMo service counter (DoCoMo shop) with official identification (such as driver's license) if you forget the i-mode password. Once the identity is verified, the i-mode password is reset to "0000".
- **1 From the i-mode menu, select [i Menu]** → **[English]** → **[Options]** → **[Change imode Password] and press .**

Change i-mode Password Current Password New Password **TELLING**<br>New Passwo ▼

**2 Enter the current i-mode password at [Current Password].**

The password is masked by " $*$  \* \* \* ...

- **3 Enter a new password at [New Password].**
- **4 Enter the new password at [New Password (Confirmation)].**

```
▲

New Password

New Password
(Confirmation)  
\widetilde{•}
```
**5 Select [Select] and press .**

The i-mode password is changed.

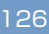

# **Internet Sites**

i-mode compatible Internet site can be displayed from i-mode compatible mobile phone.

- Sites that are not compatible with i-mode may not be displayed correctly.
- **1 From the i-mode menu, select [Go to location]** → **[URL address] and press .**

The URL address display appears.

- When the URL has been entered before, the URL entered previously is displayed.
- The beginning of the URL "http://" is entered beforehand.

## **2 Press (edit) and enter the URL.**

Up to 256 half-width characters

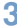

## **3 Press (cnct).**

The Mova is connected to the entered URL site.

• Operations while displaying Internet sites are the same as while displaying the i-mode sites.

#### **URL List**

Up to 50 URLs of the sites once entered and displayed can be saved to the URL list. The sites can be directly accessed from the URL list.

- If a total of 50 URLs is saved to the URL list, the URL is overwritten from the oldest.
- **1 From the i-mode menu,** select [Go to location] →<br>*IURL listl and press*. **[URL list] and press (**

The URL list display appears.

**To delete a URL list**

Move the cursor to the URL list. From the submenu, select [delete] → [Yes]. To delete all URL lists, from the submenu, select [delete all], enter the Security code and select [Yes].

**2 Select a URL list and press .**

## **3 Press (cnct).**

The Mova is connected to the site of the URL list.

# **Bookmark**

Up to 50 URLs of the sites you display frequently can be saved to the Bookmark. The sites can be directly accessed from the Bookmark.

• Both i-mode sites and Internet sites can be saved as bookmarks.

## **Saving to Bookmark**

- The URL of up to 256 half-width characters can be saved as the bookmark.
- **1 While displaying a site,** press **<b><sup>om</sup>** (option).

The submenu appears.

**2 Select [add bookmark]** →**<sup>a</sup>** folder and press  $\bigcirc$ .

The bookmark is saved to the selected folder.

## **Displaying from Bookmark**

The site can be displayed using the Bookmark.

**1 From the i-mode menu, select [Bookmark]** → **a** folder and press  $\bigcirc$ .

## **2 Select a bookmark and** press  $\bigcirc$  (cnct).

The Mova is connected to the site of the selected bookmark.

#### **To check the URL**

Move the cursor to the bookmark and press  $\boxed{\bullet}$  (confm).

**To display other site while displaying a site**

From the submenu, select [bookmark] → a folder → a bookmark.

#### **To change a title**

Move the cursor to the bookmark. From the submenu, select [edit title].

Up to 12 full-width or 24 half-width characters

In the display other than the Edit title display, the title appears only up to 8 full-width/16 half-width characters.

## **Bookmark Folder**

The bookmarks can be moved to a different folder.

- **1 From the i-mode menu, select [Bookmark]** → **a** folder and press  $\bigcirc$ . **To change a folder name** Move the cursor to the folder. From the submenu, select [edit folder]. Up to 6 full-width or 12 half-width characters
- **2 Select a bookmark and press (option).**

The submenu appears.

- 
- **3 Select** [move]  $\rightarrow$  a **destination folder and** press  $\bigcirc$ .

The selected bookmark is moved to the destination folder.

## **Deleting Bookmark**

You can delete bookmarks by the following 3 methods.

**e.g. Deleting a bookmark**

**1 From the i-mode menu, select [Bookmark] and** press  $\bigcirc$ .

#### **To delete all**

From the submenu, select [delete all], enter the Security code and select [Yes].

## **2 Select a folder and press .**

**To delete all in the folder** From the submenu, select [dlt in folder], enter the Security code and select [Yes].

**3 Select a bookmark and** press  $\boxdot$  (option).

The submenu appears.

**4 Select [delete]** → **[Yes] and** press  $\bigcirc$ .

The selected bookmark is deleted.

# **Screen Memo**

Up to 20 to 40 of favorite sites can be saved to the Screen Memo. The saved screen memo can be easily displayed.

- The number of the screen memos that can be saved varies depending on the size of saved screen memos.
- The text or setting you entered on the site is not saved to the Screen Memo.

## **Saving Screen Memo**

**1 While displaying a site,** press  $\boxed{\boxdot}$  (option).

The submenu appears.

## **2 Select [add scr memo] and**  $pres \bigcirc$ .

The screen memo is saved.

**When the space is insufficient to save the screen memo**

The message confirming whether to overwrite the screen memo appears. If you select [Yes], the unprotected screen memo is overwritten from the oldest (if the size of the newly saved memo is large, multiple old screen memos are overwritten). If you select [No], the saving is canceled.

## **Displaying Screen Memo**

The saved screen memo can be displayed.

The following icons show the status of the screen memo.

Normal screen memo

齨 Protected screen memo

**1 From the i-mode menu, select [Screen Memo] and** press  $\bigcirc$ .

#### **To check the URL**

Move the cursor to the screen memo. From the submenu, select [URL].

#### **To change a title**

Move the cursor to the Screen memo. From the submenu, select [edit title]. Up to 12 full-width or 24 half-width characters

In the display other than the Edit title display, the title appears only up to 7 full-width/14 half-width characters.

#### **2 Select a screen memo and**  $pres \begin{bmatrix} \square \end{bmatrix}$ .

The screen memo is displayed.

## **Protecting Screen Memo**

The screen memos can be protected from being overwritten.

**1 From the i-mode menu, select [Screen Memo] and** press  $\bigcirc$ .

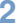

**2 Select a screen memo and** press  $\boxed{\,\infty\,}$  (option).

The submenu appears.

**To cancel the protection** Move the cursor to the protected screen memo and press  $\boxed{\boxdot}$  (option).

#### **3 Select [protect on/off]** <sup>→</sup> **[Yes] and press**  $\bigcirc$ .

The screen memo is protected and " $\mathbb{N}$ " changes to "<sup>"</sup>.

**Deleting Screen Memo**

You can delete screen memos by the following 2 methods.

**e.g. Deleting a screen memo**

**1 From the i-mode menu, select [Screen Memo] and**  $pres \bigcirc$ .

**To delete all**

From the submenu, select [delete all], enter the Security code and select [Yes].

- 
- **2 Select a screen memo and press (option).** The submenu appears.

**3 Select [delete]** → **[Yes] and** press  $\bigcirc$ . The selected screen memo is deleted.

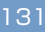

# **Saving Graphics**

Up to 30 favorite graphics can be obtained from sites, screen memos, messages or mail and saved (i-anime compatible).

You can set the obtained graphics for the stand-by display and as a call picture, etc.

**e.g. Saving a graphic displayed in a site**

**1 While displaying a site,** press  $\boxed{\boxdot}$  (option).

The submenu appears.

**2 Select [save graphics]** → **<sup>a</sup>** graphic and press  $\bigcirc$ 

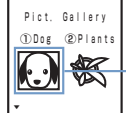

A border appears around the selected graphic

The graphic is saved to the Graphic folder.

**If the Graphic folder is full**

The Save to display appears. To overwrite, select unnecessary data.

**• Depending on the size of the graphic** the whole graphic may not be displayed when set for the stand-by display, etc.

## **Downloading i-melody**

Downloading from sites, up to 30 melodies can be saved (harmonized ringing melody compatible, 40 chords).

- Some downloaded melodies may not be played back correctly.
- **1 While displaying a site, select an i-melody and** press  $\bigcirc$ .

The display confirming whether to download appears.

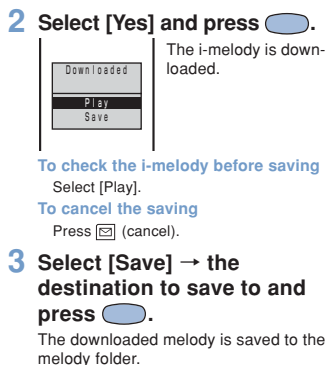

# **Phone To/Mail To/Web To**

When the information is highlighted on the site, message, mail main body, etc., it can be used to place a call, send mail or connect to a site.

Some sites, mail, messages, etc. may not allow you to select the displayed phone number/mail address/URL and the function may not be used.

## **Phone To**

If the currently displayed screen contains any phone number, a phone call can be placed directly from that screen.

**1 Select a phone number in** the display and press  $\bigcirc$ . The call menu appears.

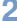

**2** Select a call menu and press  $\bigcirc$ . press  $\subset$ 

> The call is connected to the selected phone number.

## **Mail To**

If the currently displayed screen contains any mail address, mail can be sent directly from that screen.

**1 Select a mail address in the** display and press  $\subset$ 

The Edit mail display appears. In the textbox for address  $(T<sub>0</sub>)$ , the mail address is entered beforehand.

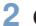

- **2 Compose a mail and send it.**
	- Follow the same steps as in the Composing i-mode Mail (P.151, step 3 to 5).

## **Web To**

If the currently displayed screen contains any URL, the site can be accessed directly from that screen.

**1 Select a link (URL) in the** display and press  $\bigcirc$ .

The Mova is connected to the linked site.

## **i-mode Setting**

## **Receiving during i-mode**

When there is a call during i-mode communication, you can set to keep using i-mode whether with saving the call to the received record or not.

- The guidance is played back while the Driving mode is set and the setting other than [Forward w/o msg] is set.
- The busy tone is heard regardless of the Call during i-mode settings if there is an incoming call to My phone no. of the Number Plus during i-mode or i-mode standby  $(\mathbf{\hat{z}})$  is flashing).

#### ● **To record incoming call during i-mode**

Setting the Network Services (P.185, 188, 192) and the Call during i-mode.

**If you set the 1450 to the Network Services**

They notify your Mova of some incoming call, and depending on the settings, they operate as follows:

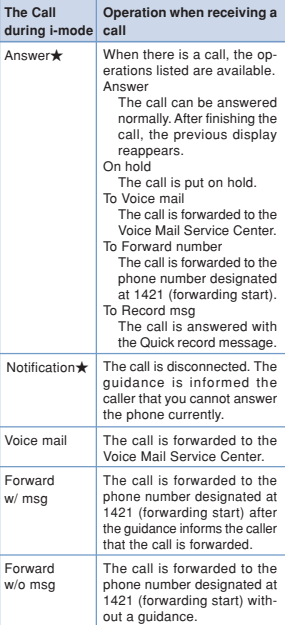

• The Voice Mail Service, the Call Forwarding Service and the Call Waiting Service are optional services that require additional subscription. Network service setting is not available without subscribing to any of these services. And only the operations with ★ can be selected.

#### ● **Not to record incoming call during imode**

This setting does not notify incoming calls to the Mova, so it is set just in the network service (P.185, 188, 192). With this setting, the Call during i-mode settings made on the Mova will be invalid.

#### **If set with the number 1451**

Forward to the Voice Mail Service Center without an incoming call notified to the Mova. • Valid only when subscribing to the Voice Mail Service

#### **If set with the number 1452**

Forward to the phone number designated at 1421 (forwarding start). Whether there is a forwarding guidance is set at 1429.

• Valid only when subscribing to the Call Forwarding Service

#### **If set with the number 1459**

Disconnect an incoming call without notified to the Mova. The caller hears the busy tone. • Valid when subscribing to any of the Voice

- Mail Service, Call Forwarding Service or Call Waiting Service
- 

## **1 From the menu, select [Settings]** → **[i-mode/mail]** → **[Call dur i] and press**  $\bigcirc$ .

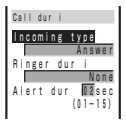

**2 Select a response type during i-mode at [Incoming type].**

## **3 Select a ring tone during imode at [Ringer dur i].**

**To designate no ring tone**

Select [None]. The ring tone set at the Ring tone sounds.

**To mute the ring tone**

Select [Silent].

**To check the ring tone**

Move the cursor to the ring tone and press  $\boxed{\bullet}$  (listen).

## **4 Enter the ring tone duration at [Alert dur].**

From 01 to 15 seconds

#### $\overline{5}$  Press  $\overline{3}$  (cmplt).

The incoming response during i-mode is set.

**• If the Incoming type is set to [Answer],** the Alert duration becomes invalid.

# **Host Selection**

※ **The Host setting does not require changes when using the i-mode service of DoCoMo.**

The host address on the Mova can be switched for easier connection to vari-ous providers (ISP). To use the ISP connection communication, you must subscribe to the packet communication service. When you use the ISP connection communication, you are charged for packet communications.

- ※ If you are signed up for i-mode, you do not need to subscribe to the packet communication service.
- To use the ISP connection communication, you must subscribe separately to a provider. Contact each provider for details about the services (site connection, Internet connection, mail function, etc.) and the sign-up method.
- Some of the services offered by a provider may require additional information charges, etc.
- In some cases, the provider of a site you are actually viewing may be notified of your phone number and location.
- You cannot perform the Host selection during i-mode stand-by (" $\frac{2}{3}$ " is flashing).
- **1 From the i-mode menu, select [i-mode setting]** → **[Common setting]** → **[Host]** → **[Host selection] and**

press  $\bigcirc$ .

The Security code screen appears.

**To change back to the default host** From the Host display, select [Reset hosts], enter the Security code and select [Yes].

#### **2 Enter the Security code.**

The Host selection display appears.

## **3 Select [User defined] and**

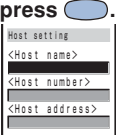

[Host name]: Up to 8 full-width or 16 half-width characters Enter a name. [Host number]: Up to 11 digits Enter a number. [Host address]: Up to 30 half-width characters Enter an address.

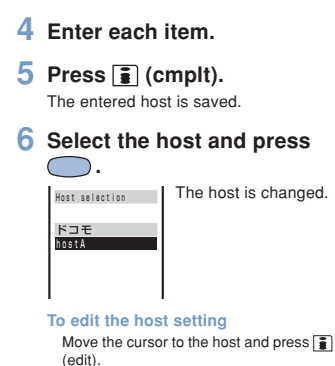

● The host number of  $\lceil K \rceil \pm 1$  (DoCoMo) varies depending on the subscription area. The areas are "DoCoMo Hokkaido", "DoCoMo Tohoku", "DoCoMo", "DoCoMo Tokai", "DoCoMo Hokuriku", "DoCoMo Kansai", "DoCoMo Chugoku", "DoCoMo Shikoku" and "DoCoMo Kyushu".

● The host number of [ドコモ] (DoCoMo) is fixed and cannot be changed.

# **Image Display**

You can set whether to display graphic data when displaying sites, screen memos or messages.

- Some graphics may not be displayed correctly even when the Set image display is [ON].
- **1 From the i-mode menu, select [i-mode setting]** → **[Internet setting]** → **[Image** disp] and press  $\bigcirc$ . The Set image display appears.

**2 Select [ON]/[OFF] and press .**

The Image display is set. When the Image display is set to [OFF], "<sup>9</sup>" appears instead of graphic.

● Even if the Set image is [OFF], a graphic can be displayed manually (P.124).

If the Set image is set to [OFF], the image sent by i-shot cannot be displayed either.

## **Timeout Period**

The duration before disconnecting the Mova automatically can be set when you cannot send or receive data due to heavy traffic at the i-mode center.

**1 From the i-mode menu, select [i-mode setting]** → **[Common setting]** → **[Set**  $timeout]$  and press  $\bigcirc$ .

> The Set timeout display appears. [60 seconds]:

Disconnect automatically when unable to send/receive data for 60 seconds. [90 seconds]:

Disconnect automatically when unable to send/receive data for 90 seconds. [Unlimited]:

Do not set the timeout period (however, the connection can be disconnected due to the radio wave condition or other reasons).

#### **2 Select a timeout period and** press  $\bigcirc$ .

The Set timeout is set.

**SSL List**

Set to validate/invalidate the certificate that is required to connect to an SSL site.

You cannot connect to a site by invalid SSL certificate.

**1 From the menu, select [Settings]** → **[i-mode/mail]** → **[SSL list] and press .**

The SSL list display appears.

**To check the certificate** Select a certificate.

**2 Select an SSL certificate** and press  $\hat{ }$  (set).

The Security code screen appears.

**3 Enter the Security code.** The Valid/Invalid display appears.

#### **4 Select [Valid]/[Invalid] and**  $pres \bigcirc$ . The SSL list is set. When the SSL is set to [Invalid], "SSL" changes to "SSL".

## **Automatic Distinction of Character Codes**

You can set to identify the character code automatically while displaying a site.

- Even when the Auto distinct is [ON], some sites may not be displayed correctly.
- **1 From the i-mode menu, select [i-mode setting]** → **[Internet setting]** → **[Auto** dstinct] and press  $\bigcirc$ .

The Wrd auto dstinct display appears.

#### **2 Select [ON]/[OFF] and press .**

The Auto distinct is set.

## **i-mode Lock**

All i-mode functions (i-mode menu, Mail menu) can be disabled.

- The i-mode lock cannot be set during imode stand-by (" $\frac{2}{4}$ " is flashing).
- Received mail or message is saved at the i-mode center while i-mode lock is set.
- **1 From the menu, select [Settings]** → **[i-mode/mail]** → **[i-mode lock] and press .**

The Security code screen appears.

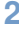

#### **2 Enter the Security code.**

The i-mode lock display appears.

#### **3 Select [ON]/[OFF] and press .**  $\subset$

The i-mode lock is set. When the i-mode lock is set to [ON], the i-mode is turned on, and  $\frac{1}{2}$ " changes to  $"$ o $\bar{\mathbf{a}}"$  .

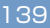

# **Receiving Message**

When a message is received, the contents of the message is automatically displayed. Up to 20 Message R (request) and Message F (free) each can be saved.

#### **Message R**

Receive automatically if you subscribe to a site that provides message services.

#### **Message F**

Receive free of packet charge.

• When a total of 20 received messages is saved and a new message is received, the unprotected message is overwritten from the oldest.

# **1** When receiving a message

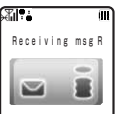

## **2 When receiving is completed**

The indicator flashes, the ring tone sounds and the number of received messages is displayed.

The contents of the message appears automatically after about 5 seconds. The display before receiving reappears after about 15 seconds when no operations are made.

"" "" "" appears in the stand-by display.

- Messages can be set not to be automatically displayed (P.141).
- Messages that are automatically displayed are saved as unread.

● Messages or mails are held at the imode center when " $E_{\overline{z}}$ " appears (sometimes " $E$ " do not appear even when they are held at the i-mode center).

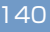

## **Message Free**

To receive Message F, it is necessary to perform the Message [F] setting beforehand.

- **1 From the i-mode menu, select [i Menu]** → **[**オプショ ン設定**] (Options)** → **[**メッ セージ **F** 設定**] (Message F** Setting) and press  $\bigcirc$ . The Message F setting display appears.
- **2 Select [**受信する**] (Receive)** and press  $\bigcirc$ .
- **3 Enter the i-mode password at [**iモードパスワード**] (i-mode Password).** The password is masked by " $\star\star\star\star$ ".
- **4 Select [**決定**] (OK) and** press  $\bigcirc$ .

The Mova is set to receive Message F.

## **Auto-display**

The contents of the message can be automatically displayed when it is received. You can also select which message should be displayed first when receiving both Message R and Message F at the same time.

**1 From the i-mode menu, select [i-mode setting]** → **[Mail/Msg]** → **[Auto-display]** and press  $\bigcirc$ .

The Auto-display appears.

- [Prefer Request]:
	- Display automatically Message R first when receiving Message R and Message F at the same time.
- [Request only]:
- Display automatically Message R only. [Prefer Free]:
- Display automatically Message F first when receiving Message R and Message F at the same time.
- [Free only]:

Display automatically Message F only. [No display]:

- Do not display automatically.
- **2 Select the display method** and press  $\bigcirc$ .

The Auto-display is set.

# **Checking New Message**

New messages held at the i-mode center while the Mova is powered OFF or out of the service area can be checked.

- Depending on the radio wave condition, you may not be able to check new messages.
- **1 Press (mail) for over a second.**

The Mova is connected to the i-mode center, and an inquiry result is displayed. The ring tone sounds if there is any new message held.

**To display messages** Select [Msg R] or [Msg F].

● You can select items to check (P.173).

## **Displaying Message**

**1 From the i-mode menu, select [Msg Request]/[Msg Free] and press**  $\bigcirc$ .

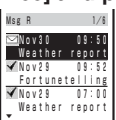

• The figures at the right end of the title line show the order of the message at the cursor/the total number of messages.

The following icons show the status of the message.

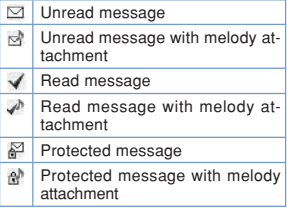

**2** Select a message and press **a**.

 $pres<sub>s</sub>$ 

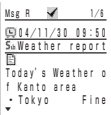

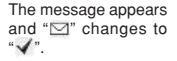

**To display the previous or next message**

Select [back / [next] at the end of main body. Alternatively, press  $(\overline{\mathbf{z}} \cdot \mathbb{a})$  to display the<br>previous message or  $(\overline{\mathbf{\#}} \cdot \mathbb{a})$  to display the next message.

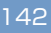
# **Protecting Message**

Message R or Message F can be protected from being overwritten.

- Unread messages cannot be protected.
- **e.g. Protecting Message R**
- **1 From the i-mode menu, select [Msg Request] and** press  $\subset$

**To Protect Message F** From the i-mode menu, select [Msg Free].

**2 Select a message and press (option).**

The submenu appears.

**To cancel the protection** Move the cursor to the protected message and press  $\text{S}$  (option).

**3 Select [protect on/off]** <sup>→</sup> **[Yes] and press**  $\bigcirc$ .

The message is protected and " " changes to " ".

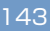

# **Deleting Message**

You can delete messages by the following 3 methods.

#### **e.g. Deleting a Message R**

### **1 From the i-mode menu, select [Msg Request] and**  $pres \bigcirc$ .

**To delete Message F**

From the i-mode menu, select [Msg Free]. **To delete all**

From the submenu, select [delete all], enter the Security code and select [Yes]. **To delete all read messages**

From the submenu, select [dlt read msg], enter the Security code and select [Yes].

### **2 Select a message and** press  $\boxed{\boxdot}$  (option).

The submenu appears.

**3 Select [delete]** → **[Yes] and**  $pres \bigcirc$ .

The selected message is deleted.

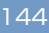

# **Mail Service**

※ **i-mode is a paid service that re-quires a subscription. What is i-mode Mail? ................ 146 Mail Menu ................................... 150 Composing i-mode Mail ........... 151 Saving Mail ................................. 152 Attaching Melody ...................... 152 Attaching Graphic ..................... 153 Checking New Message ........... 153 Receiving i-mode Mail .............. 154 Replying to Mail ......................... 155 Forwarding Mail ......................... 155 Saving a Sender to Phonebook ... 156 Saving Melody ........................... 156 Displaying Attached Graphic ... 157 Displaying Mail in Inbox/Outbox .. 158 Mail Center ................................. 164 Mail Setting ................................ 171 Composing Short Mail .............. 178 Receiving Short Mail ................. 179**

# **What is i-mode Mail?**

When subscribing to the i-mode service, mail can be exchanged with i-mode compatible mobile phones as well as e-mail over the Internet.

The mail address when subscribing to i-mode is as follows.

**If you are a new subscriber to the imode service**

The portion of your mail address before the @ mark is a random combination of alphanumeric characters and symbols. Check your mail address after subscribing to the i-mode service.

(e.g.) abc1234~789xyz@docomo.ne.jp

**<Checking your mail address>**

[i Menu]→[English]→[Options]→ [Mail Settings]→ [Confirm Mail Address]

Users of i-mode compatible mobile phones need to enter only the mail address portion before the @ mark to exchange mail.

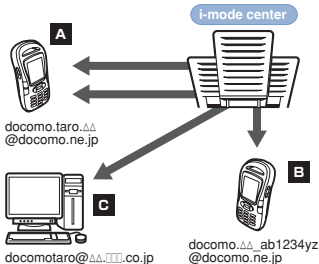

**The destination setting method**

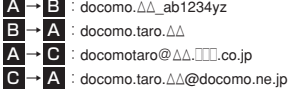

- Sending i-mode mail (P.151)
- Receiving i-mode mail (P.154)

#### ● **Changing mail address**

The portion of your mail address before the @ mark can be changed as you wish (P.164).

#### ● **Registering Secret code**

The 4-digit Secret code can be saved in addition to the phone number when the address is set to "phone number@docomo.ne.jp". As mail without this Secret code attached is not received, you can prevent receiving unwanted mail (P.165).

#### ● **Resetting mail address**

The mail address can be set to "phone number@docomo.ne.jp" (P.165).

#### ● **Confirming mail address**

The current mail address can be checked (P.164).

#### ● **Rejecting specified mails**

If you perform the settings by the methods described on the pages shown below, you can restrict accepting mails.

1Receiving mail from selected domains (P.166)

Receiving/rejecting selected mail (P.167) Receiving/rejecting only i-mode mail (P.168) Rejecting mass i-mode mail senders (P.167) Rejecting unsolicited ad mail (P.168) Rejecting all Short Mail (P.169)

#### ● **Confirming settings**

You can check the current mail settings such as mail rejection setting (P.169).

#### ● **Receiving divided mail**

Up to 2,000 full-width characters can be received according to the setting (up to 250 full-width characters can be sent) (P.169).

#### ● **Suspending mail**

When you do not wish to use the mail function provided by the i-mode center, you can disable it (P.170).

#### **The Number of Characters**

#### ● **Sending**

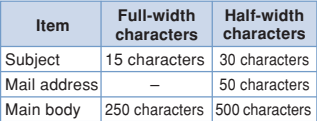

#### ● **Receiving**

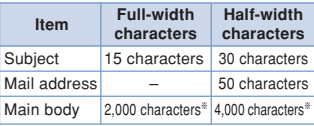

※According to settings

- If the main body of the mail exceeds the maximum number of characters allowed, a slash (/) or double slash (//) is added after the last character and the extra characters are automatically deleted.
- If the mail subject exceeds the maximum number of characters allowed. the extra characters are deleted.
- Half-width katakana and pictographs can only be used for mail exchanged between i-mode compatible mobile phones. These characters may not be displayed correctly on other mobile phones and PCs.

● You cannot send or receive mail with a file attachment. In this case, the i-mode center automatically deletes an attached file and delivers only the main body of the mail. The message "添付ファイル削除" (Attached File Deleted) is added at the beginning of received mail (The message "添付ファイル削除" is included in the number of characters that can be received).

### **If Unable to Receive**

The i-mode center delivers mail to the i-mode compatible mobile phone immediately after receiving it. However, mail sent to you when the Mova is in the following statuses is held at the imode center.

- During a call
- When the Mova is powered OFF
- When the Mova is outside the i-mode service area
- While the i-mode lock is set
- While the Self mode is set
- When mail saved to the Mova has reached the limit of 200 mail only with protected/ unread mail

**• The maximum number of mails held.** and the holding time at the i-mode center are as follows.

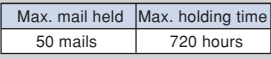

● After the maximum holding time, mail is deleted automatically.

- **If the i-mode center already holds the** maximum number of mails, the i-mode center returns the mail to the sender with an error message. In this case, '  $\mathbf{F}_{\overline{z}}$ " appears on the i-mode mobile phone's display.
- The mail held at the i-mode center can be received by the Check new mes-sage (P.153). When new mail is delivered, other mails and messages being held can also be downloaded.
- As soon as the i-mode center delivers mail to the i-mode compatible mobile phone, it is deleted from the i-mode center. The received mail is saved to the i-mode compatible mobile phone (P.154).
- Mail of extremely large data size may be rejected at the i-mode center.

### **Other Features**

#### ● **Melody mail**

A melody downloaded from a site can be sent or received by attaching to mail.

- Sending (P.152)
- Receiving (P.156)

#### ● **Graphics mail**

If you insert an address (URL) of a site containing a graphic to the mail, the recipient can obtain and display the graphic directly. • Sending (P.153)

• Displaying (P.157)

#### ● **Mail broadcast**

The same mail can be sent to up to 10 addresses at the same time (P.151, 174).

• The transmission charge is required for each mail you broadcast.

#### ● **Receiving i-shot mail**

The still image recorded by a DoCoMo mobile phone with a camera can be received by i-mode compatible mobile phones as mail with the URL of the image.

The i-mode subscription is required for receiving i-shot mail.

#### ● **Receiving i-motion mail**

If i-motion mail is received with i-mode non-compatible mobile phones, mail with URL of the graphic converted into a sequence of still images is received.

The i-mode subscription is required for receiving i-motion mail.

- i-motion mail cannot be sent with the Mova.
- i-motion mail is the service that send the moving image recorded by FOMA (i-motion mail compatible mobile phones) and the image downloaded from a site.

#### ● **Sending Short Mail**

You can send the Short Mail even if you do not subscribe to i-mode service (P.178).

#### ● **Receiving Short Mail**

You can receive the Short Mail as i-mode mail only by subscribing to the i-mode service (P.179).

# **Mail Menu**

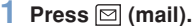

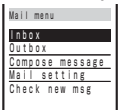

#### **Inbox**

Display, reply to or forward received mail (P.155, 158, etc.).

#### **Outbox**

Display, forward or edit sent mail (P.155, 158, etc.).

#### **Compose message**

Compose and send new mail (P.151).

### **Mail setting**

Change i-mode mail settings or the font size for the main body on the Mova (P.88, 171, etc.).

#### **Check new msg**

Obtain mail, Message R and Message F held at the i-mode center (P.153).

 $\blacksquare$  If you press  $\boxdot$  (mail) when there is any unread mail, the folder list display of received mails appears. In this case,  $pres \fbox{de}$  to display the Mail menu.

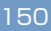

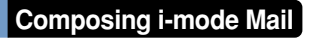

Compose and send the i-mode mail.

Up to 100 sent mails can be saved. • Mail may not be displayed correctly on the recipient's phone depending on the radio wave condition.

### **1 From the Mail menu, select [Compose message] and** press  $\bigcirc$ .

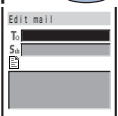

#### **To Use the Mall list**

From the submenu, select [mail list] → a<br>mail list. Press [≩] (each) in the Select mail list display to select a member.

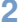

### **2 Enter an address at [ ].**

• A mail address can be selected from the Phonebook/transmission ranking (Trans ranking) and entered manually.

#### **To add an address**

From the submenu, select [add receiver]. Up to 10 addresses can be entered.

#### **To delete an address**

Move the cursor to the address. From the submenu, select [del receiver] → [Yes].

**3 Enter the subject at [ ].**

Up to 15 full-width or 30 half-width characters

**4 Enter the main body at [ ].**

Up to 250 full-width or 500 half-width characters

# **5 Press (send).**

The mail is sent.

● When a total of 100 sent mail is saved to the Mova and new mail is composed, the unprotected mail is overwritten from the oldest.

- When you sent i-mode mail to more than one recipient, the transmission charge is required for each address you sent mail to. The mail address of each recipient is not sent to the other recipients.
- **O** If a phone number is entered as an address, the display confirming how to send the mail appears. For sending the mail as the Short Mail, see P.178.

● When a mail is sent to multiple addresses, the addresses successfully sent are saved as sent mails, and the addresses unsuccessfully sent are saved as unsent mails.

● Even if the mail is sent successfully, you may receive a message such as Transmission failed" depending on the radio wave condition.

# **Saving Mail**

When you do not wish to send composed mail immediately, it can be saved.

**1 Press (option) in the Edit mail display.**

The submenu appears.

**2** Select [save] and press  $\bigcirc$ . The mail is saved as unsent mail to

[Outbox].

**To edit a saved mail**

From the Mail menu, select [Outbox] → a mail. From the submenu, select [edit].

**To send a saved mail**

From the Mail menu, select [Outbox] → a mail and press  $\boxed{\bullet}$  (send).

# **Attaching Melody**

You can attach only one melody to imode mail, including a melody downloaded by i-mode.

- Unattachable melodies and melodies the size of which exceeds 500 bytes including the mail main body cannot be attached. Unattachable melodies are those set by the IP (information service providers) or others not to be attached.
- It may not be possible to send/receive Melody mail correctly to/from mobile phones other than SO213i and SO213iS.
- **1 Press (option) in the Edit mail display.**

The submenu appears.

- **2** Select [attach melody] and press  $\bigcirc$ . press  $\subset$
- **3 Select a melody and press .**

**To check the melody**

Move the cursor to the melody and press  $\vert \bar{\mathbf{z}} \vert$  (listen).

**4** Select [Yes] and press  $\bigcirc$ . The melody is attached and "<sub>N</sub>" appears.

**To delete a melody**

From the submenu, select [delete melody] → [Yes].

### **5 Compose a mail and send it.**

- Follow the same steps as in the Composing i-mode Mail (P.151, step 2 to 5).
- The number of characters you can enter in  $[\blacksquare]$  varies depending on the data size of the attached melody.

# **Attaching Graphic**

The URL of graphic contained in site/ Internet homepage/Screen memo can be attached to the main body of mail and sent as the Graphics mail.

**e.g. Sending a graphic in a site**

- **1 While displaying a site,** press  $\boxdot$  (option). The submenu appears.
- **2 Select [graphics mail] and**  $pres \bigcirc$ .
- **3 Select a graphic and press .**

A border appears around the selected graphic.

**4 Compose a mail and send it.**

The URL of the graphic is entered in the main body.

• Follow the same steps as in the Composing i-mode Mail (P.151, step 2 to 5).

**Only GIF format graphics can be sent** as the Graphics mail. To display as the Graphics mail on the Mova, the graphics must be in the format beginning with "http://" and ending with ".gif".

# **Checking New Message**

New mail held at the i-mode center while the Mova is powered OFF or out of the service area can be checked.

• Depending on the radio wave condition, you may not be able to check new mail.

**1 Press (mail) for over a second.**

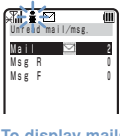

The Mova is connected to the i-mode center, and an inquiry result is displayed. The ring tone sounds if there is any new i-mode mail held.

**To display mails** Select [Mail].

● You can select items to check (P.173).

# **Receiving i-mode Mail**

When mails for you are sent to the imode center, Your Mova automatically receives them.

Up to 200 received mails can be saved.

• When a total of 200 received mail is saved and new mail is received, the unprotected read mail is overwritten from the oldest.

# **1** When receiving mail<br>**酒精圖 圖 "圖"** (unre

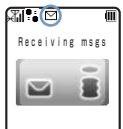

" $\boxed{m}$ " (unread mail) appears.

# **2 When receiving is completed**

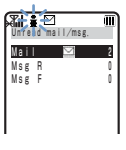

Indicator flashes, the ring tone sounds and the number of unread mails stored in Mova is displayed.

The display before receiving reappears after about 5 seconds.

- When returning to the stand-by dis-play, the message "New mail" appears. To display the new mail, press (mail).
- Some mail or message is held at the imode center when "  $\sqsubset$  " appears (some-<br>times "  $\sqsubset$  " does not appear even when mail is held at the i-mode center).

If the maximum number of mails is held at the i-mode center, "  $\mathbf{F}$  " appears<br>(P.9). In this case, perform the Check new message after checking contents of the unread mail, delete unnecessary received mail, and cancel protection of the received mail.

- **The i-mode subscription is required to** receive mail from the i-shot service.
- If the Set image is set to [OFF], the image sent by i-shot cannot be displayed.

**The image sent by i-shot is not displayed** automatically even if the Image data is [ON].

 $\bullet$  The received i-shot image display size may vary depending on the recipient's device.

**• The image cannot be displayed when i**shot mail received by an i-mode compatible mobile phone is forwarded to an i-mode non-compatible mobile phone.

● Note that the charge for downloading the image may vary depending on the size of the image, radio wave condition, etc.

# **Replying to Mail**

You can send received mail replies.

- You cannot reply to mail address exceeding 50 half-width characters or when " " (reply disabled mail such as iMS) is displayed.
- If mail is sent from "photo-server@docomocamera.ne.jp", the reply does not reach the sender.

### **1 From the received mail list, select a mail and press (reply).**

The received mail address as the destination, "Re: subject of the received mail" as the subject and "> main body of the received mail" as the main body are entered already.

- When the subject including "Re:" exceeds 15 full-width/30 half-width characters, the extra characters are automatically deleted.
- Whether ">main body of the received mail" is contained in the reply mail or not depends on the settings for the Quote msg (P.175) and Attach > (P.176).

**When a melody is attached to the received mail**

The melody cannot be quoted in your reply mail.

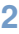

# **2 Compose a mail and send it.**

• Follow the same steps as in the Composing i-mode Mail (P.151, step 3 to 5). The reply mail is sent and "Fm" changes to  $"$  $"$ 

# **Forwarding Mail**

Mails can be forwarded.

If you forward the mail that has been sent by i-shot and has some image attached, the image may not be viewed on the recipient**'**s display.

**e.g. Forwarding a received mail**

**1 From the received mail list, select a mail and press (option).**

The submenu appears.

### **2 Select [forward] and press .**

"Fw: subject of the received mail" as the subject and "main body of the received mail" as the main body are entered already.

• When the subject including "Fw:" exceeds 15 full-width/30 half-width characters, the extra characters are automatically deleted.

# **3 Compose a mail and send it.**

• Follow the same steps as in the Composing i-mode Mail (P.151, step 2 to 5). The mail is forwarded.

**Saving a Sender/ Saving Melody**

# **Saving a Sender to Phonebook**

A mail address of a received mail sender  $(\mathbb{F}_{mn})$  or sent mail recipient ( $\mathbb{T}_0$ ) can be saved to the Phonebook.

- **e.g. Saving a sender of received mail to the Phonebook as a new entry**
- **1 From the received mail list, select a mail and press (option).**

The submenu appears.

**2 Select [add phonebook]** <sup>→</sup> **[New] and press ....** 

**If you select [Add]** Select the name to add from the Phonebook.

**3 Save each item and press**  $\boxed{\bullet}$  (cmplt).

• Follow the same steps as in the Saving to Phonebook (P.62, step 2 to 13). The entered data is saved to the Phonebook.

# **Saving Melody**

Up to 30 melodies attached to received mail or messages can be saved.

- The melody sent from an i-mode compatible mobile phone other than SO213i and SO213iS may not be played back correctly.
- **e.g. Saving the melody attached to a received mail**
- **1 From the received mail list, select a mail and press (option).**

The submenu appears.

**2** Select [save melody]  $\rightarrow$  the **destination to save to and**  $pres$  $\bigcirc$ .

The melody is saved. **To check the melody title** Select [confirm melody]. **To listen to the melody**

Select [play melody].

# **Displaying Attached Graphic**

A graphic attached to a received Graphics mail can be displayed. Up to 6 Graphics mails and 10 Kbytes per mail can be saved.

- If a URL included in the received mail is linked to a JPEG format, you cannot display the graphic as Graphics mail. In this case, you can use the Web To function to display the JPEG image by selecting the target URL.
- The URL starting with "https://" cannot be displayed as Graphics mail.
- If the number of saved Graphics mail has reached the limit, obtaining a graphic from another Graphics mail causes the oldest unprotected Graphics mail to return to the original status and you can display its graphic only through the URL.

**1 From the received mail list, select a Graphics mail and**

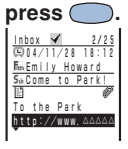

### **2 Select the URL and press .**

The graphic attached to the mail is displayed.

**To display the URL of the graphic**

From the submenu, select [graphics URL]. If there is more than one graphic, display all graphics through the URL.

#### **To save the graphic**

From the submenu, select [save graphics] then select a graphic.

#### **To protect the graphic**

- From the submenu, select [protect on/off] → [Yes].
- Up to 5 graphics can be protected.

**Only GIF format graphics can be saved** as the Graphics mail. To display as the Graphics mail on the Mova, the graph-ics must be in the format beginning with "http://" and ending with ".gif".

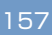

# **Displaying Mail in Inbox/Outbox**

The saved sent or received mail can be displayed any time.

# **1 From the Mail menu, select [Outbox] or [Inbox] and**

press  $\subset$ Outbox 66 Outbox  $\mathcal{L}_{\mathcal{A}}$ Folder1 Folder2 Folder3 Folder4 Folder 5

▼

The figures at the right end of the title line show the total number of mails received/sent.

The following icons show the status of the folder.

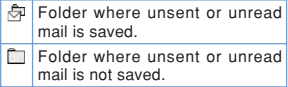

#### **To display all mail in a list**

From the submenu, select [display all].

### **2 Select a folder and press** ...

The mail list appears.

#### **Sent mail**

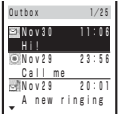

The figures at the right end of the title line show the order of the mail at the cursor/ the total number of mails in the folder.

The following icons show the status of the mail.

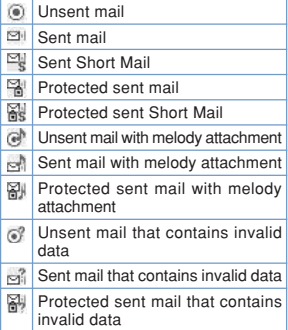

#### **Received mail**

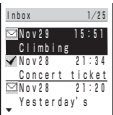

The figures at the right end of the title line show the order of the mail at the cursor/ the total number of mails in the folder.

The following icons show the status of the mail.

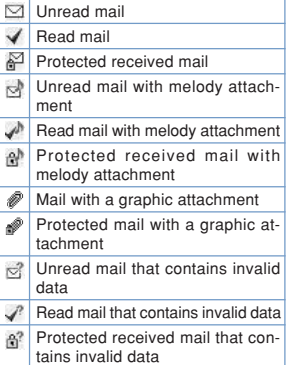

#### **To display mail information**

Move the cursor to the mail. From the submenu, select [mail info].

#### **To display mail address**

Press  $(\overline{H} \cdot \hat{R})$  to switch the display temporarily between the date and time and the mail address. When a mail address and a name are saved to the Phonebook, the name is displayed instead of the mail address.

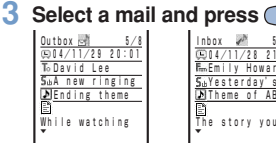

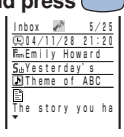

#### **Sent mail Received mail**

- The right end of the title line shows the order/the total number in the folder.
- The name of the sender  $(F_{\text{triv}})$  or recipient ( $T<sub>o</sub>$ ) appears on the Mova if the mail address or the phone number is saved to the Phonebook along with the name.
- The following icons show the details of mail.

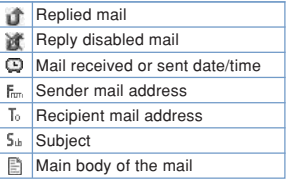

#### **To display the previous or next mail**

Select **back** / next at the end of main body. Alternative, press ( $\overbrace{\bullet\cdots}$ ) to display the previous mail or  $\overbrace{(\# \circledast)}$  to display the next mail.

### **Mail Folder**

Mails can be moved to a different folder.

**e.g. Moving a received mail**

### **1 From the Mail menu, select [Inbox]** → **a folder and**  $pres \bigcirc$ .

**To change a folder name**

Move the cursor to the folder. From the submenu, select [edit folder]. Up to 6 full-width or 12 half-width characters

### **2 Select a mail and press (option).**

The submenu appears.

### **3 Select [move]** → **a destination** folder and press  $\bigcirc$ . Move to ▲ Inbox

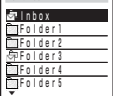

The selected mail is moved to the different folder.

● The folder name of [Inbox] and [Outbox] cannot be changed.

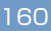

# **Protecting Mail**

Mails can be protected from being overwritten accidentally. Up to 150 received mails and 50 sent mails can be protected.

• Unread or unsent mail cannot be protected.

**e.g. Protecting a received mail**

**1 From the received mail list, select a mail and press (option).**

The submenu appears.

**To cancel the protection**

Move the cursor to the protected mail and press  $\boxed{\simeq}$  (option).

### **2 Select [protect on/off]** <sup>→</sup> **[Yes] and press**  $\bigcirc$ .

The mail is protected and " $\mathbb{Z}$ " appears.

# **Deleting Mail**

You can delete the received mails by 4 methods, and sent mails by 3 methods.

#### **e.g. Deleting a received mail**

**1 From the Mail menu, select** [Inbox] and press  $\subset$ 

#### **To delete all**

From the submenu, select [delete all], enter the Security code and select [Yes]. **To delete all read mail**

From the submenu, select [dlt read msg], enter the Security code and select [Yes].

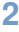

#### **2 Select a folder and press .** C

#### **To delete all read mail in the folder**

From the submenu, select [dlt read msg], enter the Security code and select [Yes].

**To delete all in the folder**

From the submenu, select [dlt in folder], enter the Security code and select [Yes].

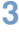

# **3 Select a mail and press (option).**

The submenu appears.

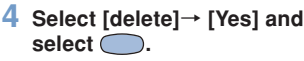

The mail is deleted.

# **Memory Status**

The number of saved mails can be checked by folder.

**e.g. Checking the number of received mails**

- **1 From the Mail menu, select** [Inbox] and press  $\bigcirc$ .
- **2 Select a folder and press (option).**

The submenu appears.

### **3 Select [memory status] and**

### press  $\bigcirc$ . Memory status  $\mathcal{L}$ Folder 11 12 12 <sup>51</sup> 2 3 Ttl 25 66

The number of received<br>mails saved to the semails saved to the selected folder and the total number of received mails are displayed.

#### **Received mail**

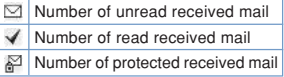

#### **Sent mail**

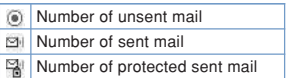

# **Searching Mail**

Mails can be searched by certain text of subjects and main bodies.

**e.g. Searching a received mail**

### **1 Press (option) in the received mail list.**

The submenu appears.

**To search all received mails** Display all received mails (P.158), press<br>**⊠** (option) and go to step 2.

### 2 **Select [search] and press** ...

When you have searched before, the text preciously searched appears.

# **3 Press (edit) and enter**

### **the text.**

Up to 16 full-width or 32 half-width characters

# **4 Press (ok).**

A list of mail which has the matching text appears.

• When you search without entering any text, all mail is listed in the search result.

#### **To delete all searched mail**

From the submenu, select [delete result], enter the Security code and select [Yes].

# **Sorting Mail**

Mails in a folder can be sorted temporarily.

**e.g. Sorting received mails**

### **1 Press (option) in the received mail list.**

The submenu appears.

### **2 Select [sort]** → **a sorting** order and press  $\bigcirc$ .

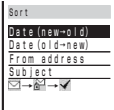

#### **Received mail**

[Date(new→old)]:

Sort from newest to oldest received date.

[Date(old→new)]:

Sort from oldest to newest received date.

[From address]:

Sort by the sender's name in Japanese alphabetical order.

[Subject]:

Sort by the subject in Japanese alphabetical order.

 $[$  →  $]$  →  $\rightarrow$  →  $\rightarrow$  ]:<br>Sort in order of unread, protected and read mail. Mail of the same type are sorted from newest to oldest.

**Sent mail**

[Date(new→old)]:

Sort from newest to oldest sent/saved date.

[Date(old→new)]:

Sort from oldest to newest sent/saved date.

[To address]:

Sort by the recipient's name in Japanese alphabetical order.

[Subject]:

Sort by the subject in Japanese alphabetical order.

 $[0 \rightarrow \frac{13}{8} \rightarrow 21]$ :

Sort in order of unsent, protected and sent mail. Mail of the same type are sorted from newest to oldest.

The mail is listed in the selected order.

# **Mail Center**

**For details on the functions and operations, see the "i-mode User's Manual".**

The Mova can perform and check imode mail settings.

**1 From the i-mode menu, select [i Menu]** → **[English]** → **[Options]** → **[Mail** settings] and press  $\bigcirc$ .

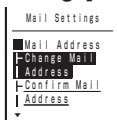

### **2 Set each item.**

**Even if some function items have been** set, you still receive the mails which had been kept at the i-mode center before the items were set.

**Once the setting is completed, all mails** sent to your previous mail address and from the rejected senders are no longer delivered. The error message informing invalid address errors returns to the rejected sender.

**• Depending on the setting items, you may** not receive the error message informing that the mail you have sent failed in delivery.

# **Changing Mail Addres**

Your i-mode mail address can be changed.

- Enter 3 to 30 alphanumeric half-width characters including an underscore (\_), period (.) and hyphen (-). Start with an alphabetic character.
- Some providers may not send/receive mail if "." is subsequently used or used at the end of the address.
- **1 From the Mail Settings display, select [Change Mail** Address] and press  $\bigcirc$ .

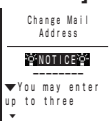

**Confirming Mail Address**

Your mail address can be checked.

**1 From the Mail Settings display, select [Confirm Mail** Address] and press  $\bigcirc$ .

# **Registering Secret Code**

When using a phone number mail address, you can reject a mail sent without a Secret code and return the message informing invalid address errors to the sender. In this way, you can prevent receiving unwanted mails. When sending a mail, its Secret code is hidden, therefore the recipient cannot know it.

- When a mail address is set to other than "phone number@docomo.ne.jp", you cannot save the Secret code. Reset the address (P.165).
- **1 From the Mail Settings display, select [Other Settings] under "Mail Address"** → **[Register a Secret Code] and press .**

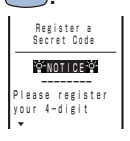

● Since the Secret code is hidden when sending a mail, the recipient cannot directly reply to the mail.

**• To delete the saved Secret code, re**set the address.

### **Resetting Mail Address**

Your mail address can be changed to "phone number@docomo.ne.jp".

**1 From the Mail Settings display, select [Other Settings] under "Mail Address"** → **[Reset Mail** Address] and press  $\bigcirc$ . Reset Mail Address Your mail address will be reset to 090XXXXXXXX@docom ▼

● Note that once you reset your mail address, the mail address previously used may not be used.

### **Receiving Mail from Selected Domains**

Only mails from some specified companies of au, Vodafone, TU-KA or DDI Pocket can be received.

You can also receive mails sent from specified domains or addresses other than from the above companies.

- All mail from i-mode, i-shot, charge notice service, e-billing and M-stage Visual Net is received.
- Receive mail from selected domains, Receive/Reject selected mail and Receive/ Reject only i-mode mail cannot be set at the same time.
- The domain refers to the underlined part of the below, after the @, in the mail address.  $\Box$  $\Box$  $\Box$ @ $\triangle$  $\triangle$  $\triangle$ .ne.jp
- **1 From the Mail Settings display, select [Reject/ Receive Mail Settings]** → **[Receive Mail from Selected** Domains] and press  $\bigcirc$ .

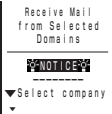

● Addresses and domains cannot be set in Japanese.

- If a domain such as "docomo.ne.jp" or "ezweb.ne.jp" is specified, spam mails that look as though they were sent from a mobile phone or PHS may be received.
- When domains are specified, only mails of the specified domains are received.
- **If you subscribe to some mail informa**tion distribution services, the mail from these services is also rejected when this function is set. Specify mail addresses and domains accordingly.
- When using i-mode sites, the confirmations for usage, content, etc. are sometimes performed through mails. Specify the domains and mail addresses of these sites to use their services.

# **Receiving/Rejecting Selected Many**

Mails from specified addresses can be received/rejected.

- Receive mail from selected domains, Receive/Reject selected mail and Receive/ Reject only i-mode mail cannot be set at the same time.
- **1 From the Mail Settings display, select [Reject/ Receive Mail Settings]** → **[Receive Selected Mail] and** press  $\bigcirc$ .

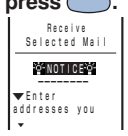

- **Between i-mode compatible mobile** phones, enter only the mail address before the @.
- **Addresses cannot be set in Japanese.**
- **Only a domain itself cannot be set.**
- **O** If you subscribe to some mail information distribution services, the mail from these services is also rejected when this function is set. Specify mail addresses and domains accordingly.

● When using i-mode sites, the confirmations for usage, content, etc. are sometimes performed through mails. Specify the mail addresses of these sites to use their services.

# **Rejecting Mass i-mode Mail Senders**

If one i-mode compatible mobile phone sends more than 200 mails in a single day, all mail from the 200th can be rejected for the day when the 200 mails are delivered to the receivers who have set this function.

- By default, it is set to [Reject]. When rejecting mail from mass mail senders, no additional setting is required.
- **1 From the Mail Settings display, select [Other Settings] under "Receiving Mail"** → **[Reject Mass i-mode Mail Senders]** and press  $\bigcirc$ .

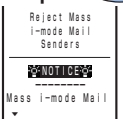

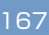

# **Receiving/Rejecting Only i-mode Mail**

You can reject mails only sent over the Internet or mails only from i-mode compatible mobile phones.

- Receive mail from selected domains, Receive/Reject selected mail and Receive/ Reject only i-mode mail cannot be set at the same time.
- **1 From the Mail Settings display, select [Reject/ Receive Mail Settings]** → **[Receive only i-mode mail]** and press  $\bigcirc$ .

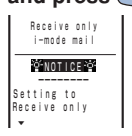

**• If [Receive only i-mode mail] is set, the** mails from NTT DoCoMo's charge notice service, e-billing and M-stage Visual Net cannot be received.

● Even if [Reject only i-mode mail] is set, the mails from "Friend Mail 12" of the "i-mode Mail Plus" service is received.

# **Rejecting Unsolicited Ad Mail**

Mails sent for advertisement without a receiver's consent can be rejected. (Those senders are obliged to indicate<br>"未承諾広告※" (unsolicited mail)(6 (unsolicited mail)(6) full-width characters) at the front of a mail subject by law.)

• By default, it is set to [Reject]. When rejecting unsolicited mails, no additional setting is required.

**1 From the Mail Settings display, select [Other Settings] under "Receiving Mail"** → **[Reject Unsolicited** Ad Mail] and press  $\bigcirc$ .

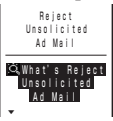

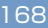

# **Rejecting All Short Mail**

You can set/cancel rejecting the Short Mail.

**1 From the Mail Settings display, select [Other Settings] under "Receiving Mail"** → **[Reject All Short** Mail] and press  $\bigcirc$ .

$$
\begin{array}{r|l} \textbf{Reject All} \\ \textbf{Short Mail} \\ \hline \textbf{D} \textbf{Reject all} \\ \textbf{short mail} \\ \textbf{S} \textbf{0} \\ \textbf{0} \textbf{C} \textbf{a} \\ \textbf{Setting} \end{array}
$$

▼

● As soon as the setting is completed, the Short Mail can no longer be received and senders will hear an announcement; "Mail service is not in use; therefore, transmission cannot be completed."

# **Confirming Settings**

The current mail settings can be checked.

**1 From the Mail Settings display, select [Confirm** Settings] and press  $\bigcirc$ .

# **Receiving Divided Mail**

If the main body of a received mail exceeds 250 full-width/500 half-width characters, the mail is divided into 250 full-width character blocks and received as multiple mail. Up to 2,000 full-width characters (8 mail blocks) can be set.

- You can send up to 250 full-width characters per mail.
- If you do not have sufficient space available for your account at the i-mode center for all parts of a divided mail, no parts is saved and the error message is returned to the sender.
- **1 From the Mail Settings display, select [Receive** Divided Mail] and press  $\bigcirc$ .

Receive Divided Mail You can receive mail that exceeds 500 characters.You ▼

# **uspending Ma**

When not using the mail function, all mail functions can be suspended. When the mail function is suspended, a sender receives an error message informing invalid address errors.

- Any mail that the i-mode center received before the mail function is suspended is held at the i-mode center (for 720 hours from reception). Receive the mails by the Check new message (P.153).
- While the mail function is suspended, the i-mode center does not hold new received mail.
- Note that if you send mail or check new message while suspending the mail function, to perform the communications with the i-mode center, the packet transmission is charged.
- Note that once the mail function is suspended, the mail address used previously may not be used when you restart the mail function.

### **1 From the Mail Settings display, select [Suspend** Mail] and press  $\bigcirc$ .

```
  Suspend Mail
Sending and
receiving mail
will be
suspended.
Please be ▼
```
● As for the Rejecting mail settings, it remains as it was even after restarting the mail function.

● After suspending mail functions, the mail address after restarting the mail function is reset to "phone number@ docomo.ne.jp".

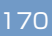

# **Mail Setting**

### **Signature**

When saved beforehand, your signature can be attached at the end of the main body of mail.

The number of signature characters is counted as the number of main body characters. The signature cannot be attached when the total number of characters exceeds 250 full-width/500 half-width characters.

**Editing Signature**

The signature attached to mail can be created and saved.

**1 From the Mail menu, select [Mail setting]** → **[Edit sign]** and press  $\bigcirc$ .

If you have saved a signature, it is displayed.

**2 Press (edit) and enter a signature.**

Up to 40 full-width or 80 half-width characters

# **3 Press (cmplt).**

The signature is saved.

● A line feed " $\mathbb{d}$ " is automatically inserted between the main body of mail and a signature. The line feed " " is counted as 1 full-width character.

**Attaching Signature Automatically**

The saved signature can be automatically attached to the main body when you compose a mail.

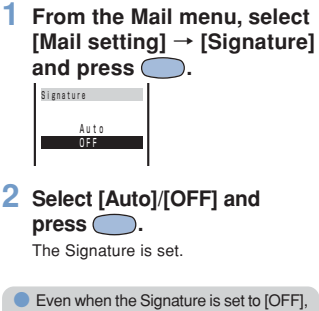

you can attach the signature manually. From the submenu of the Edit mail display, select [add signature].

# **Sorting with Requirement**

You can save requirements for sorting mails so that they can be automatically assigned to 12 folders. Up to 30 sorting requirements each can be saved.

- When several sorting requirements are applied to a mail, the sorting requirement with the smallest number has priority.
- **e.g. Setting the sorting requirement for received mail**
- **1 From the Mail menu, select [Mail setting]** → **[Sort inbox]** and press  $\subset$

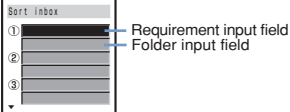

**To set the sorting requirement for sent mail**

From the Mail menu, select [Mail setting] → [Sort outbox].

**To delete a sorting requirement**

Move the cursor to the input field. From the submenu, select [delete] → [Yes]. To delete all sorting requirements, from the submenu, select [delete all], enter the Security code and select [Yes].

**To cancel the setting**

From the submenu, select [cancel].

### **2 Select the sorting requirement at the requirement input field.**

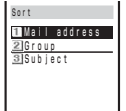

[Mail address]: Enter the mail address from the Phonebook or manually. [Group]: Select a group. [Subject]: Up to 15 full-width or 30 half-width characters

Enter part of the subject.

### **3 Select a folder at the folder input field.**

**To specify no folder**

Mail is sorted to [Inbox] or [Outbox].

### $\overline{4}$  **Press**  $\overline{3}$  (cmplt).

The sorting requirement is saved.

- **O** Unsent mail and unsuccessfully sent mail are saved to [Outbox] regardless of the sorting requirement.  $\bullet$  For sent mail with multiple To  $(T_0)$ , the
	- address of To  $(T_0)$  indicated at the top<br>is determined as the sorting requirement.

● Received/sent mails are not automatically sorted before setting sorting requirements.

# **Inquiry Setting**

You can set whether to receive mail, Message R and Message F when making inquiries to the i-mode center.

**e.g. Saving the Inquiry setting for mail**

**1 From the Mail menu, select [Mail setting]** → **[Inquiry]** and press  $\bigcirc$ .

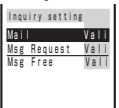

[Mail]: Set whether to receive mail. [Msg Request]: Set whether to receive Message R. [Msg Free]: Set whether to receive Message F.

**2 Select Valid/Invalid at [Mail].**

The lnquiry setting is saved.

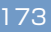

# **Setting Mailing**

If several mail addresses are saved to a mail list, the i-mode mail can be sent to addresses on the list all at once. Up to 5 mail lists can be saved. Up to 10 mail addresses can be saved to each mail list.

**1 From the Mail menu, select [Mail setting]** → **[Mail list]** → a mail list and press  $\bigcirc$ .

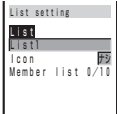

### **2 Enter a list name at [List].**

Up to 10 full-width or 20 half-width characters

- The same name cannot be saved to multiple mail lists.
- In the display other than the List name display, the list name appears only up to 7 full-width/14 half-width characters.

**To change back to the default name**

Press (CLR) for over a second in the List name display and press  $\bigcirc$  (ok).

### **3 Select an icon at [Icon].**

# **4 Select [Member list] and**

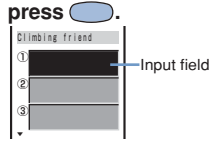

#### **To delete a saved member list**

Move the cursor to the input field. From the submenu, select [delete]→[Yes]. To delete all members, from the submenu, select [delete all], enter the Security code and select [Yes].

### **5 Enter one or more addresses in the input fields.**

### $6$  Press  $\boxed{\mathbf{i}}$  (cmplt).

The member list is set.

### $\overline{7}$  **Press**  $\overline{3}$  (cmplt).

The mail list is set.

#### **To delete a saved mail list**

Mova the cursor to the mail list in the Mail list display. From the submenu, select [delete] →[Yes]. To delete all mail lists, from the submenu, select [delete all], enter the Security code and select [Yes].

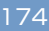

● Even if you change the contents of the Phonebook after saving a member to the mail list, the saved contents on the mail list do not change.

● When you sent an i-mode mail to more than one recipient using the mail list, the transmission charge is required for each address you sent mail to.

# **Quoting Message**

The main body of received mail can be inserted automatically in your reply.

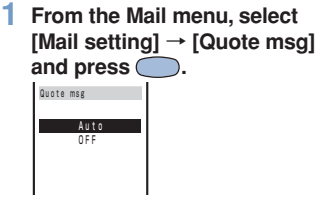

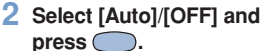

The Quote message is set.

**Even when the Quote message is set** to [OFF], the main body of received mail can be quoted manually. To quote manually, from the submenu of the Edit mail display, select [quote].

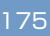

# **Attaching ">" to Quoted Message**

When the main body of received mail is quoted in your reply, ">" can be inserted automatically at the beginning of the main body.

**1 From the Mail menu, select [Mail setting]** → **[Attach>]** and press  $\bigcirc$ .

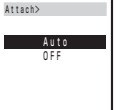

### **2 Select [Auto]/[OFF] and**  $pres \bigodot$ .

The Attach> is set.

# **Melody Auto-play**

The attached melody can be set to play back automatically when receiving or displaying mail or message.

**e.g. Playing back a melody automatically when receiving**

**1 From the Mail menu, select [Mail setting]** → **[Auto play]** and press  $\bigcirc$ .

The Auto play display appears.

[Incoming]:

Set whether to play back a melody automatically when receiving mail/message.

[Opening]:

Set whether to play back a melody automatically when displaying mail/message.

### **2 Select [Incoming] and press .**

The Incoming display appears.

### **3 Select [ON]/[OFF] and press .**

The Auto play when receiving is set.

● While the Manner mode is set, [Incoming] is played back at the volume level of [Mail volume] and [Opening] at the volume level of [Phone volume] in the Manner mode setting (P.73). Auto play does not sound if the volume is set to [OFF].

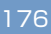

# **Setting Image Data**

The graphic data can be automatically downloaded when displaying Graphics mail.

- The image sent by i-shot cannot be displayed automatically even if the Image data is set to [ON].
- **1 From the Mail menu, select [Mail setting]** → **[Image data]** and press  $\bigcirc$ .

The Image data display appears.

### **2 Select [ON]/[OFF] and press .**

The Image data is set.

● Even if the Image data is set to [OFF], the graphic can be displayed by selecting a URL that has graphics.

### **Disabling Attached Melody**

The melody attached to received mail/ message can be set to be invalid.

**1 From the Mail menu, select [Mail setting]** → **[Data paste]** and press  $\bigcirc$ .

The Data paste display appears.

### **2 Select [Valid]/[Invalid] and** press  $\bigcirc$ .

The Data paste is set. When the Data paste is set to [Invalid], a melody appears converted to characters.

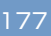

# **Composing Short Mail**

Regardless of whether you subscribe to i-mode, you can send a text message to an i-mode compatible mobile phone or a mobile phone that uses Short Mail Service.

- Sending Short Mail requires dial call charges.
- If you send a Short Mail with the blank body, it may not be sent. Even if it is not sent, the dial call charge is required.
- The contents of mail sent may not be displayed correctly on the recipient's phone depending on the radio wave condition.
- Some characters or symbols may look different on the recipient's display.
	- Line feeds ( ), pictographs (excluding and  $\mathbf{\widehat{\Xi}}$ ), half-width characters  $\Box$  and  $\Box$ and half-width symbols (excluding  $\frac{1}{2}$ ,  $\frac{2}{3}$ ,  $\frac{1}{2}$ ,  $\frac{2}{3}$ ,  $\frac{1}{2}$ ,  $\frac{2}{3}$ ,  $\frac{2}{3}$ ,  $\frac{2}{3}$ ,  $\frac{2}{3}$ ,  $\frac{2}{3}$ ,  $\frac{2}{3}$ ,  $\frac{2}{3}$ ,  $\frac{2}{3}$ ,  $\frac{2}{3}$ ,  $\frac{2}{3}$ , &, (, ), \, /, \*, treated as spaces.
	- Half-width Japanese small letters (such as  $y, \, y, \, z$  and  $\equiv$ ) are converted into regular size characters.
	- Half-width alphabet lowercase letters are converted into the uppercase letters.
- Short Mail cannot be sent to several recipients at a time.
- **1 From the Mail menu, select [Compose message] and** press  $\bigcirc$ .

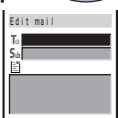

### **2 Enter a phone number at [ ].**

# **3 Enter the main body at [ ].**

Up to 50 characters

• In the Input text display, up to 250 fullwidth/500 half-width characters can be entered. The Short Mail can send up to 50 characters regardless of fullwidth or half-width.

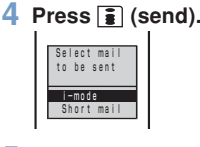

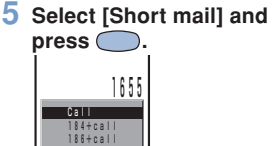

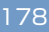
### **6 Select a call menu and** press  $\bigcirc$ .

The Short Mail is sent in accordance with the selected menu.

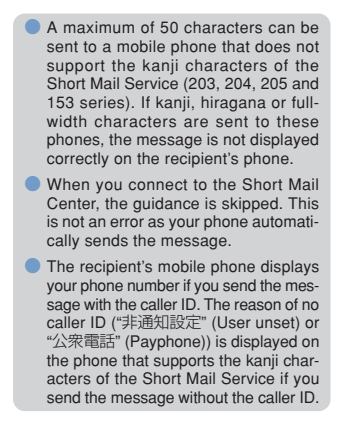

## **Receiving Short Mail**

Short Mail can also be received as imode mail. Up to 50 characters can be received regardless of full-width or half-width.

**1 From the Mail menu, select [Inbox]** → **a folder** → **a mail** and press  $\bigcirc$ .

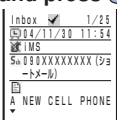

- The sender phone number is displayed in the Subject field if the sender sends it (if the number matches any number saved to the Phonebook, the name is displayed). If the sender selects not to send the number, the reason of no caller ID ("非通知設定" (User unset) or "公衆電話" (Payphone)) is displayed in the Subject field.
- 

■: "iMS" (i-mode mail service)

**5**ѩ : "090XXXXXXXX (ショートメール)" ↓

> Phone number of the Short Mail sender (or reason for not sending phone number)

See the "i-mode User's Manual" for details.

# **Network Services**

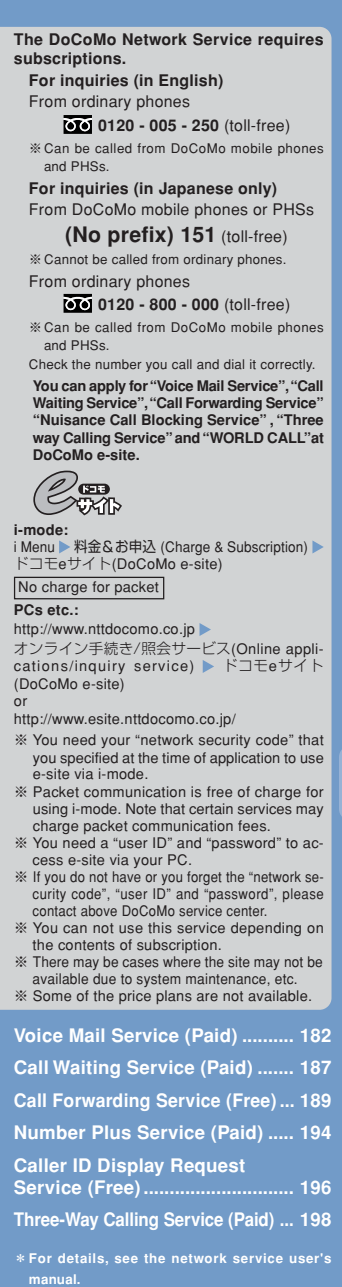

181

**Network Services**

The answering service to take messages for you

## **Voice Mail Service (Paid)**

**This is an optional service (paid) that requires a subscription.**

**To subscribe contact the following:**

**For inquiries (in English)** From ordinary phones

 **0120 - 005 - 250** (toll-free)

※Can be called from DoCoMo mobile phones and PHSs.

**For inquiries (in Japanese only)** From DoCoMo mobile phones or PHSs

**(No prefix) 151** (toll-free) ※Cannot be called from ordinary phones. From ordinary phones

 **0120 - 800 - 000** (toll-free)

※Can be called from DoCoMo mobile phones and PHSs.

Check the number you call and dial it correctly.

The Voice Mail Service can be applied for at DoCoMo e-site.

● i-mode (No charge for packet) i Menu | 判金&お单込 (Charge & Subscription) ドコモeサイト(DoCoMo e-site) ● PCs etc. http://www.nttdocomo.co.jp オンライン手続き/照会サービス (Online applications/inquiry service) ドコモeサイト(DoCoMo e-site) or

http://www.esite.nttdocomo.co.jp/

■ Convenient Features of the Voice Mail Service

- The Voice Mail Service takes messages when you cannot answer a call due to the radio wave condition or when the Mova is powered OFF.
- The Voice Mail Service answers a call with an answering message.
- The Voice Mail message can be checked anywhere in Japan.
- ◎ Up to 20 messages (3 minutes per message) can be recorded.
- ◎ Voice Mail messages are kept for 72 hours.
- ◎ There is also an answer phone feature that informs the caller that you cannot answer a call without recording the caller's message.
- ◎ If you receive a call when the Voice Mail Service is activated, the transfer tone (P.78) sounds for about 10 seconds. The ring tone duration can be changed (P.184). You can answer the call while the transfer tone sounds. If you do not answer the call within that time, the call is connected to the Voice Mail Service Center. The message "Missed call" appears in the display and the call is saved to the received record.
- ◎ The call can be connected to the Voice Mail Service Center easily by using the incoming menu. You can also connect an incoming call to the Voice Mail Service Center during a call (P.185).
- ◎ When the Call Forwarding Service (P.189) is activated, the Voice Mail Service is automatically deactivated.
- ◎ The Voice Mail Service can be operated from ordinary touch tone phones and payphones, using the 4-digit network security code you selected when subscribing to the Voice Mail Service.
- ◎ A convenient function to record messages in the Voice Mail Service Press  $(\overline{\mu},\overline{\alpha})$  to skip the answering message to record a message while playing back the answering massage. The recording starts immediately.
	- **O** If the Caller ID Display Request Service (P.196) setting is "ON" and receive a "User unset" call, the caller ID request guidance is played back (the Voice Mail Service cannot be used in this case).
	- You cannot use the service inquiry function of the Voice Mail Service after a call you received on My phone no. However, the function becomes available again when you place a call with the original phone number.

#### **Basic Flow**

#### Step 1

Record the answering message.

#### Step 2

Activate the service.

#### Step 3

The caller leaves a message.

#### Step 4

Play back the Voice Mail message.

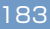

### **Main Operations**

### **Play back new messages**

1417"→ 7 → Main Menu→ "1" **Play back saved messages**

"1416"→ →Main Menu→"1"

**Change services** \*1416"→ 7 → Main Menu→ "91  $\overleftrightarrow{+ \overline{+}}$  →

**Change the answering message or services** "1416"→ →Main Menu→"92"

**Start the service** "1411"→ →

**Stop the service** "1410"→ *ר* 

**Call pager**\* "1418"→ 7 → Set→ →

**Set the ring tone duration** "1419"→ *~* → Set→ –

**Save, check or change the answering message for Message Box (optional)** "1416"→ →Main Menu→"5"→Set→

#### **Charge for the Service**

**Monthly** Charge

Call Charge to Play Back Messages, etc.

#### ◎ **Call charge**

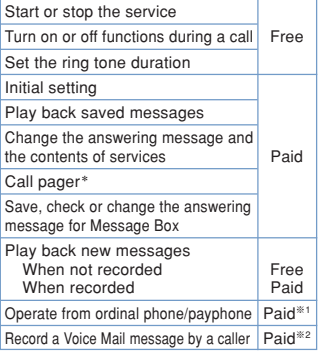

※1 Charged to the mobile phone

※2 Paid by caller

**Using the Service during a Call/i-mode**

Set the following in advance before a call.

- The settings for during i-mode (P.134) can also be made beforehand on the Mova.
- Set this function from the Mova. Remote operations cannot be used from ordinary phones, payphones or other mobile phones.
- The manual connection operation by dialing 1450 cannot be used during emergency calls (110 for police, 119 for ambulance and fire, 118 for maritime rescue), 117 (time) and 14XX (such as Voice Mail Service operations).
- **To connect a call manually**
	- $*1450" \rightarrow \Box$
	- The Call Waiting Service (P.187) subscribers can receive this call.

**To connect a call automatically**

- "1451"→
- **To not to connect a call**
	- $*1459" \rightarrow \boxed{7}$
	- The caller hears a busy tone.

Manually connect a call to the Voice Mail Service Center if the Voice Mail Service is not activated or activated by dialing 1450.

The beeps notify you that there is an incoming call during a call.

## **1 Press (option) while receiving a call, select [FW to voice mail] and press**

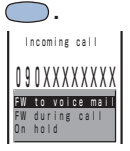

The call is forwarded to the Voice Mail Service Center.

 $\bullet$  For this function, the service that was set last is used.

**O** This function operates only when there is another incoming call during a call. For incoming calls that are not during a call (when the Mova is out of the service area, you cannot answer the phone, the Mova is powered OFF, etc.), the service operates according to the settings of the Voice Mail Service (1411: start/1410: stop).

\* The paging service provided by NTT DoCoMo is called QUICKCAST as of January 2001.

185

**Notifying Message at the Service Center**

If there are any messages held at the Voice Mail Service Center when placing or receiving a call," [oo] " appears in the stand-by display.

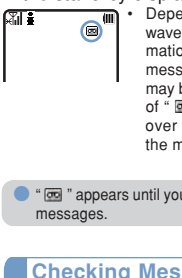

Depending on the radio wave condition, text information notifying you of a message being recorded may be displayed instead of "  $\blacksquare$  ". Press (CLR) for over a second to delete the message.

● " **m** " appears until you delete or save the

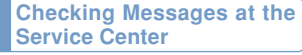

**1 From the menu, select [Settings]** → **[Service]** → **[Check NW inf] and press .**

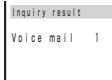

When new messages are held at the Voice Mail Service Center,<br>" " appears in the stand-by display.

**O** Depending on the radio wave condition, you may not be able to check the messages.

● The displayed number is the number that the guidance announces when playing back new Voice Mail messages (1417). Already saved Voice Mail messages are not included.

● Messages saved after the inquiry may not be confirmed with this function.

#### **Checking the Number of Messages**

The number of Voice Mail messages held at the Voice Mail Service Center can be checked. If "  $\boxed{0}$ " does not appear in the display, perform the [Check NW inf] first.

**1 From the menu, select [Settings]** → **[Service]** → **[Store result] and press** C **.**

> Store result Voice mail

The number of Voice Mail messages held appears.

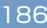

The service to answer an incoming call during a call

## **Call Waiting Service (Paid)**

**This is an optional service (paid) that requires a subscription.**

**To subscribe contact the following:**

**For inquiries (in English)** From ordinary phones  **0120 - 005 - 250** (toll-free) ※Can be called from DoCoMo mobile phones and PHSs. **For inquiries (in Japanese only)** From DoCoMo mobile phones or PHSs **(No prefix) 151** (toll-free) ※Cannot be called from ordinary phones. From ordinary phones  **0120 - 800 - 000** (toll-free)

※Can be called from DoCoMo mobile phones and PHSs.

Check the number you call and dial it correctly.

The Call Waiting Service can be applied for at DoCoMo e-site.

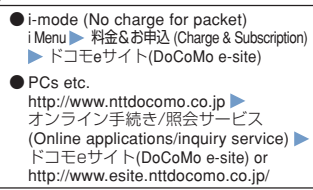

The beeps sound during a call when there is another incoming call. You can answer an incoming call by putting the current call on hold.

### **Holding the First Call Answer the Second**

**Press**  $\boxed{7}$ .

 $MawB0$  2:15px Conference call 00:30 ø  $\bullet$ 

The first call is put on hold and the second call can be answered. When a call is put on hold, the message "Conference call" appears.

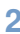

### **2 When you end the call, press**  $\boxed{7}$ .

This resumes the conversation with the first caller.

The first and second calls can be switched by pressing  $\boxed{\sim}$ .

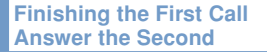

#### **Press** 모.

The first call is disconnected, and the ring tone notifying the second call sounds.

### **2** Press  $\boxed{7}$ .

You can talk with the second caller.

### **Ending a Call on Hold**

#### **1 Press (option), select [End holding] and press .**

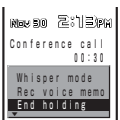

The call on hold is disconnected.

#### **Setting the Service ON/OFF**

The Call Waiting Service "ON"/"OFF" can be set in advance of a call.

**To set the service to ON**

- $1450"$  $\neg$
- When receiving a call, the guidance informs you that the subscribed service can be used and it is set to ON.
- **To set the service to OFF**
	-
	- "1459"→*⊡*<br>• The Call Waiting Service is unavailable. The caller hears a busy tone.

● If the Caller ID Display Request Service (P.196) setting is "ON" and receive a "User unset" call, the caller ID request guidance is played back (the Call Waiting Service cannot be used in this case).

The Call Waiting Service is not available in the following cases:

- When calling the emergency numbers (110, 119, 118), time (117) or the Directory Assistance (104)
- During data communication
- While dialing or waiting for the recipient to pick up your call
- When the call is connected to the Voice Mail Service Center
- When the call is forwarded to the designated number

**•** The caller is charged for the call even when the call is put on hold.

The service to make sure you get that call

## **Call Forwarding Service (Free)**

**This is an optional service (free) that requires a subscription.**

**To subscribe contact the following:**

**For inquiries (in English)**

From ordinary phones

 **0120 - 005 - 250** (toll-free) ※Can be called from DoCoMo mobile phones and PHSs.

**For inquiries (in Japanese only)** From DoCoMo mobile phones or PHSs

**(No prefix) 151** (toll-free) ※Cannot be called from ordinary phones.

From ordinary phones

 **0120 - 800 - 000** (toll-free)

※Can be called from DoCoMo mobile phones and PHSs.

Check the number you call and dial it correctly.

The Call Forwarding Service can be applied for at DoCoMo e-site.

● i-mode (No charge for packet) i Menu → 料金&お申込 (Charge & Subscription) ドコモeサイト(DoCoMo e-site)

● PCs etc. http://www.nttdocomo.co.jp オンライン手続き/照会サービス (Online applications/inquiry service) ドコモeサイト(DoCoMo e-site) or http://www.esite.nttdocomo.co.jp/

- Convenient Features of the Call Forwarding Service
	- The Call Forwarding Service forwards a call automatically when the Mova is outside the service area or powered OFF.
	- The Call Forwarding Service is available within any service area nationwide.
- ◎ You can save up to 5 numbers to which calls can be forwarded.
- ◎ This service forwards incoming calls on the Mova to your office, home, etc.
- ◎ If you receive a call when the Call Forwarding Service is activated, the transfer tone (P.78) sounds for about 7 seconds. The ring tone duration can be changed (P.190). You can answer the call while the transfer tone sounds. If you do not answer the call within that time, the call is forwarded to a forwarding number. The message "Missed call" appears in the display and the call is saved to the received record.
- ◎ The call can be forwarded easily by the incoming menu. You can also forward an incoming call during a call (P.192).
- ◎ When the Voice Mail Service (P.182) is activated, the Call Forwarding Service is automatically deactivated.
- ◎ The Call Forwarding Service can be operated from ordinary touch tone phones and payphones, using the 4-digit network security code you selected when subscrib-ing to the Call Forwarding Service.
	- **If the Caller ID Display Request Ser**vice (P.196) setting is "ON" and receive a "User unset" call, the caller ID request guidance is played back (the Call Forwarding Service cannot be used in this case).
	- You cannot receive calls using Collect Call (charges paid by the receiver of the call) when the Call Forwarding Service is activated.
	- Some of the price plans are not available.

#### **Basic Flow**

#### Step 1

Save the forwarding number.

#### Step 2

Designate the forwarding number, and activate the Call Forwarding Service.

#### Step 3

Receive a call on the Mova.

#### Step 4

If you do not answer the call, it is automatically forwarded to the forwarding number.

#### Step 5

The caller is connected to the forwarding number.

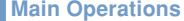

#### **Save a forwarding number**

"1429"→ →Main Menu→"3"→Designate List Number→Save Forwarding Number  $\rightarrow (\overline{\mu} \stackrel{\circ}{\rightarrow}) \rightarrow (\overline{\mu} \stackrel{\circ}{\rightarrow}) \rightarrow \boxed{\rightarrow}$ 

#### **Start the service**

1421"→ Oesignate List Number→ If it is a second call and the first call is being forwarded at the same time, or if the forwarding number is busy, to connect to the Voice Mail Service, select "1421" - $\boxed{\frown}$   $\rightarrow$  Designate List Number  $\rightarrow$  "1"  $\rightarrow \boxed{\frown}$ . (This service is available only to subscribers to both the "Call Forwarding Service" and the "Voice Mail Service".)

**Stop the service**  $1420" \rightarrow \bigcirc \rightarrow \bigcirc$ 

#### **Set the ring tone duration**

"1429"→ →Main Menu→"1"→Ringer Time Setting→

**Set the forwarding guidance ON/OFF**

"1429"→ →Main Menu→"2"→Set→ **Check settings**

"1429"→ →Main Menu→"4"→Confirm→

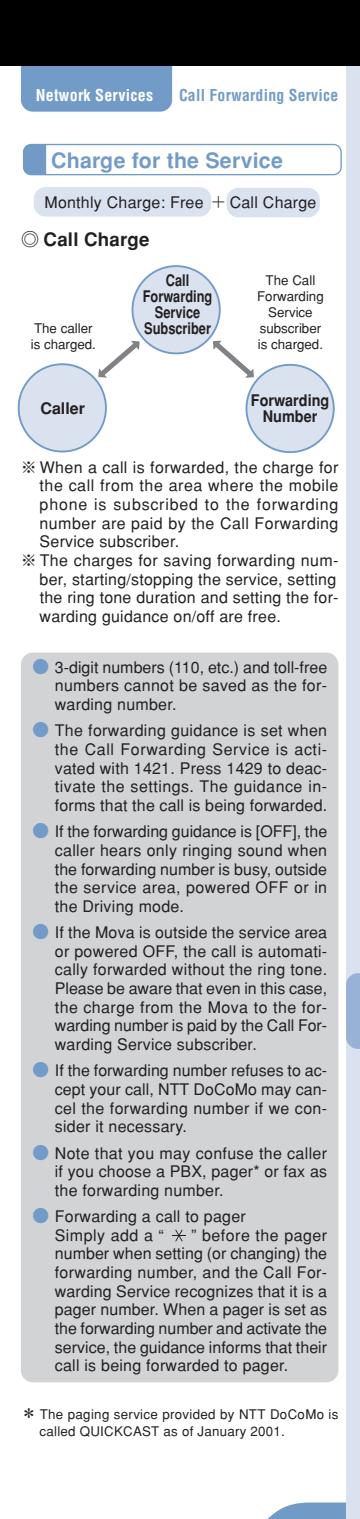

**Using the Service during a Call/i-mode**

Set the following in advance of a call.

- The settings during i-mode (P.134) can be made beforehand on the Mova.
- Set this function from your Mova. Remote operations cannot be used from ordinary phones, payphones or other mobile phones.
- The manual forwarding operation by dialing 1450 cannot be used during emergency calls (110 for police, 119 for ambu-lance and fire, 118 for maritime rescue), 117 (time) and 14XX (such as Call Forwarding Service operations).

**To forward to a forwarding number manually** "1450"→

• The Call Waiting Service (P.187) subscribers can receive this call.

**To forward to a forwarding number automatically** "1452"→

**To not to forward to a forwarding number during a call**

"1459"→ $\Box$ 

• The caller hears a busy tone.

Manually forward a call if the Call Forwarding Service is not activated or activated by dialing 1450.

The beeps notify you that there is an incoming call during a call.

### **1 Press (option) while a ring tone sounds during a call, select [FW during call]** and press  $\bigcirc$ .

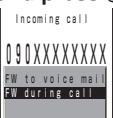

The call is forwarded to the forwarding number.

- $\bullet$  For this function, the service that was set last is used.
- **O** This function only operates when there is another incoming call during a call. For incoming calls that are not during a call (when the Mova is outside the service area, you cannot answer the phone, the Mova is powered OFF, etc.), the service operates according to the settings of the Call Forwarding Service (1421: start/1420: stop).
- **If the Call Forwarding Service is de**activated with 1420, the call is forwarded to the forwarding number list<br>"1". If nothing is saved for the forward-. If nothing is saved for the forwarding number list "1", the caller hears the guidance and the call is disconnected.

**Setting Divert Message**

You can set whether to play back the forwarding guidance when forwarding a call while the ring tone sounds or during a call.

- It is recommended to notify the caller that the call is being forwarded to another number with the forwarding guidance set in the Call Forwarding Service.
- This function is valid only when you manually forward a call while receiving a call or during a call.
- **1 From the menu, select [Settings]** → **[Service]** → **[Divert msg] and press .**

The Divert msg display appears.

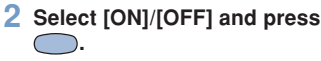

The Divert message is set.

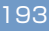

The service allows you to use several phone numbers with one phone

## **Number Plus Service (Paid)**

**This is an optional service (paid) that requires a subscription.**

**To subscribe contact the following:**

**For inquiries (in English)** From ordinary phones

 **0120 - 005 - 250** (toll-free) ※Can be called from DoCoMo mobile phones and PHSs.

**For inquiries (in Japanese only)** From DoCoMo mobile phones or PHSs

**(No prefix) 151** (toll-free) ※Cannot be called from ordinary phones. From ordinary phones

 **0120 - 800 - 000** (toll-free)

※Can be called from DoCoMo mobile phones and PHSs.

Check the number you call and dial it correctly.

You can assign additional phone numbers to the Mova to separate your business line and private line, or to automatically receive faxes on your PC using fax communication software.

※ This service was originally available for only fax and data communications. However, it can now also be used for a normal receiving phone line. By using the DoCoMo data communication equipment such as "Mobile Card Triplex N" and fax communication software, a fax can be automatically received when receiving call to the number for fax communication. For more details, see the user's manual of each optional device.

- ◎ To use this function, it is necessary to subscribe to the Number Plus Service and set My phone no.
- ◎ You cannot use the service inquiry function of the Voice Mail Service after a call you received on My phone no. However, the function becomes available again when you place a call with the original phone number. Also, [Check NW inf] in MySelection (P.202) is deleted. Please add it again after the service inquiry function resumes.
- ◎ If the Send own number is [ON], only your original phone number appears on the recipient's phone. My phone no. cannot be displayed.
- ◎ When subscribing to the Voice Mail Service, the Call Waiting Service or the Call Forwarding Service, these services are available only for the original phone number.
- ◎ Even if the Driving mode is set, a call can be received when the Mova is connected to device such as PC and the automatic receiving is set. The guidance for the Driving mode is not played back when receiving a call by My phone no.
- ◎ The toll-free number cannot be assigned to My phone no.
- ◎ You cannot subscribe to the Number Plus Service and Access Number Service at the same time.
- ◎ Even if the Caller ID Display Request Service is activated, when you receive a call without the caller ID to My phone no., it is connected normally without playing back the guidance.
- ◎ Fax and data communications (excluding Short Mail) are not available from mobile phones in areas of Ogasawara mura, Tokyo; Kita-Daito mura and Minami-Daito mura, Okinawa.
- ◎ Note that the subscribed phone number may be changed when subscribing to the service.

● If you receive a call to My phone no., the caller's phone number is saved to the received record, but which number to call (original or My phone no.) is not recorded. If a call is placed with the Send own number set to [ON], the recipient is informed of your original phone number.

### **My Phone Number**

The receiving display and the individually-set ring tone inform you that which number (original or My phone no.) of your Mova is receiving a call.

**1 From the menu, select [Settings]** → **[Call]**→ **[My** phone no.] and press  $\bigcirc$ 

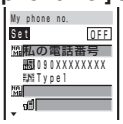

**2 Select ON/OFF at [Set].**

### **3 Enter a name at [ ].**

Up to 8 full-width or 16 half-width characters

**4 Enter a phone number at [ ].** Up to 24 digits

## **5 Select a ring tone at [ ].**

**To designate no ring tone** Select [None]. The ring tone set at the Ring tone sounds.

**To mute the ring tone**

Select [Silent].

**To check the ring tone** Move the cursor to the ring tone and press

 $\boxed{\bullet}$  (listen).

## $6$  Press  $\boxed{\bullet}$  (cmplt).

The receive-only phone number (My phone no.) is set.

● When you set the My phone no. to [ON], the image that has been set at the Call picture does not appear.

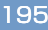

The caller ID request guidance automatically answers the call

## **Caller ID Display Request Service (Free)**

This service requests a "Number Notification" by the guidance and automatically disconnects the call, if a caller is not notifying the caller ID. The Mova can be used safely by preventing unwanted calls from unknown callers.

- ◎ There is no need to subscribe to the Caller ID Display Request Service. There are no monthly charges or set up fees.
- ◎ Note that this service is activated only when the reason for not displaying a caller ID is "User unset" (the caller's phone is set not to send the caller ID). (Calls from "Payphone" and "Not support" are not included.)
- ◎ The caller is charged for a call when the guidance is played back. (The recipient of the call pays for the call charges if the number of the receiver is a free number.)

#### **Basic Flow**

The Caller ID Display Request Service can be activated or deactivated only from the Mova. This setting cannot be made from another phone remotely. <This operation is free of charge.>

#### Step 1

" $148" \rightarrow C$ 

#### Step 2

The guidance informs whether the current setting is "ON" or "OFF".

#### Step 3

Press either "1" (Start service) or "0" (Stop service).

#### Step 4

After changing the setting, the guidance is played back to inform whether the current setting is "ON" or "OFF".

• If you select the same setting as before, the guidance informs that the same setting is kept.

#### Step 5

Press .

• After activating the service, the guidance is played back to request to notify the caller ID for the callers without it.

- When this service and the Denied no ID are set at the same time, this service has priority.
- Relationship between services when the Caller ID Display Request Service setting is "ON"

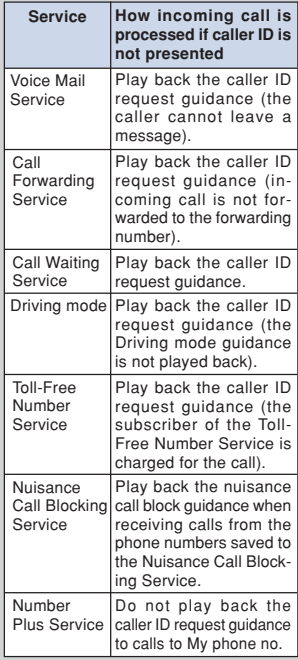

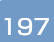

**Network Services**

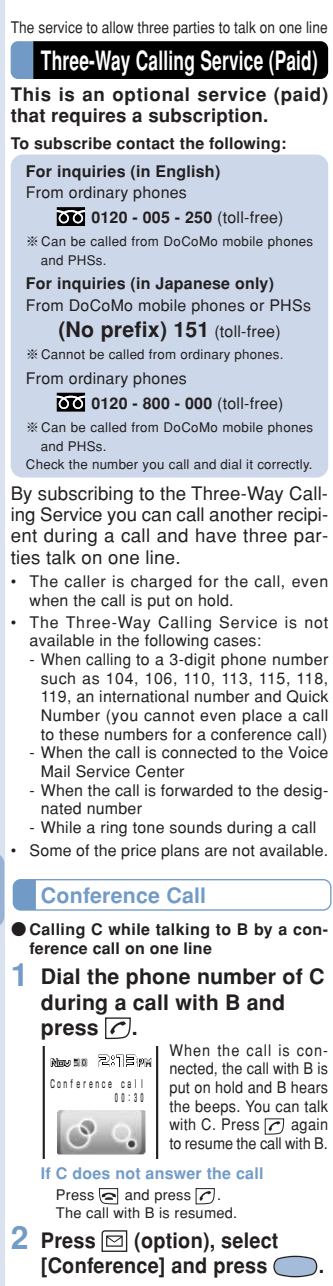

Three parties can now talk at the same time on the line.

If you press  $\oslash$  during the conference call,<br>you can return to the switched call. Repeat step 2 to return to the conference call.

#### ● **Adding the incoming caller C during a call with B**

By subscribing to the Call Waiting Service (P.187), you can make a conference call adding the third party on the line.

Note that when you establish a conference call from the Call Waiting Service, the switched call is not available.

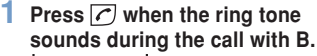

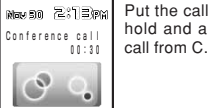

Put the call with B on hold and answer the

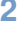

### **2 Press (option), select [Conference] and press .**

Three parties can now talk at the same time on the line.

#### **Ending a Call During Switched Call**

**Press**  $\subseteq$  **while switching the call.**

Novem 2:12MH Holding 00:10

The call is disconnected. The indicator flashes, and the ring tone sounds to notify you of the call put on hold.

**To disconnect the call put on hold**

From the submenu, select [End holding].

 $2$  **Press**  $\bigcirc$ .

You can resume the call with the party put on hold.

You can also enter the call by pressing any key.

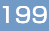

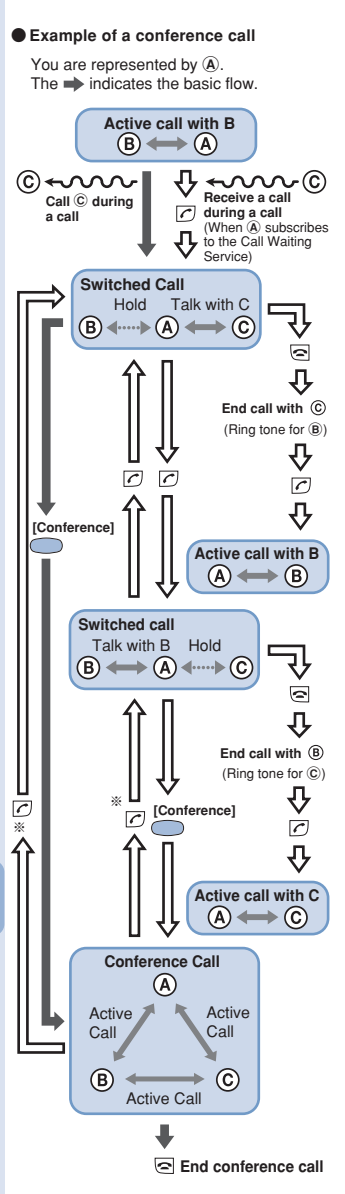

※ You cannot return to the switched call if you establish a conference call from the Call Waiting Service.

# **Other Functions**

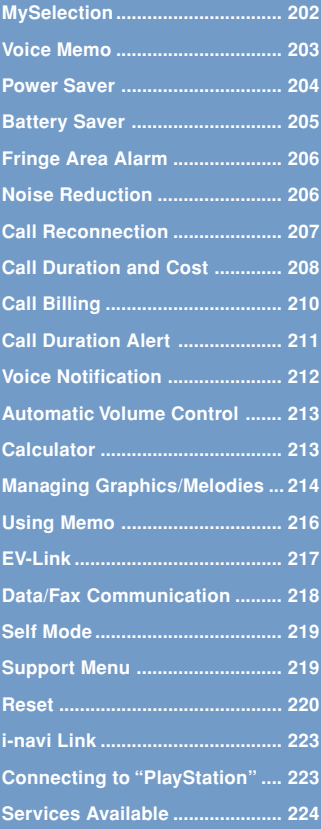

## **MySelection**

Saving often-used menu items to MySelection makes it easy to select them.

Up to 20 menu items can be added to MySelection.

**Adding to MySelection**

**e.g. Adding the Memo**

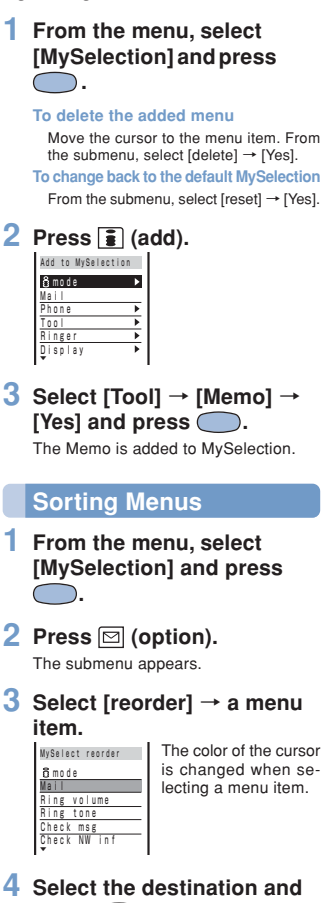

 $pres \bigodot$ .

The order of the menus items is sorted.

## **Voice Memo**

Your own voice in stand-by and the recipient's voice during a call can be recorded.

Up to 2 voice memos of about 20 seconds each can be recorded.

If another voice memo is added to the existing 2 voice memos, the older one is overwritten.

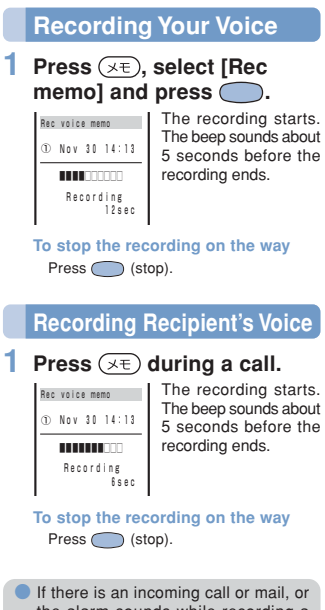

the alarm sounds while recording a voice memo, the Mova stops recording as saves the voice memo in the middle of recording and starts the necessary operation accordingly.

● To play/delete a voice memo, see P.60.

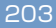

## **Power Saver**

The display is automatically turned off to save battery power when no operations are made for a certain period of time. You can set the time before turning off the display, whether to display the clock when the display is turned off and whether to flash the power saver indicator (P.7).

**e.g. Saving power of the display in standby**

**1 From the menu, select [Settings]** → **[Display]** → **[Power saver] and press .**

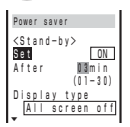

[Stand-by]:

Set power saving of the display other than during a call (in stand-by, i-mode).

[Calling]:

Set power saving of the display during a call.

[Common Setting]:

Set whether to flash the power saver green indicator during the Power saver mode and when the Display type is [All screen off].

### **2 Select ON/OFF at [Set] under <Stand-by>.**

**3 Enter the time period before turning off at [After].**

From 1 to 30 minutes

### **4 Select a display type at [Display type].**

[All screen off]: Display nothing on the screen. [Partial clock]: Display the digital clock.

**To check the partial clock display** Move the cursor to [Partial clock] and

press  $\boxed{\bullet}$  (viewer).

**5 Select ON/OFF at [Indicator] under <Common Setting>.**

### $\overline{6}$  Press  $\overline{3}$  (cmplt). The Power saver in stand-by is set.

- **O** If there is an incoming call, mail, etc. or the alarm sounds during the Power saver mode, the Power saver is canceled.
- It may take time to complete the charging, when the Power saver is [OFF].
- Even when [Indicator] is set to [ON], the power saver indicator does not flash when the missed call indicator is flashing.

#### **If the partial clock appears**

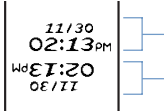

Display the date and time

Display the date and time upside down

## **Battery Saver**

The battery power during a call can be saved.

**1 From the menu, select [Settings]** → **[Call]** → **[Batt** saver] and press  $\bigcirc$ .

The Battery saver display appears.

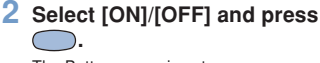

The Battery saver is set.

● When the Battery saver is [ON], the recipient may not hear your voice clearly at the beginning and the end of the talk.

● When the Battery saver is [ON], the continuous call time is increased compared to the time with the Battery saver [OFF].

● When the Battery saver is [ON] and it becomes active during a call, " $\star$ " flashes in the display.

**• The Battery saver is temporarily can**celed during data/fax communication. **Other Functions Fringe Area Alarm/ Noise Reduction**

## **Fringe Area Alarm**

You can set the Mova to inform you with alarm of the possibility of call being disconnected due to the radio wave condition.

**1 From the menu, select [Settings]** → **[Call]** → **[Fringe** alarm] and press  $\bigcirc$ .

The Fringe alarm display appears.

#### **2 Select [ON]/[OFF] and press .** C

The Fringe alarm is set.

**O** If the radio wave strength becomes weak suddenly, the call may be disconnected with no alarm.

## **Noise Reduction**

The Mova has the noise suppression function (Noise reduction) that enables you to suppress background noise during a call at both ends and consequently improves the clearness of voice you send to the recipient (Send) and you hear from the earpiece (Receive).

**1 From the menu, select [Settings]** → **[Call]** → **[Noise** redct] and press  $\bigcirc$ .

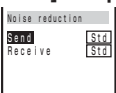

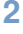

## **2 Select a noise reduction level at [Send].**

[Std]:

Control your voice so that the recipient can hear it clearly.

[High]:

Control your voice so that the recipient can hear it more clearly.

### **3 Select a noise reduction level at [Receive].**

#### [Std]:

Control the recipient's voice so that you can hear it more clearly. [Low]:

Control the recipient's voice so that you can hear it clearly.

The Noise reduction is set.

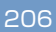

## **Call Reconnection**

This function automatically reconnects the call interrupted due to the radio wave condition, such as in a tunnel or between buildings, immediately after the radio wave condition is recovered.

**1 From the menu, select [Settings]** → **[Service]** → **[Reconnect] and press ...** The Security code screen appears.

**2 Enter the Security code.** The Reconnect display appears.

- **3 Select ON/OFF at [Set].**
- **4 Select a type of the alarm tone at [Alarm].**

#### [High]:

Sound the high alarm tone during reconnection.

#### [Low]:

Sound the low alarm tone during reconnection.

[OFF]:

Do not sound the alarm tone during reconnection.

## $\overline{5}$  Press  $\overline{a}$  (cmplt).

The Reconnect is set.

**• The recipient does not hear any sound** while the radio wave is interrupted.

**O** The time required for reconnection depends on the usage and radio wave conditions. The average reconnection time is about 10 seconds.

● The caller is charged for the time spent for reconnection (maximum 10 seconds).

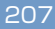

## **Call Duration and Cost**

The call duration and cost can be checked.

- The call duration and cost displayed are estimated value and not accurate.
- **1 From the menu, select [Settings]** → **[Call data] and** press  $\bigcirc$ . The Call data display appears. [Last call]:
	- Display the call duration and cost for the last call.
	- [Total calls]:
	- Display the total call duration and cost from the last reset to the present time. [Last info]:
		- Display the latest total call duration and cost which had been reset.

**2 Select an item and press .**

## **Resetting**

The total call duration and cost can be reset. The count starts from 0 after the reset.

**1 From the menu, select [Settings]** → **[Call data]** → **[Total calls] and press ...** Total calls Duration 17:21:51 Cost ¥9,650 Last reset 04/11/10 23:50

### **2** Press **i** (reset) and enter **the Security code.**

The total call duration and cost are reset and the reset date/time are updated.

**• The Mova can display call duration up** to 17 hours, 59 minutes and 59 seconds, and call cost up to ¥999,999,999.

**O** The last call information is reset when you power OFF the Mova.

● The Mova can display total call duration up to 999 hours, 59 minutes and 59 seconds, and total call cost up to ¥999,999,999.

The total call duration and cost are not reset even when you power OFF the Mova.

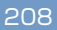

 $\bullet$  "¥  $\overline{\mathsf{+}}$  \*  $\overline{\mathsf{+}}$ " will be displayed for the following call charges. Charges for the following types of calls are not included in the displayed total charge. Therefore, the actual charge may be different from the value displayed on the Mova.

- International calls provided by carriers other than DoCoMo (If you are using DoCoMo WORLD CALL, the charges for the calls are displayed.)
- Collect calls
- Telegrams
- 
- Calls dropped while in progress When you use the Voice Mail Service from a remote location
- Calls forwarded to a phone number from the Mova via the Call Forwarding Service ("¥0" appears for call charges in this case.)
- $*$  " $*$   $*$ " will be displayed when some of the following services are provided free of call charge.
	- The Voice Mail Service (P.182)
	- The Call Forwarding Service (P.189)
	- The Access Number Service "1490" and "1491"
	- The Caller ID Display Request Service (P.196)
	- The Nuisance Call Blocking Service "144"
	- The English Announcement Service "1458"
	- Remote Control ON/OFF "159"

● If you have subscribed to the Toll Free Number Service and receive a call to the toll-free number, "¥0" is indicated for the call charges. Nothing is added to the display of the total call cost of the Mova. However, the call is charged based on the charges as the receiving side originates the calls.

If you make a call to a toll-free number starting with 0120 or NTT Free<br>Dial, "¥ <del>X X</del>" is indicated for the call charge.

● When you use the Directory Assistance (104), the call cost displayed on the screen is actually a service charge for the service and always ¥140. Note that total call cost is also applied in addition to this service charge every time you place a call to the Directory Assistance. Therefore, you are billed for both the pay-per-use basis service charges and call charges for all calls placed for the service in a corresponding month.

**• The duration and cost for using i-mode** communications are not included. For information on how to check charges for i-mode, see the "i-mode User's Manual" that you receive when you subscribe to the i-mode.

Some of the price plans are not available.

## **Call Billing**

With an alarm or icon, the Mova can be set to notify you of the total call costs exceeding the limit.

**1 From the menu, select [Settings]** → **[Call data]** → **[Call billing] and press**  $\bigcirc$ **.** 

The Security code screen appears.

**2 Enter the Security code.**

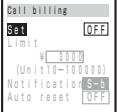

### **3 Select ON/OFF at [Set].**

## **4 Enter the value at [Limit].**

From ¥10 to ¥100,000 (in ¥10 increments)

## **5 Select a method at [Notification].**

[Alarm+Stand-by]

An alarm sounds and a message appears after a call. An icon also appears in the stand-by display.

[Stand-by]

An icon appears in the stand-by display.

## **6 Select ON/OFF at [Auto reset].**

• The total call duration and cost are reset on the first day at 00:00 of every month.

## $\overline{7}$  **Press**  $\overline{3}$  (cmplt).

The Call billing is set.

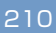

**If Total Call Cost Exceeds the Limit**

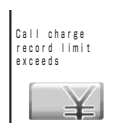

If the Notification is set to [Alarm+Stand-by], the alarm sounds for 30 seconds and a message appears after a call.

#### **To stop the alarm tone** Press any key.

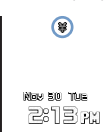

The Call billing icon appears in the standby display.

#### **To set not to display the icon**

Press (CLR) for over a second and enter the Security code.

- **O** If the Call billing alarm is active at a Clock or Schedule alarm time, the Clock or Schedule alarm starts.
- **Depending on network traffic, the Call** billing icon may not appear immediately after a call.

**• The Call billing icon disappears at the** Auto reset time.

## **Call Duration Alert**

The Mova sounds about every minute during a call to inform you of the calling duration.

- The time alert sounds at the same volume level as set by the Volume.
- **1 From the menu, select [Settings]** → **[Call data]** → **[Time alert] and press**  $\subset$ The Time alert display appears.

**2 Select [ON]/[OFF] and press .**

The Time alert is set.

## **Voice Notification**

The Mova notifies the phone number to the recipient by voice.

The Voice notify is available to notify your Mova's phone number, numbers saved to the Phonebook and received/ dial frequency/redial record by voice.

The numbers entered by the keypad during a call can also be notified by voice.

• My phone no. 1 and 2 in the Own numder cannot be notified.

**e.g. Notifying your Mova's phone number**

### **1 During a call, press**   $(\text{menu}) \rightarrow (\overline{O_{\text{RIS}}^{\text{total}}})$ .

**To notify a phone number saved to the Phonebook**

In the Phonebook, move the cursor to the phone number, press (call) and select [Voice notify].

**To notify a phone number saved to the received/dial frequency/redial record**

Move the cursor to the record, press ∍ (call) and select [Voice notify].

**To notify a phone number entered by the keypad**

Enter a phone number and press  $\boxed{\text{S}}$  (notify).

## **2 Press (option).**

The submenu appears.

### **3 Select [voice notify] and**  $pres \bigcirc$ .

The phone number is notified to the recipient. After the voice notification is completed, the call can be resumed.

**To cancel the Voice notify**

Press (cancel) during the voice notification.

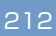

**Automatic Volume Control/Calculator**

## **Automatic Volume Control**

The earpiece volume can be controlled automatically when the caller's voice cannot be heard clearly due to background noise.

**1 From the menu, select [Settings]** → **[Call]** → **[Auto** volume] and press  $\bigcirc$ .

The Auto volume display appears.

**2 Select [ON]/[OFF] and press**

**.**

The Auto volume is set.

● If background noise changes suddenly, the earpiece volume may fluctuate.

## **Calculator**

The Mova has a calculator that can perform basic operations (addition, subtraction, multiplication and division) and calculate percentages (%).

- Up to 9 digits can be entered and displayed (excluding a decimal point (.) and minus sign (–)).
- **e.g. Calculating 64** × **5**

**1 From the menu, select [Tool]** <sup>→</sup> **[Calculator] and press**  $\bigcirc$ .

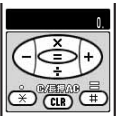

**2 Enter numbers and operators to display the result.**

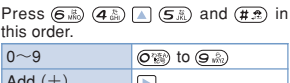

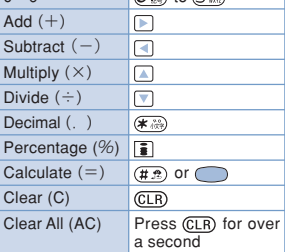

If the result of the calculation is 10 digits or more, or if you attempt an illegal calculation (e.g. division by 0), the error code "0E" appears.

● Calculation with negative numbers is possible only when a negative number results from a prior calculation.

213

## **Managing Graphics/Melodies**

Graphics downloaded by i-mode are saved to the Graphic folder and can be displayed at any time. Also, melodies downloaded from sites/mail are saved to the Melody folder and can be played back at any time.

## **Displaying Graphic**

Display graphics in the Graphic folder.

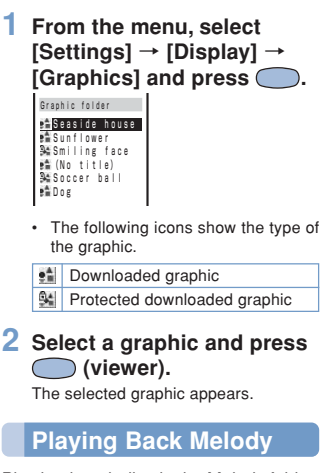

Play back melodies in the Melody folder.

**1 From the menu, select [Settings]** → **[Ringer]** → **[Melody fld] and press**  $\bigcirc$ **.** 

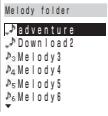

The following icons show the type of the melody.

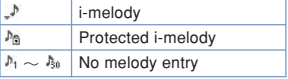

**2 Select a melody and press (play).**

The selected melody is played back and the indicator flashes.

**To play a whole melody that has specified playback range**

Move the cursor to the melody. From the submenu, select [play all].

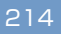
## **Changing Title**

A title of a graphic or melody can be changed.

The title of the melodies not in the Mova's data cannot be changed.

### **1 Select a graphic/melody and press (option).**

The submenu appears.

**2 Select [edit title] and press .**

### **3 Enter a title.**

Graphic:

Up to 7 full-width or 14 half-width characters **Melody** 

Up to 25 full-width or 50 half-width characters • In the Melody folder display, the melody title appears only up to 7 full-

width/14 half-width characters.

The title is changed.

## **Protecting Graphic/Melody**

The graphics or melodies can be protected from being overwritten.

### **1 Select a graphic/melody and press (option).**

The submenu appears.

**To cancel the protection** Move the cursor to the protected graphic/<br>melody and press ⊠ (option).

**2 Select [protect on/off]** <sup>→</sup> **[Yes] and press**  $\bigcirc$ . The graphic/melody is protected and<br>" \* "/" ^ ^ appears.

**Deleting Graphic/Melody**

You can delete graphics or melodies by 2 methods.

**e.g. Deleting a graphic**

- **1 From the menu, select [Settings]** → **[Display]** → **[Graphics] and press ( To delete all graphics/melodies** From the submenu, select [delete all], enter the Security code and select [Yes]. **2 Select a graphic and press (option).** The submenu appears.
- **3 Select [delete]** → **[Yes] and** press  $\bigcap$

The graphic is deleted.

If the graphics and melodies set for each function are deleted, the default settings are restored.

## **Using Memo**

Necessary information can be saved to the Memo. Up to 10 memos can be saved.

#### **1 From the menu, select [Tool]** → **[Memo] and press .**

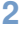

#### **2 Press (new) and enter the memo.**

Up to 50 full-width or 100 half-width characters

The memo is saved.

**If a line feed is used when entering a** memo, " $\psi$ " is displayed in the Memo list display.

## **Displaying Memo**

The contents of a saved memo can be checked.

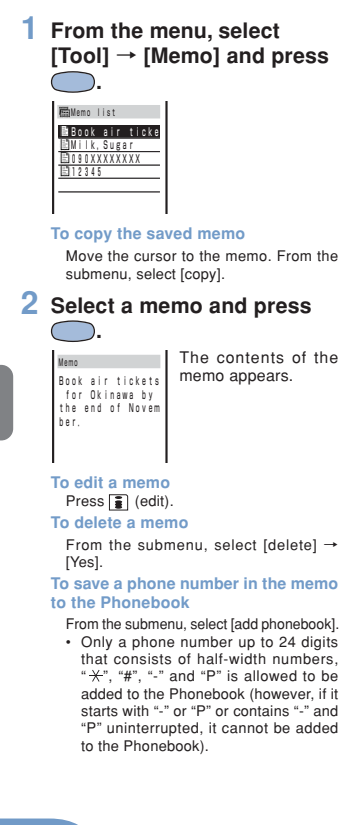

216

## **EV-Link**

EV-link is a function that enables easy cooperation between mail (E-mail) and audio call (Voice). Using this function, you can send reply mail to a redial/received record and place a reply call to mail with simple operation.

## **Sending Mail by Using the Record**

When the mail address and phone number of a person are saved to the Phonebook, a mail can easily be sent to the person from the redial or received record.

**1** Select a record and press  $\boxdot$ **(option).**

The submenu appears.

**2 Select [edit mail]** → **a mail** address and press  $\bigcirc$ .

The Edit mail display appears. The selected mail address is entered in " " field beforehand.

#### **3 Compose a mail and send it.**

• Follow the same steps as in the Composing i-mode Mail (P.151, step 3 to 5).

## **Placing a Call by Using the Mail**

When the mail address and phone number of a person are saved to the Phonebook, a call can easily be placed from mail.

- **1 From the received mail list,** select a mail and press  $\bigcap$
- **2 Press (option).** The submenu appears.
- **3 Select [call back] and press .**
- **4 Select a phone number and press**  $\boxed{7}$ .

The call is connected to the selected phone number.

**When there is only 1 phone number**

The display for selecting a phone number does not appear. Select the calling method from the call menu (P.42).

217

## **Data/Fax Communication**

Data/fax communications can be performed from a PC connected to the Mova, by DoCoMo data communication devices such as "Mobile Card Triplex N". For details, see the user's manual of each optional device.

- Existing optional parts "Modem Unit" or "Fax Unit" cannot be used.
- Note that data/fax communications may be interfered with the case you are in an area with weak radio wave strength or you are moving from one place to another.

### **Data Communication**

To perform the data communication other than packet communication by connecting DoPa compatible optional device, see the user's manual of each optional device for details.

### **Fax Communication**

Fax communications can be performed by optional DoCoMo data communication devices (it is not necessary to make or change any settings on the Mova for either automatic or manual transmission and reception). However, if you send faxes to or receive them from a G4 fax machine, it is necessary to make the following settings (do not perform for G3 fax machines or PCs). For details, see the user's manual of each optional device.

- As for some models of fax machine, some fix such as changing the setting may become necessary. Contact the manufacturer of your fax machine for more information.
- **1 From the menu, select [Settings]** → **[Service]** → **[Fax mode] and press**  $\bigcirc$ **.** The Fax mode display appears.

**2 Select [ON]/[OFF] and press .**

The Fax mode is set.

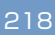

## **Self Mode**

All functions that require call or communication features, such as placing/ receiving calls and sending/receiving mail can set to be invalid.

- Even while the Self mode is set, emergency numbers (110, 119, 118) can be called. The Self mode is canceled after you call an emergency number.
- If there is an incoming call while the Self mode is set, the caller hears a guidance informing that the Mova is outside the service area or the Mova is powered OFF. When using the DoCoMo Voice Mail Service or Call Forwarding Service, these services can be used in the same manner as when the Mova is powered OFF.
- **1 From the menu, select [Settings]** → **[Call]** → **[Self** mode] and press  $\bigcirc$ .

The Self mode display appears.

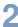

**2 Select [ON]/[OFF] and press .**

The Self mode is set.

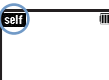

When the Self mode is set to [ON], the Self mode is turned on, and " salf " appears.

The Self mode is not canceled even after the Mova is powered OFF.

## **Support Menu**

Functions to restrict the use of the Mova such as the Keypad lock and imode lock can be set from the [Support menu]. For details on the settings, see the respective pages.

● **Items you can set** i-mode lock (P.139) Mail secur (P.100) Keypad lock (P.98) Keydial lock (P.97) Change code (P.94) Remote lock (P.98) Call billing (P.210)

**1 From the menu, select [Settings]** → **[Support** menu] and press  $\bigcap$ 

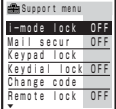

**2 Set each item.**

219

**Reset**

The each setting can be changed back to the default.

**1 From the menu, select [Settings]** → **[Security]** → **[Reset] and press**  $\bigcirc$ **.** 

The Security code screen appears.

**2 Enter the Security code.**

**3** Select [Yes] and press  $\bigcirc$ .

The settings are reset.

● **Functions to be reset and default settings list**

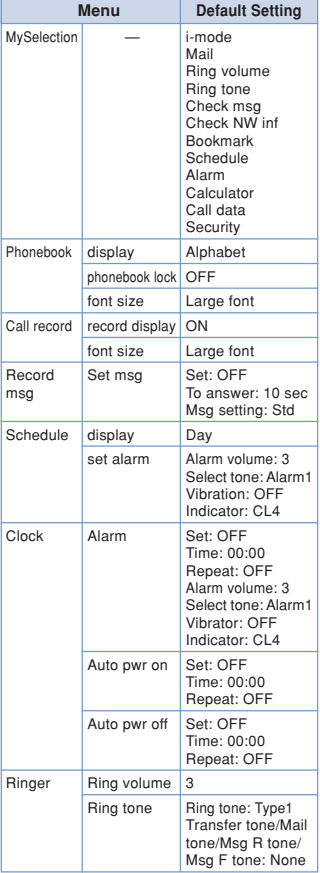

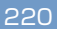

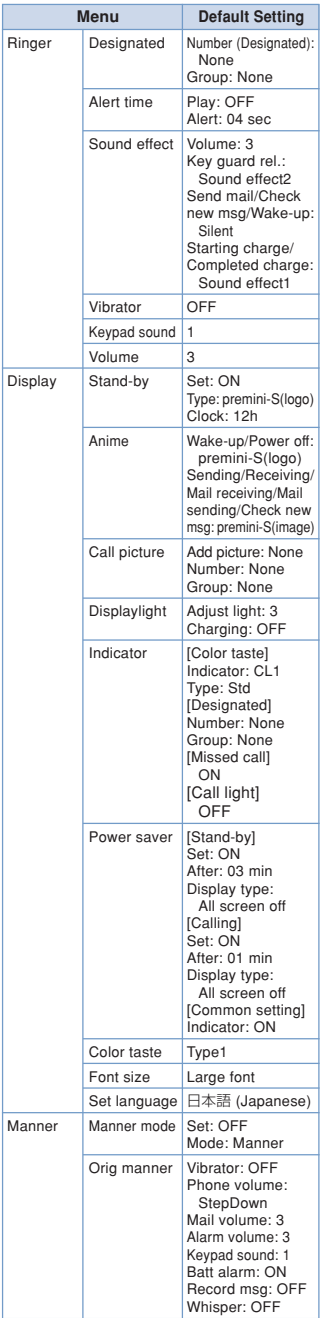

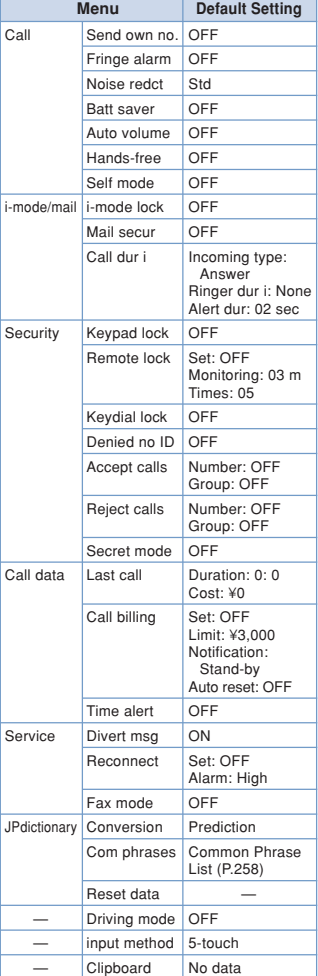

## **i-navi Link**

The i-mode compatible car navigation system enables you to view a site or send/receive i-mode mail via the navigation system when the Mova is connected to it.

The i-mode operation is performed by the car navigation system (i-mode operation from the Mova is disabled). See the user's manual supplied with

the i-mode compatible car navigation system to learn about its operation.

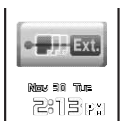

When the Mova is connected to the i-mode compatible car navigation system, the display on the left appears.

● Note that bookmarks or screen memos saved to the Mova cannot be used.

● Note that i-mode mail or message received by an i-mode compatible car navigation system not saved to the Mova but to the memory of the car navigation system.

## **Connecting to "PlayStation"**

The "PlayStation" with the Mova connected enables you to enjoy i-mode compatible "PlayStation" game that obtains or exchanges necessary data through the Mova.

● Some i-mode compatible software may not be able to control all i-mode operations provided with the Mova.

**• To use i-mode by connecting the Mova** to the "PlayStation", a mobile phone connecting cable (provided by Sony Computer Entertainment, Inc.), the "PlayStation" itself ("PlayStation", "PS one" or "PlayStation 2"), and i-mode compatible "PlayStation" software are required in addition to the Mova.

● For details on the operation of i-mode compatible "PlayStation" software, see the user's manual for individual software.

● Note that i-mode mail or message received by the "PlayStation" is not saved to the Mova but to the memory card of the "PlayStation".

## **Services Available**

The services available from the Mova are as follows:

**Collect Call (fees paid by the receiver of the call)**

(no area code) 106 **Information on ordinary telephone numbers and DoCoMo mobile phones (paid) (phone numbers of customers who declined to disclose their number information are not available.)** (no area code) 104 **Telegram service (paid: telegram fee): 8 a.m. - 10 p.m.**

(no area code) 115

**Time (paid)**

(no area code) 117

**Weather (paid)**

Area code of the area you wish to hear the weather forecast for  $+177$ 

**Emergency calls to Police**

(no area code) 110

**Emergency calls to Fire/Ambulance** (no area code) 119

**Emergency calls to Maritime rescue** (no area code) 118

**Disaster messaging service (Paid)** (no area code) 171

● When placing Collect Calls through 106, the recipient pays a 90 yen (94.5 yen in-cluding tax) handing fee and the call charge. (as of November, 2004)

● When calling the Directory Assistance at 104, you must pay for both the service charge 100 yen (105 yen including tax) and call charge. Note that Operator Services are free to the people with impairment in the vision or upper limbs. For more details, contact 116 (NTT Sales Office) from an ordinary phone. (as of November, 2004)

● When you call the Police (110) or Fire/Ambulance (119) from the mobile phone, they cannot locate where you are calling from. Clearly indicate that you are calling from a mobile phone, then give your present location and mobile phone number, since the Police or Fire/Ambulance may have to get in contact with you. Also, make a point to call in a stationary position to pre-vent the call from being dropped. Do not power OFF the mobile phone for at least 10 minutes after the emergency call just in case the Police or Fire/Ambulance may have to get in contact with you.

● Note that you may not connect to the lo-cal Fire Department or Police Station depending on where you are calling from. In this case, try to call from a payphone or an ordinary phone in the neighborhood.

● If you have an ordinary phone with subscription to the Call Forwarding Service or Voice Warp and you designate your mobile phone<br>number to forward your calls to, the caller<br>may hear a ringing sound even if the mobile<br>phone is busy, outside of the service area or<br>powered OFF depending on the settings for a mobile phone or an ordinary phone.

● Note that 116 (NTT Sales Office), Dial Q2, Message Dial, Credit calls cannot be called from the Mova. (Note that Automatic Credit Calls may be used when calling from ordinary phones to the Mova.)

# **Entering Text**

## **About Entering Text .................. 226 5-touch (Kana) Method ............. 228 Changing Input Method ............ 230 Common Phrases ...................... 231 Symbols/Pictographs ............... 231 Editing Common Phrases ........ 232 Quoting from Phonebook/ My Data ....................................... 232 Saving Often-used Words to Dictionary ................................... 233 Using Downloaded Dictionary ... 234 Kuten Codes .............................. 235 Cut/Copy/Paste .......................... 236 Resetting Learning Data ........... 238 2-touch Method .......................... 238**

## **About Entering Text**

The overview of the text entry is described here.

- Including JIS level 1 and level 2, 6,812 kanji characters are available.
- Some complicated kanji characters are abridged or simplified in part.

#### ● **Text input display**

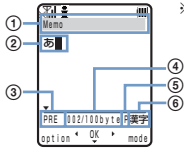

※ The display shown is an image for explanatory purpose. When the 2-touch method is selected, the Prediction conversion mode cannot be used.

- 1 The name of a function for which characters are input
- 2 Entered characters
- 3 Conversion mode (Japanese input only) PRE: Prediction conversion Blank: User conversion
	-
- 4 Number of bytes of the entered characters/maximum number of bytes that can be entered.

A half-width character is counted as 1 byte and a full-width character as 2 bytes.

- In the text input display for the mail main body, the display can be switched to the number of characters ("000文 字"). From the submenu, select [text volume].
- 5 Input method Blank: 5-touch<br>P: 2-touch
- 2-touch 6 Character mode
- 

#### ● **Input method**

-touch:

Several characters are assigned to a single key and can be alternately changed each time the key is pressed (P.228, 251).

• 2-touch:

A character can be entered by combining 2 digits in the same way as for sending a message to a pager\* (P.238, 252).

#### ● **Conversion mode**

• Prediction conversion:

When entering characters, a selection of words predicted by the characters appears dynamically in the matching words list. This is a conversion mode that a look-ahead strategy is applied to by the Mova (P.228).

• This mode is valid only when selecting the 5-touch method as the input method and kanji/hiragana as the character mode. The conversion mode is automatically changed to the User conversion mode when you change the input method to the 2 touch method.

• User conversion:

Enter the entire reading of the word before conversion. This is the conventional conversion mode (P.229).

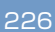

#### ● **Character mode**

- The character modes that can be used vary depending on the input method.
- The character modes available vary depending on the contents to be edited. You cannot change a mode into any of unavailable character modes.

#### **5-touch**

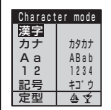

- [漢字]: Kanji/Hiragana [カナ]: Full-width katakana
- [Aa]: Full-width alphabet
- [12]: Full-width numeric
- [記号]: Full-width symbol
- [定型]: Common phrase [カタカナ]: Half-width ka-
- takana [ABab]: Half-width al-
- phabet [1234]: Half-width nu
	- meric
- [キゴウ]: Half-width symbol
- [  $\triangleq$  空 ]: Pictograph
- [全大]: Full-width uppercase
- [全小]: Full-width lowercase
- [記号]: Full-width symbol
- [定型]: Common phrase
- [半大]: Half-width uppercase
- [半小]: Half-width lowercase
- [キゴウ]: Half-width symbol

#### [ [ ]: Pictograph

#### ● **Deleting text**

Move the cursor to the character and press  $CLR$ .

- The character at the cursor position is deleted by pressing CLR) for less than a second. The last character is deleted when the cursor is at the end of a sentence.
- All characters at and after the cursor position are deleted by pressing (CLR) for over a second. All characters are deleted when the cursor is at the end of a sentence.

#### ● **Inserting text**

Move the cursor to the position to insert a character and enter the character. The characters after the cursor position are shifted to the right of the inserted character.

#### ● **If the matching Kanji word does not appear**

If you cannot get the desired conversion, change the block of characters to be converted. Moving the cursor with  $\Box$   $\Box$  changes the matching words list/conversion target words displayed according to the cursor position.

\* The paging service provided by NTT DoCoMo is called QUICKCAST as of January 2001.

2-touch mode 全大 半大 全小 | 半小 記号 | キゴウ 定型 **2-touch**

## **5-touch (Kana) Method**

### **Prediction Conversion**

The selected words from the matching words list are displayed with priority over other words next time.

**e.g. Entering "**仙台**" (**せんだい**)**

**1 Check the input method, conversion mode and character mode in the text input display.**

Check that the 5-touch method, Prediction conversion and kanji/hiragana mode are selected (P.226).

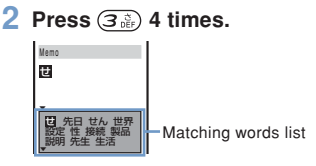

The 1st character "せ" is entered and the matching words list is displayed.

#### **To return to the previous word**

When passing the target word, press  $(\overline{\textbf{\#}}\cdot\hat{\textbf{\#}})$ . It returns to the previous word every time this key is pressed.

### **3** Press  $\circledcirc$  3 times and **press 1 time.**

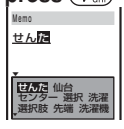

The letters "んた" are entered and the matching words list for "せん た" is displayed.

**To temporarily change to the User conversion mode** Press **[84**] (alt).

Memo **4** Select [仙台] and press  $\bigcirc$ .

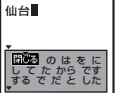

"仙台" is entered. A selection of words that are expected to succeed the word "仙台" appears in the matching words list.

## **5 Select [**閉じる**] and press**

#### **.**

The matching words list closes and "仙 台" is finalized.

### **User Conversion**

• The word entered by the User conversion mode is automatically saved to the Predic-tion conversion dictionary and displayed in the matching words list from the next time.

#### **e.g. Entering "**仙台**" (**せんだい**)**

### **1 Change the conversion mode to [User].**

• Follow the same steps as in the Changing Conversion Mode (P.230, step 1 to 2) Check that the 5-touch method, User conversion and kanji/hiragana mode are selected (P.226).

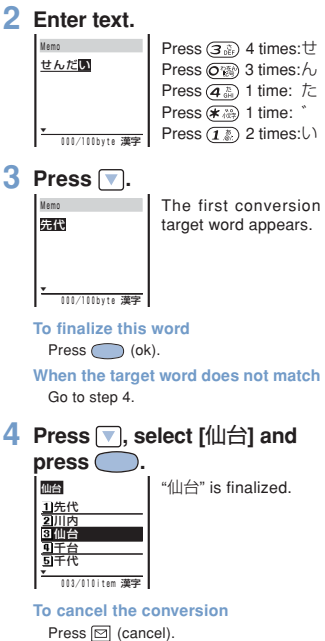

### **Changing Conversion Mode**

Select a conversion mode from Prediction conversion and User conversion.

The Prediction conversion mode is valid only when selecting the 5-touch method as the input method and kanji/hiragana as the character mode. The conversion mode is automatically changed to the User conversion mode when you change the input method to the 2-touch method.

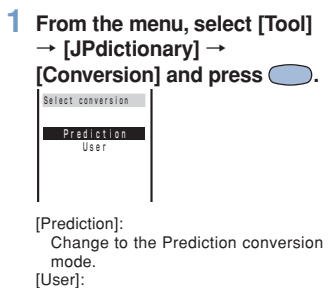

Change to the User conversion mode.

### **2 Select the conversion** mode and press  $\bigcirc$ .

The selected conversion mode is set.

● When you change the conversion mode in the text input display, from the submenu, select [sel conversion].

## **Changing Input Method**

Select an input method from 5-touch and 2-touch.

- The conversion mode is automatically changed to the User conversion mode when you change the input method to the 2-touch method.
- **1 Press (option) in the text input display.**

The submenu appears.

#### **2 Select [input method] and**  $pres \subset$

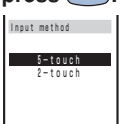

**3 Select an input method and**  $pres \bigodot$ .

The selected input method is set.

230

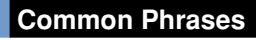

For common phrases, see P.258.

- The categories of common phrases available vary depending on the contents to be edited. You cannot select categories of phrases unavailable.
- 

**1 Press (mode) in the text input display, select [**定型**]** and press  $\bigcirc$ .

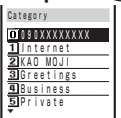

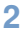

**2 Select a common phrase from** the category and press  $\bigcirc$ .

The selected common phrase is entered.

### **Symbols/Pictographs**

For symbols, see P.254, and for pictographs, see P.255.

**e.g. Entering multiple full-width symbols all at once**

**1 Press (mode) in the text input display, select [**記号**]** and press  $\bigcirc$ 

Symbols  $\frac{1}{2}$ :: $:$ ::: ?!゛゜´`¨^ ‾\_ヽヾゝゞ〃仝 々 ○ー-‐/\ ~‖|…‥''" ▼

**To enter a half-width symbol** Select [キゴウ]. **To enter pictographs** Select  $[\triangle \mathbf{\hat{Y}}]$ .

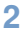

**2 Select a symbol and press (cont).**

Symbols ?  $\mathbf{z}_1$  ,  $\mathbf{z}_2$  ,  $\mathbf{z}_3$ ‾\_ヽヾゝゞ〃仝 々 ○ー-‐/\ ~‖|…‥''" ▼ The selected symbols are listed on the top of the text input display. Repeat the same step to select all symbols.

#### **To cancel the selection**

Press (CLR). The last symbol listed is canceled.

#### **To enter only 1 symbol**

Move the cursor to the symbol and press (select).

### **3** Press  $\textcircled{=}$  (return).

The selected symbols are entered all at once.

## **Editing Common Phrases**

The common phrases saved at the time of purchase can be edited according to usage and saved as new ones. For common phrases, see P.258.

- **e.g. Editing ".co.jp" saved to the category "Internet"**
- **1 From the menu, select [Tool]** → **[JPdictionary]** → **[Com** phrases] and press  $\bigcirc$ .

The Common phrases display appears.

### **2 Select [Internet]** → **[.co.jp]** and press  $\bigcirc$ .

**To change back to the default common phrases**

Move the cursor to the common phrase.<br>From the submenu, select [reset]  $\rightarrow$  [Yes]. From the submenu, select [reset] -To change back all common phrases in a category, select a category, from the submenu, select [reset all] → [Yes]. To change back all common phrases, from the submenu, select [reset all]  $\rightarrow$  [Yes].

#### **To delete a common phrase**

Move the cursor to the common phrase. From the submenu, select [delete] → [Yes].

#### **3 Press (edit) and edit the contents.**

Up to 64 full-width or 128 half-width characters

Editing is completed.

**• The phone number of the Mova ap**pears in the category 0. Even if you edit the category 0, the phone number of your Mova does not change.

## **Quoting from Phonebook/My Data**

Entries saved to the Phonebook and the Own number (my data) can be quoted as a text entry in the text input display when you compose mail or input information on a site.

**e.g. Quoting from the Phonebook**

**1 Press (option) in the text input display.**

The submenu appears.

**2 Select [quoted phone] and** press  $\bigcirc$ .

**To quote the Own number** Select [quoted my data].

### **3 Select a name** → **an item.**

The quoted item appears in the text input display.

● When the selected item contains more characters than the maximum number of characters that can be entered, the extra characters are deleted.

## **Saving Often-used Words to Dictionary**

Often-used Kanji words can be saved to the Prediction or User dictionary. Any saved words appear preferentially in the matching words list/the conversion target words when you convert characters.

Prediction dictionary:

Save words that are not found in the matching words list when you use the Prediction conversion. Up to 300 words can be saved.

- User dictionary:
	- Save words that are not found in the conversion target words when you use the User conversion. Up to 200 words can be saved.
- The words saved to the User dictionary are automatically saved to the Prediction dictionary, but not vice versa.
- If a word is deleted from either of these dictionaries, it is not automatically deleted from the other. It is required to delete words individually from both dictionaries.
- Pictographs included in the Pictographs 2 (P.255) can be saved to neither the Prediction dictionary nor the User dictionary.
- **1 From the menu, select [Tool]** → **[JPdictionary]** → **[Edit** predict] and press  $\bigcirc$ .
	- **To add a word to the User dictionary** Select [Tool] → [JPdictionary] → [Edit user].

**To delete a saved word**

Move the cursor to the word. From the submenu, select [delete] → [Yes]. To delete all words, from the submenu, select [delete all], enter the Security code and select [Yes].

#### **2 Press**  $\bar{\mathbf{i}}$  (new).

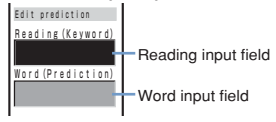

**3 Enter the reading in the reading input field.**

Up to 16 hiragana characters

### **4 Enter the word in the word input field.**

Up to 16 full-width or 32 half-width characters

Up to 300 different words of the same reading can be saved to the Prediction dictionary, and up to 10 to the User dictionary.

## $\overline{5}$  Press  $\overline{1}$  (cmplt).

The entered word is saved to the Prediction dictionary.

## **Using Downloaded Dictionary**

Up to 20 dictionaries can be used by downloading them from i-mode.

When enabling a dictionary, a selection of words in that dictionary is displayed in the matching words list.

If there are multiple dictionaries, the sort criteria for them can be changed so that often-used words are initially listed.

- **e.g. Enabling [**大阪弁辞書**] and giving it the highest searching priority**
- **1 From the menu, select [Tool]** → **[JPdictionary]** → **[Dictionaries] and press .**

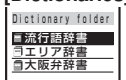

Dictionary folder | The downloaded dictionaries are listed.

**To check the details of a dictionary** Move the cursor to the dictionary. From the submenu, select [information].

**To change the name of a dictionary**

Move the cursor to the dictionary. From the submenu, select [edit name]. Up to 7 full-width or 14 half-width characters

**To delete a downloaded dictionary**

Move the cursor to the dictionary. From the submenu, select [delete] → [Yes]. To delete all dictionaries, from the submenu, select [delete all], enter the Security code and select [Yes].

#### **2 Select [**大阪弁辞書**]** → **[Valid]** and press  $\bigcirc$ .

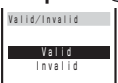

The selected dictionary is enabled and "■" (gray) changes to<br>"**■**" (green).

- **3 Press (order), select [**<sup>大</sup> 阪弁辞書] and press **...**
- **4 Use ▲ to move it to the top and press (move).**

The searching priority is set.

**If many dictionaries are valid, all words** may not be displayed in the matching words list.

**• The dictionary can be downloaded from** "SO@Planet".

[i Menu] → [メニューリスト] → [ケー<br>タイ電話メーカー] → [SO@Planet] (as of November, 2004).

※ Please be aware that the access method is subject to change without notice.

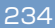

## **Kuten Codes**

Characters can be entered by 4-digit kuten codes assigned to characters, numbers and symbols that are listed in the Kuten code list.

For kuten codes, see P.240.

### **1 Press (option) in the text input display.**

The submenu appears.

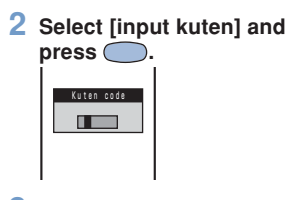

**3 Enter the kuten code.**

The character corresponding to the entered kuten code is entered.

## **Cut/Copy/Paste**

The entered characters can be pasted to the other input display by cutting or copying.

The characters cut or copied are saved to the clipboard and pasted when the Paste function is selected. The contents of the clipboard can be pasted as many times as needed.

- The clipboard is a special memory area which cut or copied data is temporarily saved to. The clipboard can hold only one item and it is replaced with new data when copying or cutting next data to it.
- Up to 250 full-width/500 half-width characters can be cut or copied at a time.
- The contents of the clipboard is deleted when the Mova is powered OFF or the Reset is performed.
- A character that cannot be entered to the destination display is replaced with a halfwidth space when pasted. Any extra characters that exceed the maximum allowable number of characters are deleted.

#### ● **Cutting**

Cut the selected characters and save them to the clipboard (the selected characters are deleted from the source display).

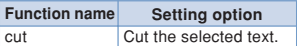

#### ● **Copying**

Copy the selected characters and save them to the clipboard (the selected characters are not deleted from the source display).

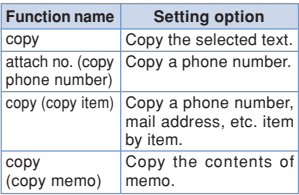

#### ● **Pasting**

Paste the contents of the clipboard.

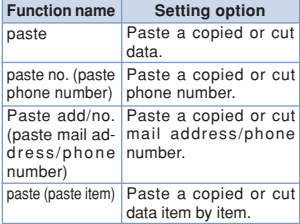

**Copying/Cutting Text**

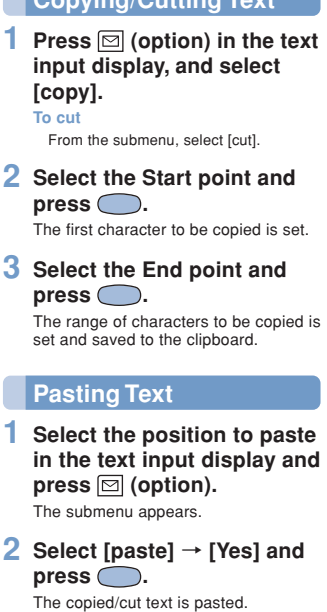

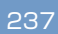

## **Resetting Learning Data**

The Mova's dictionary has a data learning feature. The data leaning feature memorizes the frequency in which individual words are used and give priority to the often-used words when displaying them in the matching words list or conversion target words.

If you reset the learning data, the order of priority resets to the default.

- **1 From the menu, select [Tool]** → **[JPdictionary]** → **[Reset** data] and press  $\bigcirc$ .
- **2** Select [Yes] and press  $\bigcirc$ . The learning data is reset.

## **2-touch Method**

When entering text by the 2-touch method, it is required to set the input method beforehand (P.230).

**e.g. Entering "**毎日**" (**まいにち**)**

**1 Enter characters in the text input display.**

▼ 000/100byte P全天 Memo まいにち

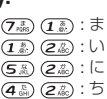

**2** Select [ $\oplus$   $\Box$ ] and press  $\bigcirc$ .

• Press  $\boxed{\mathbf{v}}$  to display the first conversion target word. Press  $\sqrt{\phantom{a}}$  further to display the conversion target words list.

"毎日" is finalized.

**To cancel the conversion** Press  $\boxed{\boxdot}$  (cancel).

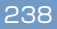

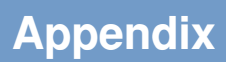

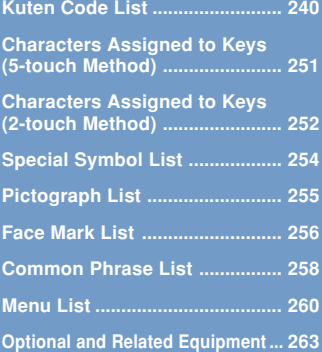

## **Kuten Code List**

In the following Kuten code list, a 4 digit kuten code is expressed by the combination of the row for the first 3 digits and the column for the last digit.

- e.g. When you wish to input "★" (corresponding to kuten code "0190"), locate it in the Kuten code list and determine the kuten code for it from its row ("019") and column ("0").
- ※ The display of the Kuten code list may be different from the actual display.

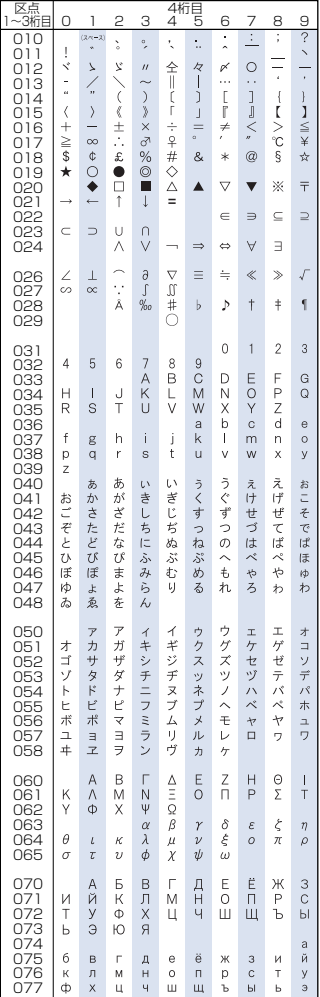

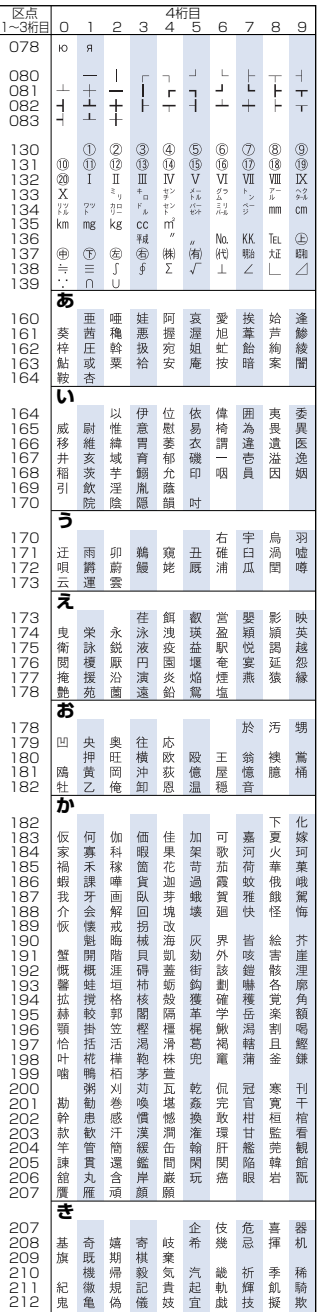

**Appendix**

**Kuten Code List**

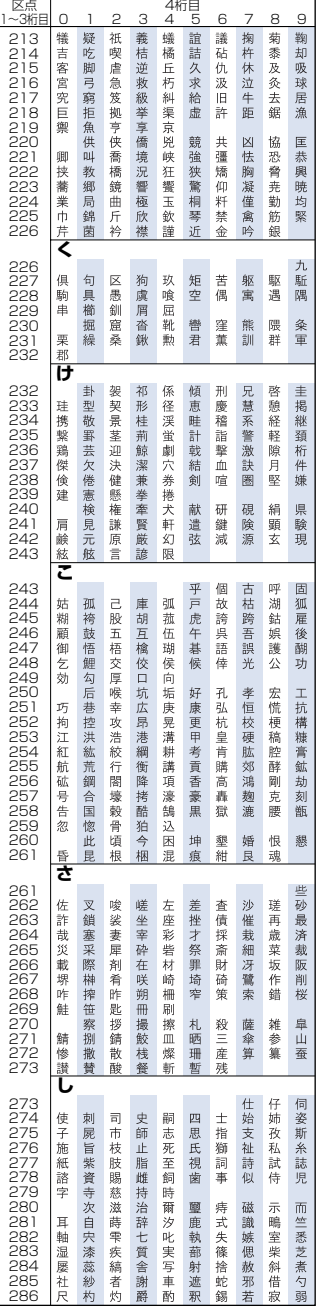

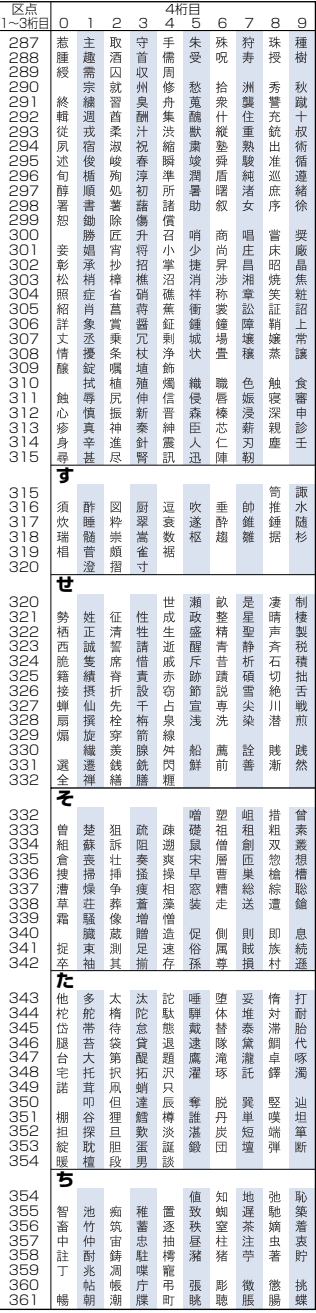

**Appendix**

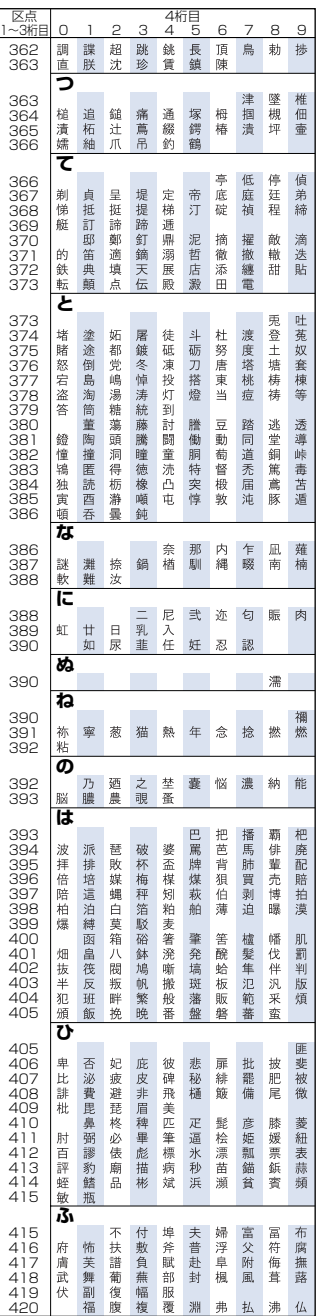

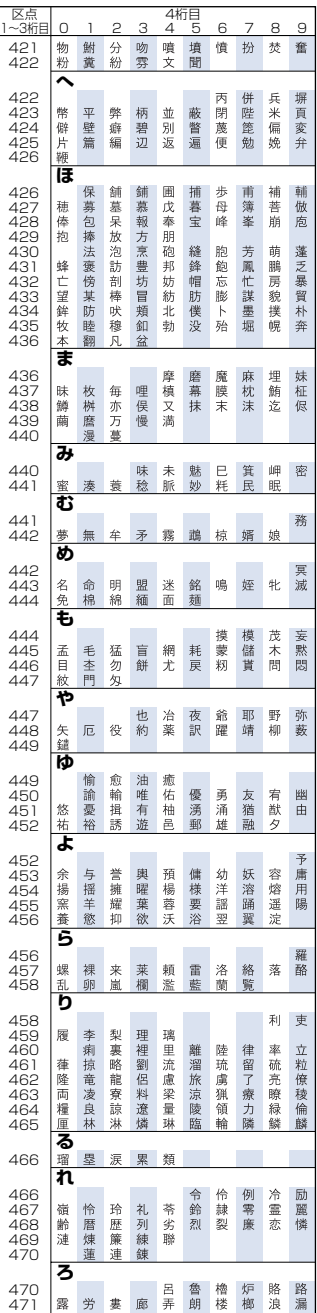

**Appendix**

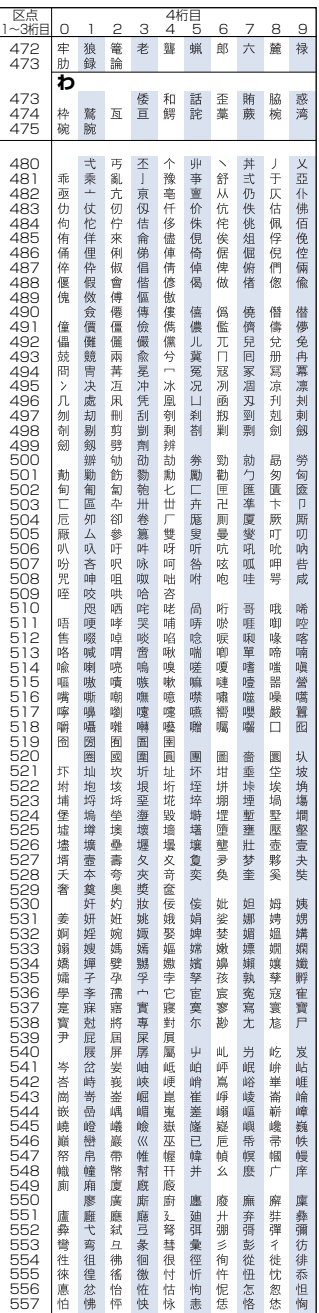

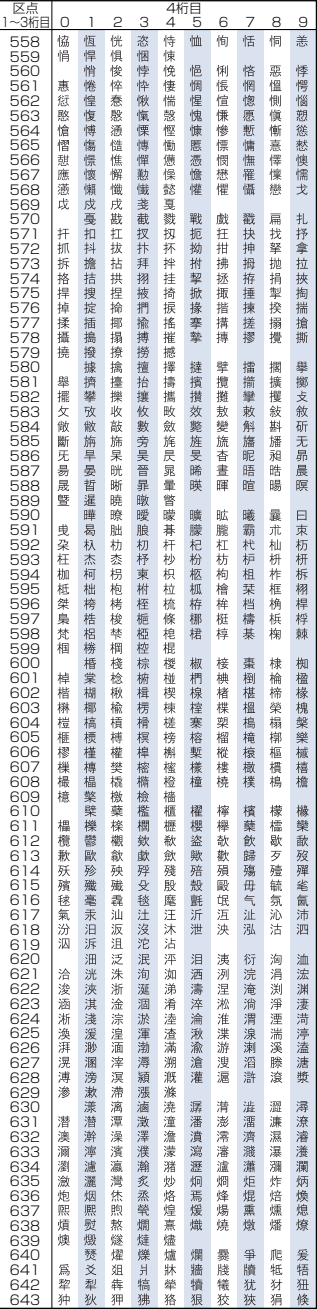

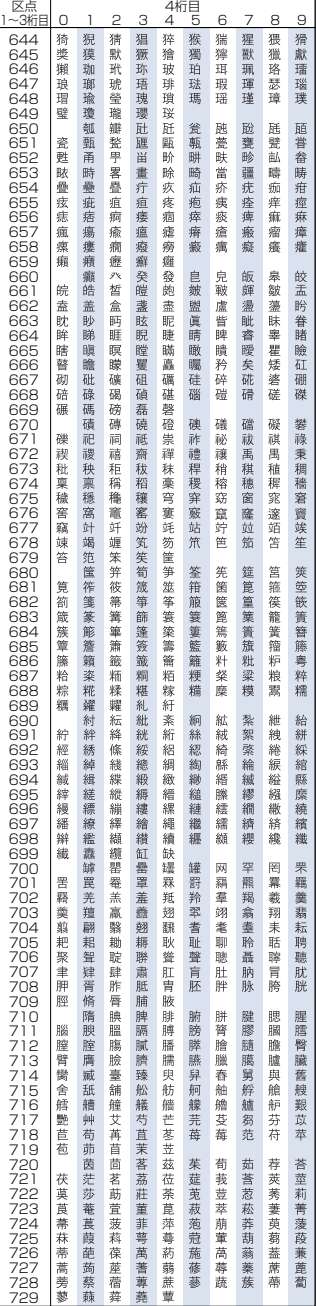

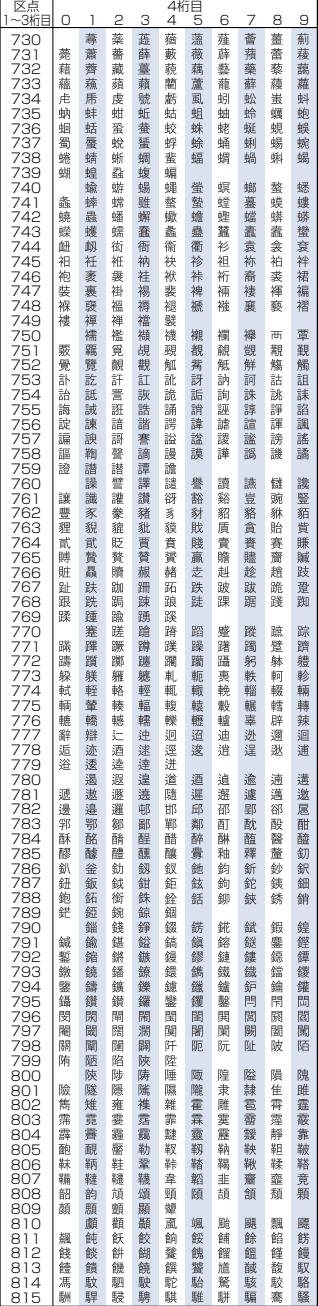

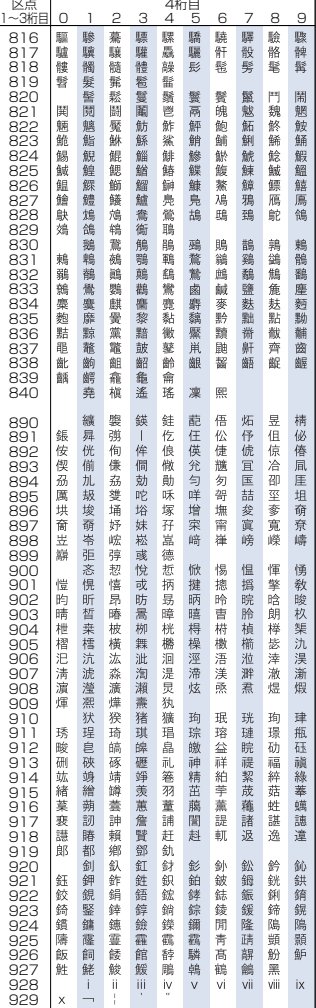

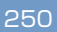
### **Characters Assigned to Keys (5-touch Method)**

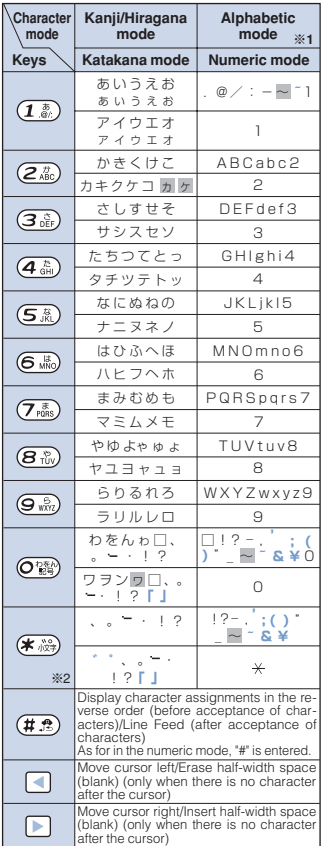

- $\Box$  indicates a blank.
- Hatched characters by appear in the full-width character mode only.
- Blue colored characters appear in the halfwidth character mode only.
- ※1 When entering mail addresses or URLs, lower case precedes upper case (e.g. the characters are displayed in a sequence such as a→b→c→A→B→C).
- ※2 Press before accepting the character to insert a voice or semivoice sound symbol or change its case from upper to lower case.

#### **Characters Assigned to Keys (2-touch Method)**

### **Characters Assigned to Keys (2-touch Method)**

Full-width (2-byte) uppercase mode

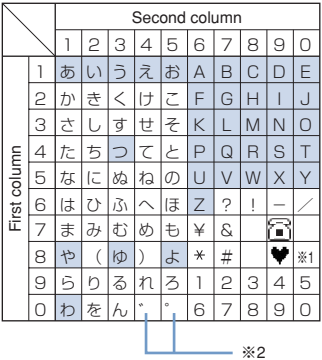

Half-width (1-byte) uppercase mode

|              |   | Second column |            |   |              |         |         |    |   |                |     |
|--------------|---|---------------|------------|---|--------------|---------|---------|----|---|----------------|-----|
|              |   |               | ς          | 3 | 4            | 5       | 6       |    | R | 9              | Ω   |
| First column |   | P             |            | ゥ | I            | オ       | А       | R  | C | D              | E   |
|              | P | カ             | $\ddagger$ | ク | ヶ            |         | F       | G  | н |                | ر ا |
|              | 3 | サ             | シ          | ス | セ            | ソ       | K       |    | M | Ν              | Ω   |
|              | 4 | タ             | チ          | ツ | テ            | Ь       | Ρ       | Q  |   | S              |     |
|              | 5 | ⊣             |            | 又 | ネ            |         | U       | V  | W | X              |     |
|              | 6 |               | Ł          | ┘ |              | 朩       | Ζ       | ?  | ļ |                |     |
|              |   | ₹             | Ξ          | A | $\times$     | ŧ       | ¥       | S. |   | ٠              |     |
|              | Я | ヤ             |            | ┑ |              | ∃       | $\star$ | #  |   |                | ※1  |
|              | 9 | ラ             |            | ル |              | ⊒       | 1       | 2  | 3 | $\overline{4}$ | 5   |
|              |   |               |            |   | $\mathbf{v}$ | $\circ$ | 6       |    | Я |                |     |

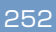

Full-width (2-byte) lowercase mode

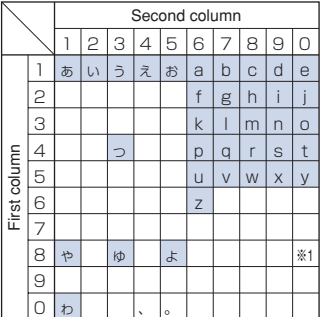

Half-width (1-byte) lowercase mode

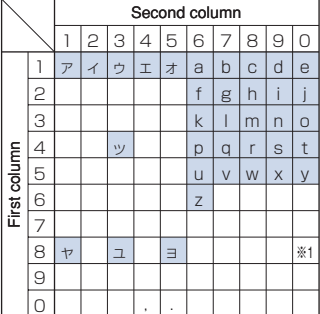

• A blank indicates space (blank).

- For , press (\* < ) (lower case) after entering a character to change its case from upper to lower case.
- $*1$  Press  $\overline{(\mathbf{g}^{\mathsf{T}})}$   $\overline{(\mathbf{g}^{\mathsf{T}})}$  to change the character mode from upper case (left table) to lower case (right table). Each of and ♥ is 2 bytes long. They can be used only when pictograph entries are available.
- \*2" " and " " in the full-width (2-byte) character mode are only available for the full-width characters to which voice or semivoice sound symbols are attached.

### **Special Symbol List**

- The hatched symbols by may not be displayed correctly when sending to i-mode non-compatible mobile phones or PCs.
- **Full-width symbols**

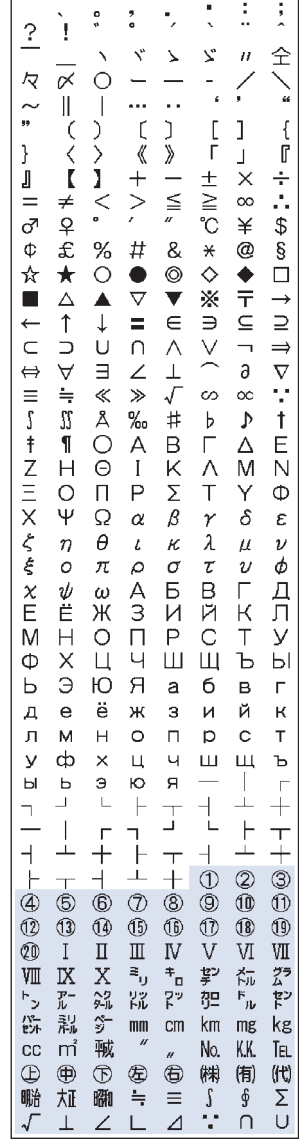

#### ● **Half-width symbols**

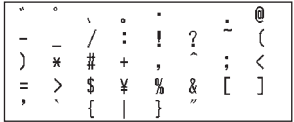

### **Pictograph List**

- Pictographs may not be displayed correctly when sending to i-mode non-compatible mobile phones or PCs.
- "Pictographs 2" may not be displayed correctly depending on the other person's i-mode terminal model.

● **Pictographs 1**

රි X × ⇔ 4 ම Y ਨ π δ.  $\mathsf{m}$  $\Omega$ m+ هر noo<br>ooc Y ۴  $\overline{+}$ ä ŵ ഄ Q ĵα ू æ 自 Œ Ā  $\blacksquare$ м 4 目 Æ 合 圖 帍 画  $\hat{\mathbb{H}}$  $^\copyright$ 疝 亟 庙 丽 ढ ₽ Y۱ ŧü  $\bullet$ Ý  $\equiv$ À X  $\lambda$ î 着 X G ÷ 見 A ِ ⊗  $\hat{\mathbf{a}}$ M Ĉ. о Ë DC নি b ili Þ Ò œ ⊛ v Ž ٠  $\ddot{\phantom{0}}$ 恩 ſħ ළු 90 Ť 占 K, ده œ, ति<br>पुर 鲁 Ú ದ </u> రే  $\overline{d}$ Θ Ø 品 ăн. 공 ⊘  $\frac{45}{148}$ ÷h 0 8 ⊠ 喔 Ŧ Ð ⊕ Œ  $\overline{10}$ € CL 派員 P  $\overline{\infty}$  $\overline{\mathfrak{p}}$ ⋒ Π 囨 ந் @ 9) 间 回 间 间 Y U 쑵 公 ø Ÿ × ♦ ÷. ģ. J) رال J ×, Δ ļ !? ↘ ž, 硒 222 IJ ΣŠ 6 =3  $\overline{0K}$  $\tilde{\mathcal{C}}$ 

● **Pictographs 2**

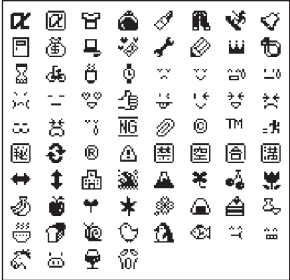

### **Face Mark List**

When you enter the following readings in the kanji mode, face marks are entered.

#### Blue colored characters:

Appear only when the Prediction conversion is used.

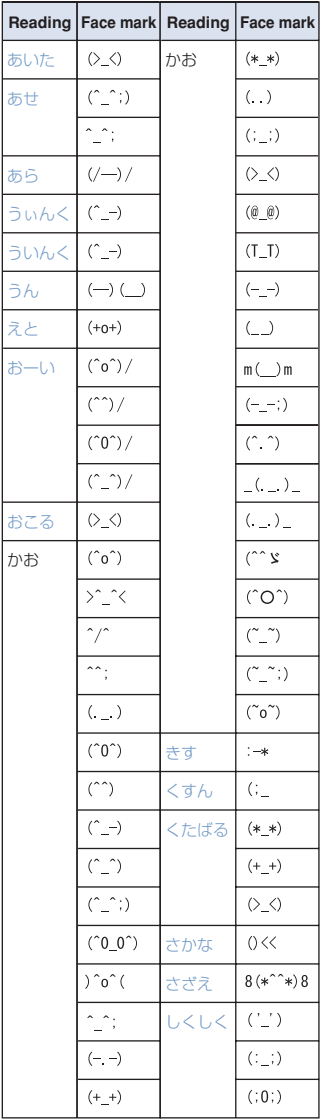

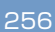

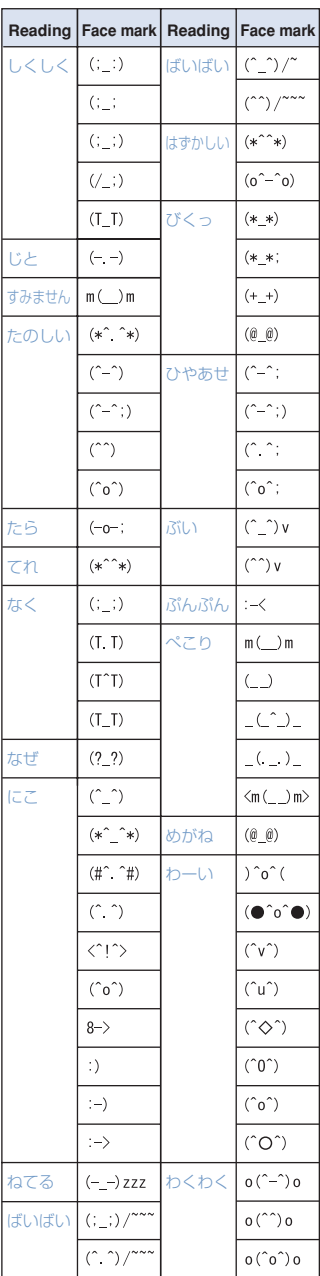

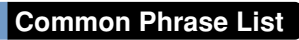

### $\boxed{0}$

Display the Own number at the time of purchase.

#### Internet

- **4** ac.jp **9** www.
- $\overline{0}$ .co.jp  $\overline{5}$ .go.jp  $\underline{T}$ .ne.jp  $\underline{E}$  @docomo.ne.jp<br>  $\underline{Z}$ .com  $\underline{T}$ .http://  $\overline{2}$  http:// **1** .or.jp **a** https://

### **Z** KAO MOJI

- $\overline{0}$   $\overline{1}$  $\mathbb{E}(\hat{\mathbf{a}},\hat{\mathbf{b}})$  $\overline{4}$  (+\_+)
- $\begin{array}{l} \boxed{\mathbb{E}} \ (\text{``x}) \\ \boxed{\mathbb{E}} \ (\text{``x}) \end{array}$  $Z(\emptyset\emptyset)$  $E(\cdot \circ \cdot)$  $\overline{9}$  m  $\left($   $\right)$  m

#### **B** Greetings

 おはようございます おやすみなさい 2 昨日は、どうもありがとうございました 行ってきます いってらっしゃい 5 お疲れさまでした 6 お世話になっております こんにちは こんばんは 9 よろしくお願い致します

#### 4 Business

0 直行します 1 直帰します 2 休暇をとります 半休します 日 電車遅延のため、遅れます 本日の会議は中止となりました 出欠をご連絡ください 7 次の指示を待ってください ■ 携帯の電源を切ります 9メールで連絡してください

### **5** Private

 遊びに行こう 1 飲みにいきませんか? 遅れます 3変更します 中止です 5 先に行きます 先に帰ります 7 時間です 回 何してるの? 9 どこにいるの?

### **6** Reply

In OKです I NGです 2ありがとう 3 ごめんなさい 待ってて! 5 今忙しい |<u>こ</u> ラにしい<br>|6||後で連絡を入れます 保留です ■キャンセルです 9 時間がありません

### **7** Original

Up to 10 common phrases can be saved.

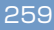

### **Menu List**

The functions marked with  $*$  are not available during a call.

• Each menu name is followed by a number that indicates its menu number.

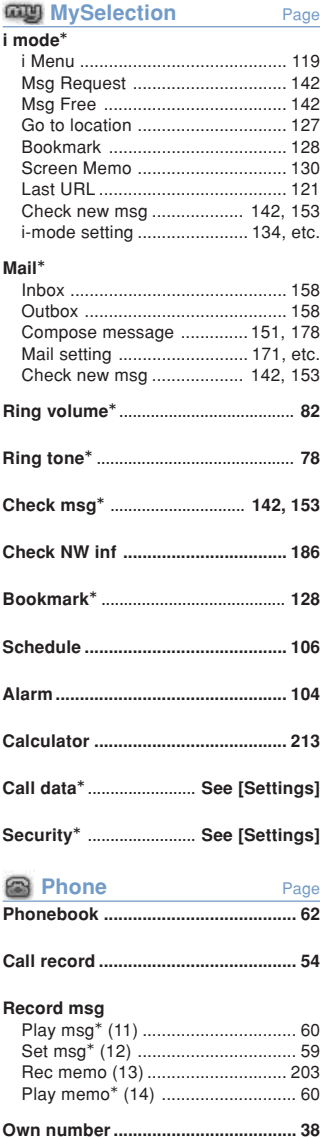

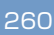

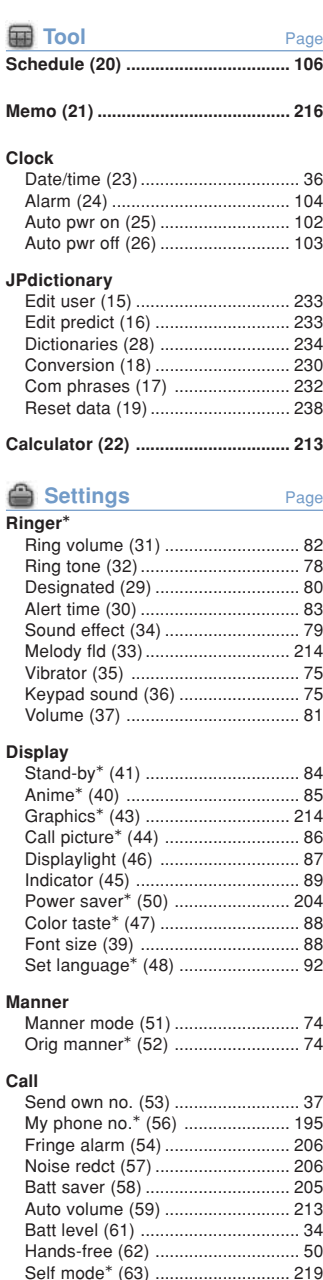

#### **Settings** Page

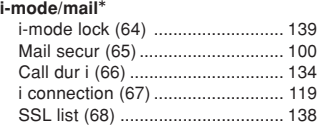

### **Security**\*

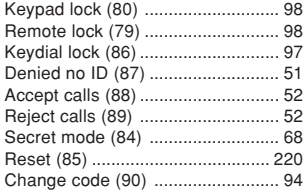

#### **Call data**\*

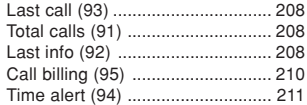

#### **Service**

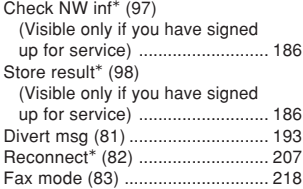

#### **Support menu**\*

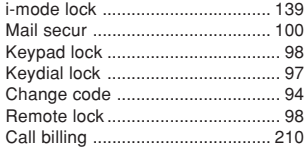

### **Initial**\*

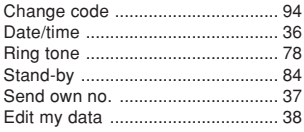

### **Optional and Related Equipment**

A variety of optional equipment allows you to expand the Mova's capability by supporting a wide range of applications, including personal and business uses. Some accessories are only available in some areas. For details, please contact DoCoMo service counter (DoCoMo shop). For details of accessories, see the user's manual of each device.

### **Mobile Card Triplex N**

A data card that supports 3 transmission modes: DoPa, 9,600bps data communication and PHS data communication.

※ The Mova supports 9,600bps data communications only.

#### ■ **Main Features**

- Data transmission speeds DoPa: Max. 28,800bps/9,600bps Mobile phone line: 9,600bps PHS line: 64K/32K (PIAFS)
- Fax transmission speeds
	- Mobile phone line: 9,600bps (class 1 ECM), 4,800bps (class 2) PHS line:
- 14.4Kbps (transmission via PTE only) ● Connection interface:
- PC Card Standard type Ⅱ ● Compatibility:
	- Windows 95/Windows 98/Windows Me/Windows 2000 Professional/Windows XP-based PC/AT compatible machines
- Data transmission with G4 fax machines (in G3 mode) enabled

### **Optional Parts by Use**

Accessories

Carrying Case SO014

Car accessories

- 
- ●DC Adapter SO001 ●Car Holder SO012
- Car Adapter SO002
- ●Hands-Free Remote Control SO001
- ●Hands-Free Microphone SO001
- ●Power Cable SO002

Spare parts

- Battery SO010
- AC Adapter SO004
- ●Dry-Cell Battery Holder SO001
- **Others** 
	- ●Rear Cover SO012
	- <White>/<Blue>
	- ●USB Data Link Cable F001
	- ●Data Link Cable SO003
- ※ The earphone mic is not available.

### **Data Link Software**

The "Mova SO-series Data Link Software" allows you to transfer data between the Mova and PC.

#### ● **Download**

http://www.SonyEricsson.co.jp/so213is/ SOdatalink/

• To download, a PC that can be connected to the Internet is required. Note that some transmission charge is required for downloading.

• For information on how to download and how to use the software, see the web site above or the data link software help.

#### ● **Data that can be transferred**

Phonebook, Received mail※<sup>1</sup> , Sent mail※1, Bookmark, Schedule, Graphic folder※<sup>2</sup>

- ※1 Link information of graphics cannot be transferred to the PC.
- ※2 The data cannot be forwarded from the Mova to PCs. From PCs, only graphics of GIF format can be forwarded to the Mova.

#### ● **Operating environment**

**PC**:

IBM PC or its compatible machine **CPU**:

Pentium Ⅱ or higher processor or its compatible processor

#### **HDD:**

At least 30 Mbytes free area is required at the time of installation

#### **Display**:

With a resolution of 800  $\times$  600 dots or more, capable of displaying high color at least

#### **Memory:**

64 Mbytes or more recommended **OS:**

Windows Me, Windows 2000 Professional or Windows XP

#### **Required software:**

Internet Explorer 5.5 or later version **Communication port:** USB port (Ver1.1 or above)

#### ● **Compatible models**

SO213iS

#### ● **Cable**

"USB Data Link Cable F001" or "Data Link Cable SO003※" is required to connect the Mova to a PC.

※ When you use the "Data Link Cable SO003", you need to download a specified driver.

#### ● **For inquiries on the data link software (in Japanese only)**

Sony Ericsson Mobile Communications Japan, Inc. Customer Support Center

#### Navidial: **0570-00-2516**

Can be called anywhere in Japan with the same call charge as for the area call.

#### From mobile phones and PHSs:

#### **0466-31-2516**

Operation hours:

10:00 - 18:00 (Weekday)

10:00 - 17:00 (Saturday, Sunday, public holidays and year-end through New Year holidays)

264

# **Troubleshooting**

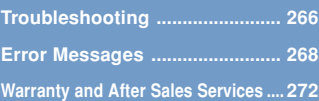

## **Troubleshooting**

Check if the operation is correct before asking for the repairs.

#### **The Mova cannot be used.**

- Check if the battery is attached properly (P.30).
- Check if the battery is not run out (P.34).
- Check if the Key guard is set (P.100).

#### **Cannot power the Mova ON.**

- Check if the battery is attached properly (P.30).
- Check if the battery is not run out (P.34).

#### **The warning beeps sound and the Mova is powered OFF, even if you press the power key.**

The battery level is low. Charge the Mova (P.31).

#### **The busy tone sounds without connecting, even if you dial up.**

- Check if you enter the area code (P.42).
- Check if you dial up in a hurry without hearing the ringing tone (P.42).
- Check if "圈外" appears (P.9).

#### **" " is displayed and the busy tone sounds.**

• Check if you are outside the service area or in a location with weak radio wave strength (P.9).

#### **Cannot place a call even if you press the keypad.**

- Check if the Self mode is set to [ON] (P.219).
- Check if the Key guard is set (P.100).

#### **Cannot receive a call during i-mode.**

- Check if other than [Answer] is set for the Call during i-mode (P.134).
- Check if the following terms are set for the responses to calls during i-mode (P.185, 192).
	- "forward to the Voice mail 1451"
	- "forward to a forwarding number 1452" "play a busy tone 1459"

#### **The message "**タダイマタイヘンコミアッテ イマス**" appears in the display and does not disappear.**

The traffic is heavy. Call again after a while. Press (CLR) for over a second to delete the message (P.42).

#### **The message "**しばらくお待ちください**" appears in the display.**

The traffic is heavy. Call again after a while.

#### **" " appears and cannot operate anything.**

• Check if the Key guard is set (P.100).

#### **The dark display or clock appears and cannot operate anything.**

- Check if the Mova is powered ON (P.35). • Check if the Power saver is set to [ON] (P.204).
- Check if the Key guard is set (P.100).

#### **The incoming indicator flashes in certain cycle.**

• Check if there are missed calls or unread mail (P.91).

#### **The charge indicator stays lit.**

• Check if the Power saver is [OFF] (P.204). In this setting, it may take time to complete the charging, but this is not a malfunction.

#### **The set stand-by display does not appear and the dark display or clock appears. The Power saver indicator stays flashing.**

• Check if the Power saver is set to [ON] (P.204).

#### **The Mail/Message tone does not sound and the incoming indicator does not flash.**

• Check if the Alert time is set to 0 second (P.83).

#### **The Mail tone different from the one you set sounds when receiving mail.**

• Check if the Mail tone is set at the Designate ring tone setting (P.80).

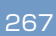

### **Error Messages**

• In some case, a 3-digit number may be displayed together with a message. This is a DoCoMo's own code that DoCoMo displays on the Mova.

#### **Accessing external device**

You cannot use i-mode, etc. when connecting to the external device. Disconnect the external device.

#### **Address is not valid**

The mail address is incorrect. Enter the correct mail address. Also, check if the recipient's mail address has been changed (P.151).

#### **Authentication type is not supported**

The Mova does not support the authentication of this site.

#### **Cannot attach**

The selected melody cannot be attached to mail since it is copyrighted.

#### **Cannot mail attached melody**

The mail with a melody attachment cannot be sent as Short Mail. Delete the melody and send the mail or send as i-mode mail (P.151, 152).

#### **Can not retrieve the data**

Failed to obtain the graphic. Obtain the graphic again (P.132).

#### **Certificate is rejected (tampered)**

There are some problems with a certificate.

#### **Connection interrupted**

The i-mode data cannot be obtained. Obtain the data again.

#### **Connection is not valid**

The host number set at the Host selection is incorrect. Set the Host selection to "ドコモ" set at the time of purchase (P.136).

#### **Data size is too large to edit**

Failed to edit because the data size exceeds 500 bytes including the number of characters in the mail main body and the attached melody.

Change the attached melody to the one of smaller data size (P.152).

#### **Dictionary data error. cannot save**

The dictionary data cannot be saved since it has an error.

#### **Dictionary data was found error**

Some words cannot be saved since part of the dictionary data has an error (the words you could save can be used as the dictionary data).

#### **i-mode browsing**

Cannot operate since the Mova is in i-<br>mode stand-by ("畫" is flashing).<br>Terminate i-mode and perform the opera-

tion (P.125).

#### **i-mode locked**

Fail to operate since i-mode is locked. Cancel the i-mode lock (P.139).

#### **Insufficient memory to protect graphic data**

The number of protected Graphics mails has reached 5.

Cancel the protection of unnecessary Graphics mail (P.161).

#### **Invalid address**

The mail address is incorrect.

Enter the correct mail address. Also, check if the recipient's mail address has been changed (P.151).

#### **Melody data error. Cannot save**

The melody data cannot be saved since it has an error.

Download the melody data again (P.132).

#### **Melody is too large to be attached**

The selected melody data cannot be attached to mail since it is too large.

Attach the melody after decreasing the number of characters in the mail main body or select the melody of smaller data size (P.152).

#### **Memory shortage**

- i-mode cannot be continued since the memory is insufficient.
	- Connect to i-mode again (P.120).
- The next page cannot be displayed since the memory is insufficient.

#### **No memory space**

- The number of protected screen memos has reached the largest number (20-40). Cancel the protection of unnecessary screen memos (P.131).
- The total number of unsent and protected sent mails has reached 100. Cancel the protection of unnecessary mail or delete unnecessary mail (P.161).
- When the total number of unsent and protected sent mails reached 99, you cannot send mail to multiple addresses. Cancel the protection of unnecessary mail
- or delete unnecessary mail (P161). 700 entries are saved to the Phonebook.
- Delete unnecessary entries in the Phonebook (P.66).
- 100 schedules are saved. Delete unnecessary schedules (P.110). 50 bookmarks are saved.

Delete unnecessary bookmarks (P.129).

#### **Out of i-mode service area**

The i-mode service cannot be used since you are outside the i-mode service area or in a location without the radio wave.<br>Move to a location where " $\mathbf{\tilde{r}}$ " is turned on (P.9).

#### **Part of text is deleted**

Since the number of characters in the mail main body exceeds 250 full-width/500 halfwidth characters, part (the ending) of the main body has been deleted. Edit the mail main body as necessary (P.155).

#### **Root certificate is not valid**

The SSL list is set to [Invalid]. Set the SSL list to [Valid] (P.138).

#### **Server is full**

Mail cannot be held at the i-mode center when the holding number of mail reaches the maximum on the recipient's side. Send again after the recipient makes a setting to receive mail (P.152).

#### **Service is not registered**

- The i-mode service cannot be used since you do not subscribe to i-mode. Subscribe to i-mode.
- The i-mode outgoing communication is restricted.

Set the i-mode function [ON] (P.119).

#### **Signature space is not available**

Signature cannot be attached since the total number of characters in the mail main body and signature exceeds 250 full-width/ 500 half-width characters.

Decrease the number of characters in the mail main body or send without attaching signature (P.171).

#### **Size of this page is not supported**

The reception has been canceled since the data you are obtaining on the site or Internet site exceeds the maximum size of a page.

#### **SSL session cannot be established**

The SSL session failed. Connect again.

#### **Syntax error**

There is no data that can be displayed on the Mova.

#### **This name already exist**

The same name has been already saved to the mail list.

Save as a different name (P.174).

#### **Time out**

Failed to connect to the i-mode center within the waiting duration set at the Set timeout.

Connect to the i-mode center again or perform after a while (P.138).

#### **Transmission failed**

- An error occurs when sending mail. Make sure that "<sup>"</sup> appears and send again. When the message appears again, wait for a while and send again (P.9).
- The recipient of Short Mail is incorrect. Enter the correct recipient (phone number) and send again (P.178).

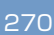

#### **URL address is not valid**

The data on the site cannot be displayed since it is invalid.

#### **URL too long to be registered**

Failed to save to the bookmark since the URL exceeds 256 half-width characters (P.128).

### **Warranty and After Sales Services**

#### **Warranty**

Make sure that the warranty is received with the Mova upon purchase.

Check to be sure that the name of the retailer, date of purchase and other items have been filled out on the warranty before storing it in a safe place.

If any necessary information is not provided, immediately contact the retailer and request to complete the warranty. The Mova comes with a year warranty from the date of purchase.

Specifications of this product and its accessories are subject to change for improvement without prior notice.

#### **After Sales Services**

◎ If you have problems with the Mova...

Before requesting for repairs, refer to the "Troubleshooting" section of this manual to see if the problem can be remedied (P.266). If the Mova still malfunctions, contact the following:

#### **NTT DoCoMo group**

**For inquiries (in Japanese only)** From DoCoMo mobile phones or PHSs

**(No prefix) 113** (toll-free)

※Cannot be called from ordinary phones.

From ordinary phones

 **0120 - 800 - 000** (toll-free)

※Can be called from DoCoMo mobile phones and PHSs.

Check the number you call and dial it correctly.

For more details see the "List of Service Stations in Japan" supplied with the Mova, etc.

※ If repair is required as a result of contacting the above:

Bring the Mova to the DoCoMo repair handling service counter. However, it must be taken during business hours of the DoCoMo repair handling service counter. Make sure to bring a warranty card with the product when you visit the shop.

◎ Within the warranty period

- We will repair the Mova in accordance with the regulations in the warranty.
- When requesting a repair, be sure to submit the warranty along with the Mova. Repair requests that are not accompanied by the warranty or that involve malfunction and damage due to incorrect handling by the owner will only be repaired at the owner's expense, even if the warranty period is still effective.
- Malfunction due to use of devices and consumable parts other than those specified by DoCoMo will only be repaired at the owner's expense, even if the warranty period is still effective.
- ◎ Note that repair may be refused in the following cases.

We may not repair the Mova if the water leak seal is reacted or if the Mova has corrosion due to water leakage, condensation, perspiration, etc. or if the internal circuit board is damaged or deformed. Even if repair is possible, it will be done at the owner's expense, as this type of corrosion or damage is not covered by the warranty. ◎ If the warranty period expires

- We will repair the Mova at the owner's expense if it is possible to restore proper operations.
- ◎ Parts stock period

The functional parts necessary to repair the Mova will be available for 6 years at least after the manufacture is discontinued.

This period is considered as a repairable period. Note that repairs may be possible, depending on the malfunction, even if the stock period has expired. Contact the numbers on the left for more information.

- ◎ Precautions
	- Never modify the Mova or its accessories.
		- Doing so may result in fire, injuries or malfunctions.
		- The technical standards of mobile phones are stipulated by legislation to prevent mixture of radio waves and network malfunctions. Mobile phones that do not satisfy the technical standards must not be used.
		- Modified phones may be repaired only if all the modified parts (replacement of parts, modification, paint, etc.) are restored to the original conditions (DoCoMo Standard Parts). Note that repairs of the phone may be refused depending on the modifications.
		- Malfunction and damage due to modifications will be repaired at the owner's expense, even if the warranty period is still effective.
	- The model sticker must not be removed from the Mova.

The model sticker certifies that the Mova satisfies technical standards. It should be noted that if the sticker is removed or is replaced with a different sticker, and the original model sticker cannot be verified, it may disqualify the unit from repairs due to not being able to determine the technical standards of that particular phone.

- Note that the ON/OFF settings, total call charges and other information may be reset (cleared) as a result of malfunction, repair or other handling. In this case, make the settings again.
- If the Mova has gotten wet or moist, immedi-ately power OFF the Mova and remove the battery from the Mova, and then bring the Mova to the DoCoMo repair handling service counter as soon as possible. However, note that we may not repair the Mova depending on the extent of the damage.

#### **Precautions on memory dial (Phonebook function) and downloaded data**

- It is strictly recommended to back up all the data you have saved to the Mova on other recording media. DoCoMo shall have no liability for any change or loss of the data.
- Note that data you created or data you retrieved or downloaded from sources other than your Mova may be changed or lost when you change the model or have repairs done to the Mova.

Under some circumstances, DoCoMo may replace your Mova with its equivalent instead of repairing it. In that case, the data saved to the Mova, with some exceptions, cannot be transferred to the new one. DoCoMo shall have no liability for any change or loss of any kind.

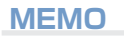

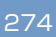

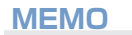

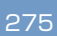

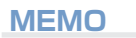

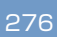

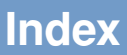

 $\frac{1}{277}$ 

Δ

Index

#### Pane

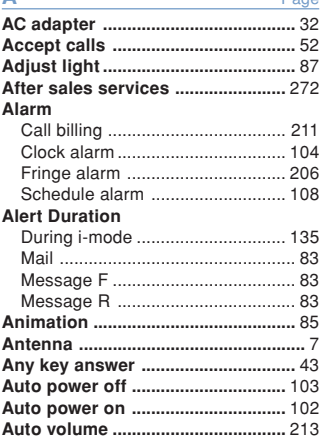

#### B Page **Bookmark** Add bookmark ............................... 128

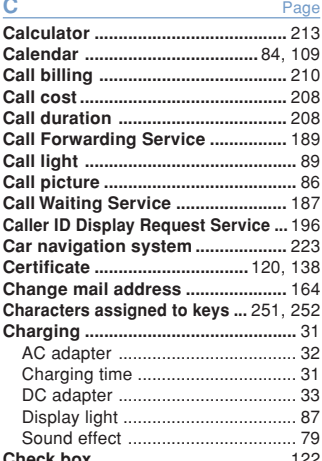

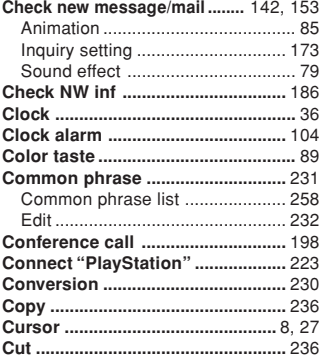

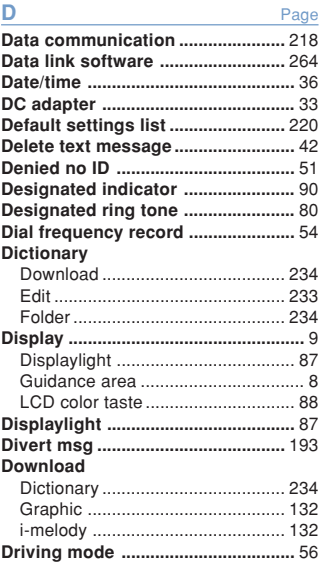

**E** Page

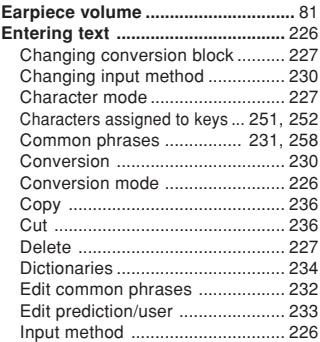

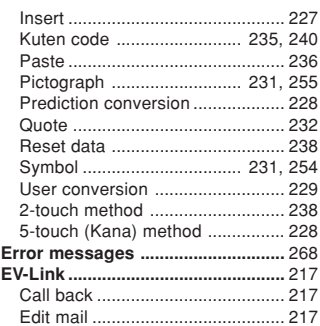

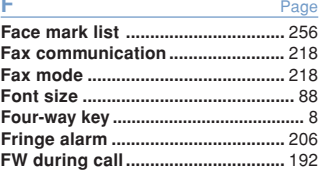

## $\frac{G}{I}$

### Page

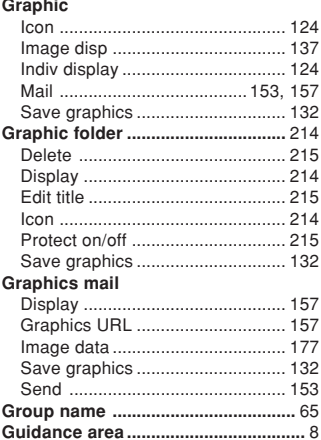

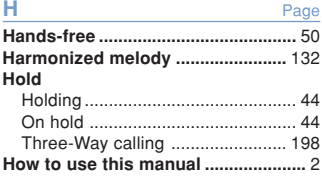

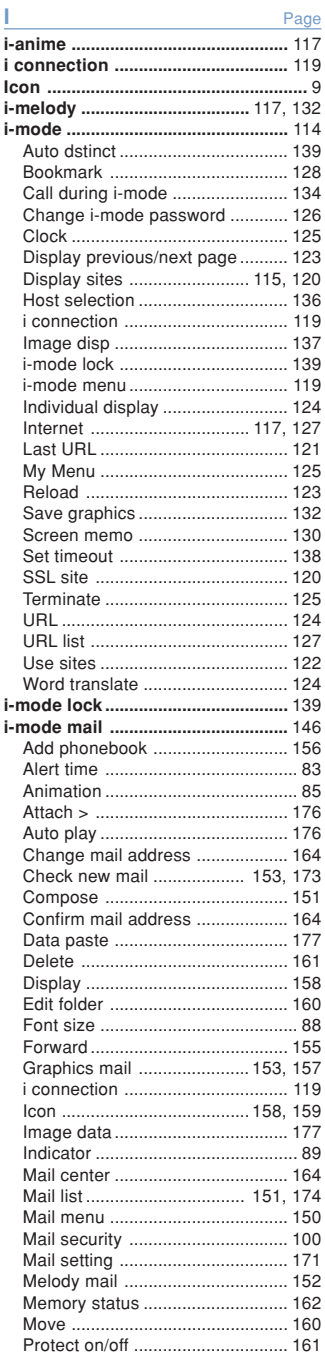

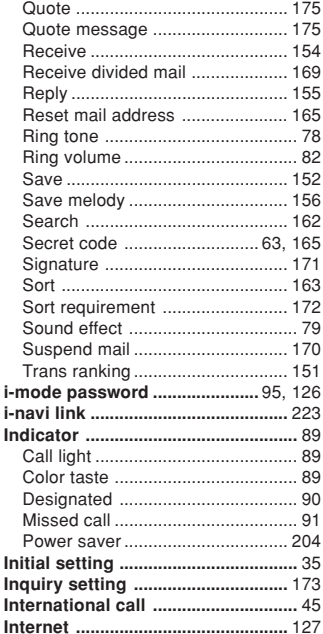

### k

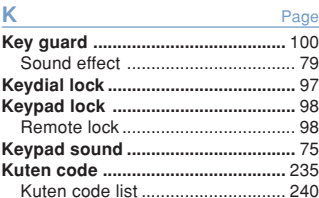

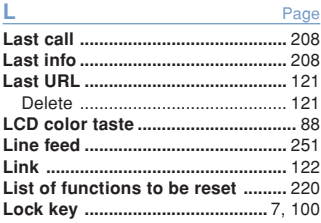

# M<br>Mail

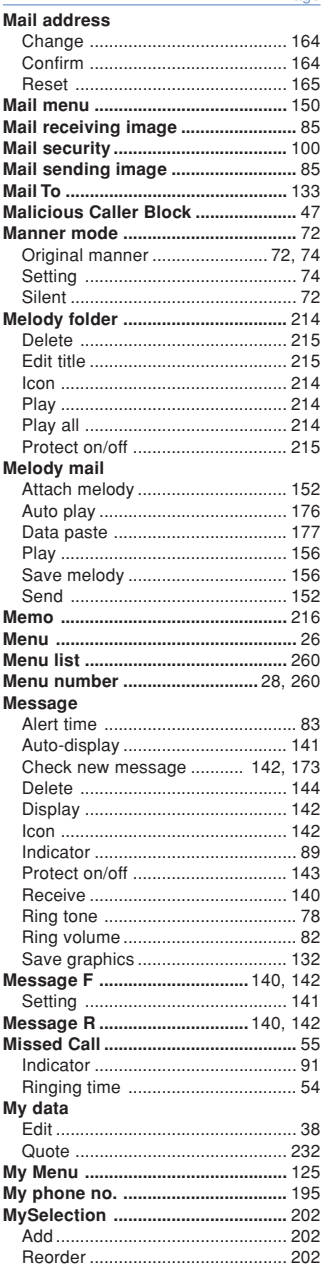

#### **N** Page **Network security code .....................** 95 **Network service** Call Forwarding Service ............... 189 Call Waiting Service ..................... 187 Caller ID Display Request Service ... 196 Number Plus Service ................... 194 Three-Way Calling Service .......... 198 Voice Mail Service ........................ 182 **Noise reduction ..............................** 206 **Number Plus Service .....................** 194

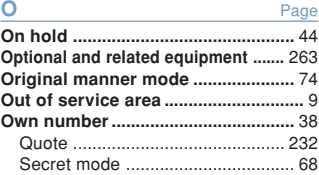

#### **P** Page **Package contents .............................** 25 **Pager ..................................................** 49 **Partial clock ....................................** 204 **Parts and functions ...........................** 6 **Paste ................................................** 236 **Pause ...........................................** 48, 62 **Phone** Indicator .......................................... 89 Ring tone ........................................ 78 Ring volume .................................... 82 **Phone To ..........................................** 133 **Phonebook** Accept calls .................................... 52 Add phonebook ............................ 156 Delete ............................................. 66 Display by ....................................... 67 Edit .................................................. 64 Font size ......................................... 88 Group name .................................... 65 Memory status ................................ 67 Phonebook lock .............................. 96 Place a call ..................................... 69 Quote ............................................ 232 Reject calls ..................................... 52 Save ................................................ 62 Save from record ............................ 64 Search ............................................ 66 Secret mode ................................... 68 2-touch dial ..................................... 69 **Phonebook lock ................................** 96 **Pictograph .......................................** 231 Pictograph list ............................... 255 **Place a call ........................................** 42 Animation ........................................ 85 **Power .................................................** 35 Animation ........................................ 85 Auto power off .............................. 103 Auto power on .............................. 102 Sound effect ................................... 79

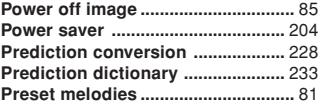

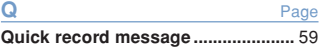

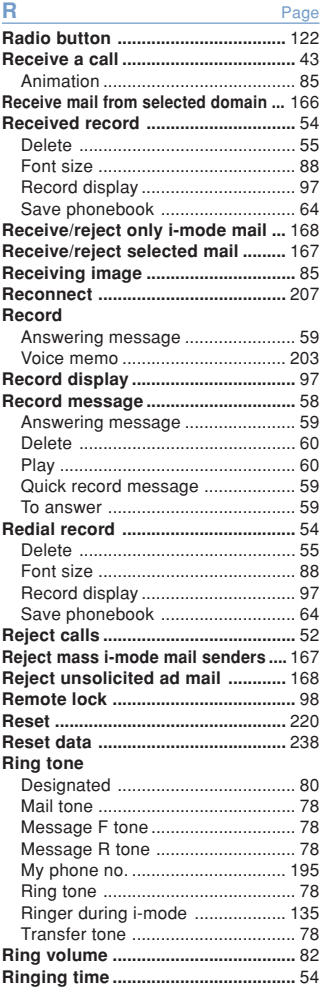

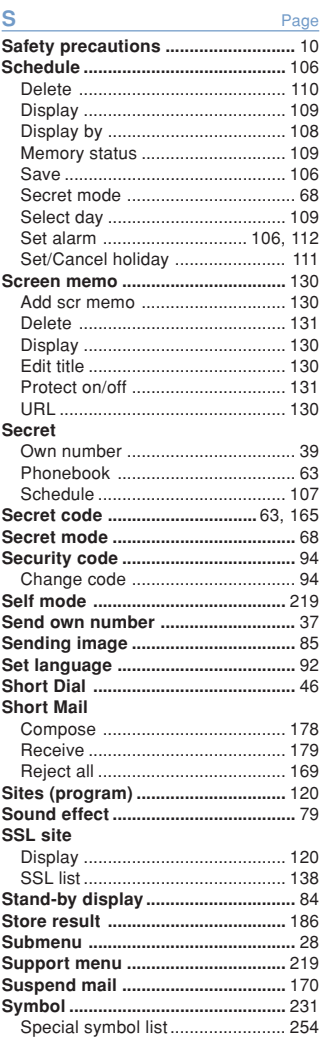

Des

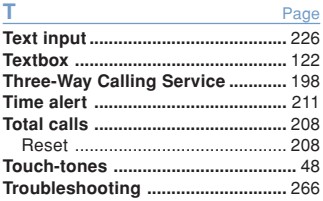
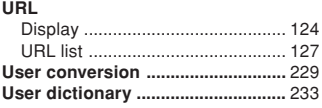

# **V** Page **Vibrator ..............................................** 75 **Voice Mail Service ..........................** 182 FW to voice mail ........................... 185 **Voice memo .....................................** 203 Delete ............................................. 60 Play ................................................. 60 Record .......................................... 203 **Voice notify .....................................** 212 **Volume** Auto volume ................................. 213 Earpiece volume ............................. 81 Keypad sound ................................ 75 Ring volume .................................... 82 Sound effect volume ...................... 79

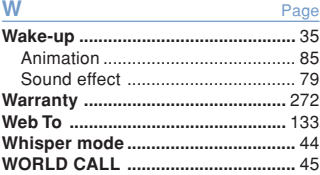

# **Numbers** Page

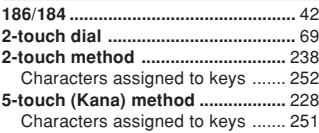

- This product incorporates RSA® BSAFE™ SSL-C softwares registered by RSA Security, Inc. Copyright© 2000-2004 RSA Security Inc. All rights reserved.
- Microsoft and Windows are registered trademarks of the U.S. Microsoft Corporation in the U.S. and other countries. The system and product names described in this manual are ordinarily trademarks or registered trademarks of the developer of the system and product. The ™ and ® marks are not specified in this manual.
- "premini", "i-mode", "i- ppli", "i- ppli-search", "i-area", "i-navi link", "i-anime", "i-melody", "i-shot", "i-motion mail", "QUICKCAST", "i-mode" logo, "i- ppli" logo and "i-shot" logo are trademarks or registered trademarks of NTT DoCoMo.
- The Call Waiting Service is a registered trademark of Nippon Telegraph and Telephone Corporation.
- "PlayStation" and "PS one" are registered trademarks of the Sony Computer Entertainment Inc.
- POBox is a registered trademark of Sony Corporation.

288

# **Don't forget your Mova or your manners!**

When you use the Mova, be careful not to disturb others around you.

**Power OFF the Mova in the following cases**

### ● **When you are in a place where the use is prohibited**

There are places where the use of mobile phones is prohibited. Power OFF the Mova in the following places.

- In airplanes In hospitals
- ※ Power OFF the Mova not only inside hospital wards but also in the lobby or waiting rooms since electronic medical equipment may be used nearby.

#### ● **When you are driving**

Driving while using the Mova may hinder safe driving and be dangerous.

- ※ Stop the vehicle to park in a safe place before using the Mova or use the Driving mode.
- **When there is a possibility that the implantable cardiac pacemaker or implantable cardioverter defibrillator is used nearby such as on rush-hour trains** The Mova may affect the operation of implantable cardiac pacemaker or implantable cardioverter defibrillator.

#### ● **When you are in a public place such as in a theater, movie theater or museum** Power OFF the Mova in a quiet public place since it may disturb others around you.

**Be careful of where you use the Mova and the volume of your voice and ring tone**

- Be careful of the volume of your voice when you use the Mova in a quiet place such as in a restaurant or hotel lobby.
- Use the Mova in a place where you do not disturb passengers on the streets.

**Features to support public manners**

The Mova is equipped with features that mute all sounds or do not answer incoming calls.

# ● **Manner mode/Original manner mode**

All sounds of the Mova such as the keypad sound or the ring tone can be muted (Man-ner mode). You can also set the Record message [ON]/[OFF] or make the original settings for vibrator, ring tone, etc. (Original manner mode).

#### ● **Driving mode**

With this function, the guidance is played back to inform the caller that you are unable to answer the call because you are driving, and the call is disconnected. You can drive safely since the ring tone does not sound even when receiving a call.

#### ● **Vibrator setting**

The Mova can notify you of the incoming call by vibration.

# ● **Record message**

When you are unable to answer calls, the caller's message can be recorded.

In addition, there are the Voice Mail Service (P.182), Call Forwarding Service (P.189) and other optional services available.

This manual was printed and produced in such a way to allow easy recycling. Please dispose it for recycling when it is no longer needed.

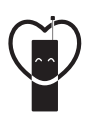

**When using your mobile phone in a public place, don't forget to show common courtesy and consideration for others around you. Don't forget your mobile phone** … **or your manners!**

Sales

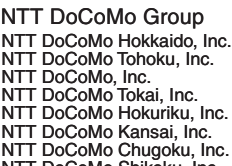

NTT DoCoMo Shikoku, Inc. NTT DoCoMo Kyushu, Inc.

**Manufacturer** 

Sony Ericsson Mobile Communications Japan, Inc.

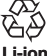

**Return all spent battery packs**<br>
to NTT DoCoMo or a dealer,<br>  $\bigcup_{\text{or a reciprocal}}$  **corporation**<br> **Li-ion** 

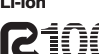

**Published on 100% recycled paper.**

Ì

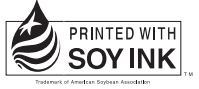

**Printed with soybean oil ink.**

04.11(Ver.1)<br>2-548-036-**11**(1)